**User's Manual** 

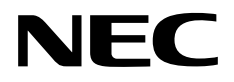

# **IE-703107-MC-EM1**

## **In-Circuit Emulator Option Board**

**Target Devices V850E/MA1 V850E/MA2** 

Document No. U14481EJ3V0UM00 (3rd edition) Date Published August 2004 NS CP(K)

Printed in Japan © NEC Electronics Corporation 2000

### **[MEMO]**

**Windows is either a registered trademark or a trademark of Microsoft Corporation in the United States and/or other countries.** 

**PC/AT is a trademark of International Business Machines Corporation.** 

- **The information in this document is current as of August, 2004. The information is subject to change without notice. For actual design-in, refer to the latest publications of NEC Electronics data sheets or data books, etc., for the most up-to-date specifications of NEC Electronics products. Not all products and/or types are available in every country. Please check with an NEC Electronics sales representative for availability and additional information.**
- No part of this document may be copied or reproduced in any form or by any means without the prior written consent of NEC Electronics. NEC Electronics assumes no responsibility for any errors that may appear in this document.
- NEC Electronics does not assume any liability for infringement of patents, copyrights or other intellectual property rights of third parties by or arising from the use of NEC Electronics products listed in this document or any other liability arising from the use of such products. No license, express, implied or otherwise, is granted under any patents, copyrights or other intellectual property rights of NEC Electronics or others.
- Descriptions of circuits, software and other related information in this document are provided for illustrative purposes in semiconductor product operation and application examples. The incorporation of these circuits, software and information in the design of a customer's equipment shall be done under the full responsibility of the customer. NEC Electronics assumes no responsibility for any losses incurred by customers or third parties arising from the use of these circuits, software and information.
- While NEC Electronics endeavors to enhance the quality, reliability and safety of NEC Electronics products, customers agree and acknowledge that the possibility of defects thereof cannot be eliminated entirely. To minimize risks of damage to property or injury (including death) to persons arising from defects in NEC Electronics products, customers must incorporate sufficient safety measures in their design, such as redundancy, fire-containment and anti-failure features.
- NEC Electronics products are classified into the following three quality grades: "Standard", "Special" and "Specific".

The "Specific" quality grade applies only to NEC Electronics products developed based on a customerdesignated "quality assurance program" for a specific application. The recommended applications of an NEC Electronics product depend on its quality grade, as indicated below. Customers must check the quality grade of each NEC Electronics product before using it in a particular application.

- "Standard": Computers, office equipment, communications equipment, test and measurement equipment, audio and visual equipment, home electronic appliances, machine tools, personal electronic equipment and industrial robots.
- Transportation equipment (automobiles, trains, ships, etc.), traffic control systems, anti-disaster systems, anti-crime systems, safety equipment and medical equipment (not specifically designed for life support). "Special":
- "Specific": Aircraft, aerospace equipment, submersible repeaters, nuclear reactor control systems, life support systems and medical equipment for life support, etc.

The quality grade of NEC Electronics products is "Standard" unless otherwise expressly specified in NEC Electronics data sheets or data books, etc. If customers wish to use NEC Electronics products in applications not intended by NEC Electronics, they must contact an NEC Electronics sales representative in advance to determine NEC Electronics' willingness to support a given application.

(Note)

- (1) "NEC Electronics" as used in this statement means NEC Electronics Corporation and also includes its majority-owned subsidiaries.
- (2) "NEC Electronics products" means any product developed or manufactured by or for NEC Electronics (as defined above).

### **Regional Information**

Some information contained in this document may vary from country to country. Before using any NEC Electronics product in your application, pIease contact the NEC Electronics office in your country to obtain a list of authorized representatives and distributors. They will verify:

- Device availability
- Ordering information
- Product release schedule
- Availability of related technical literature
- Development environment specifications (for example, specifications for third-party tools and components, host computers, power plugs, AC supply voltages, and so forth)
- Network requirements

In addition, trademarks, registered trademarks, export restrictions, and other legal issues may also vary from country to country.

#### **[GLOBAL SUPPORT] http://www.necel.com/en/support/support.html**

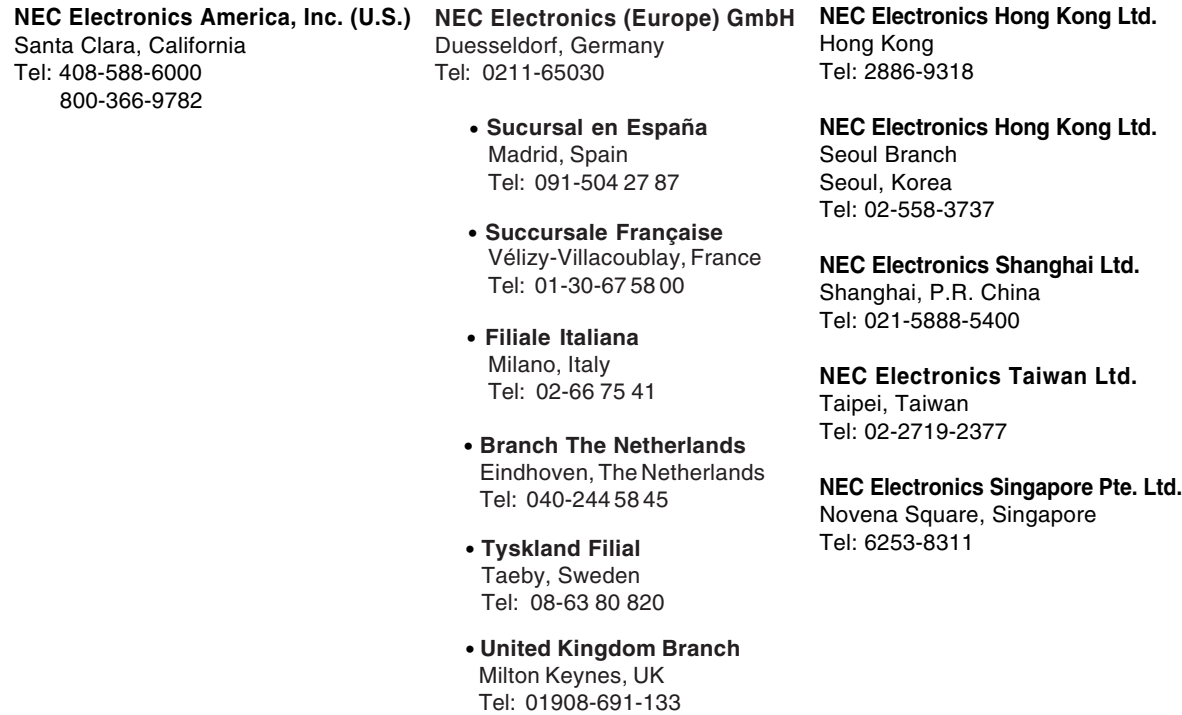

#### **General Precautions on Handling This Product**

#### **1. Cases in which NEC Electronics warranty does not apply**

- When the product is disassembled, reconstructed, or modified by the user
- When the product receives a heavy shock such as being dropped or falling down
- When the product is used with excessive voltage or is stored outside the guaranteed temperature range or guaranteed humidity range
- When power is applied while the AC adapter, interface cable, or target system is not connected securely
- When the AC adapter cable, PC interface cable, or extension probe is excessively twisted or stretched
- When an AC adapter other than the one supplied with the product is used
- When water is spilled on the product
- When the product and target system are connected in a system in which the voltage potential between the GND of the product and the target system GND differ
- When the connector or cable is connected or disconnected while the power is being applied to the product
- When an excessive load is applied to the connector or socket

#### **2. Cautions on safe use**

- The product heats up (to approx. 50 to 60°C) when it operates for a long time. Take care not to receive injuries such as burns from a rise in the temperature.
- Be very careful to avoid electric shocks. There is a danger of electrical shock if the product is used as described above in **1. Cases in which NEC Electronics warranty does not apply**.

#### **INTRODUCTION**

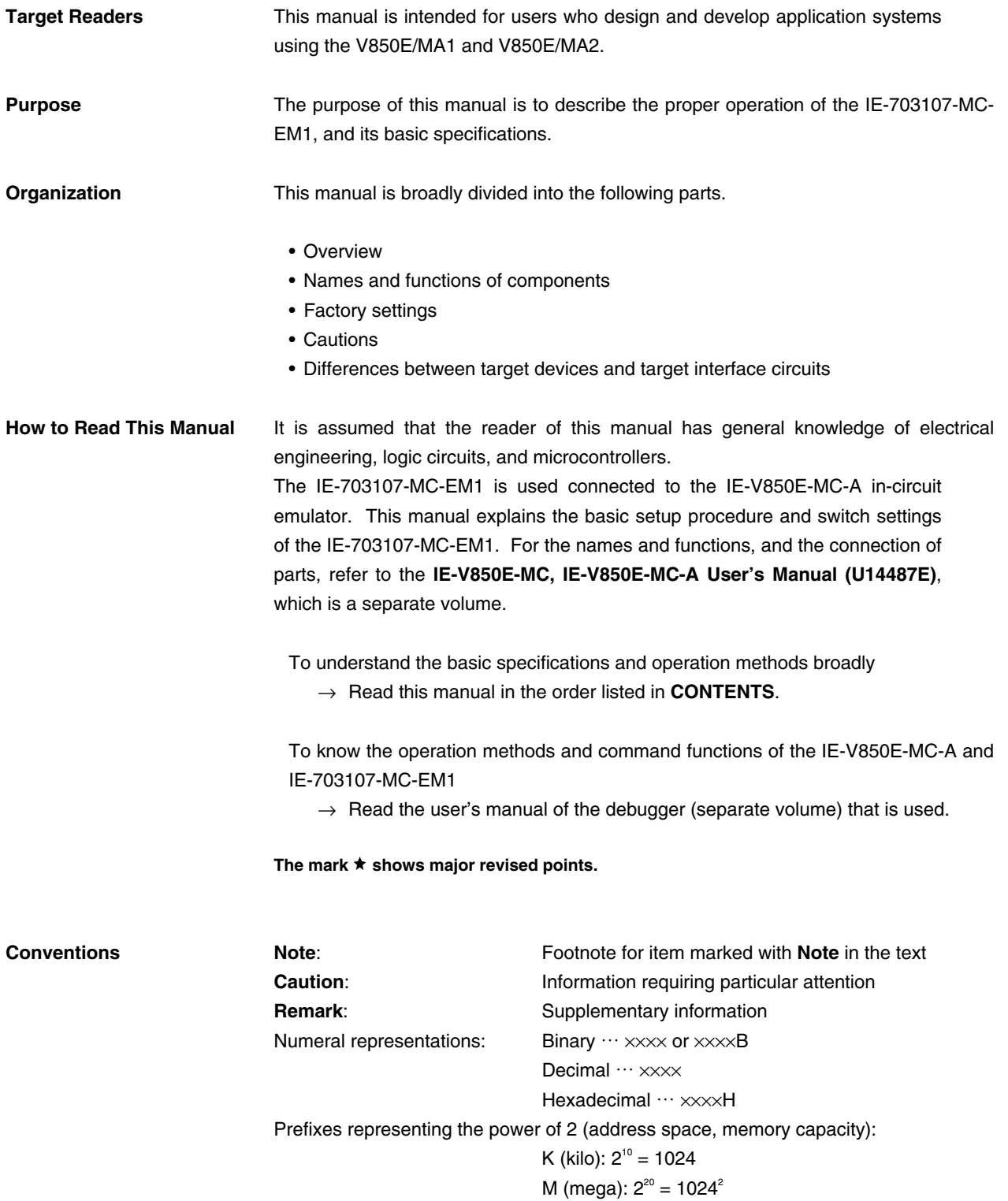

**Terminology** The meanings of terms used in this manual are listed below.

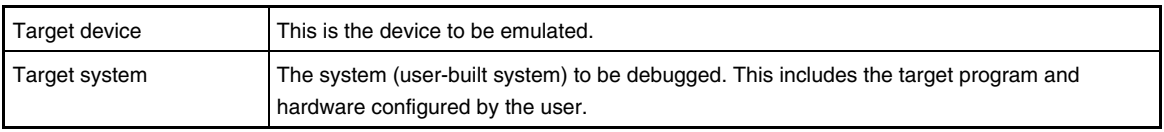

#### **Related Documents** When using this manual, refer to the following manuals. The related documents indicated in this publication may include preliminary versions. However, preliminary versions are not marked as such.

#### { **Documents related to development tools (user's manuals)**

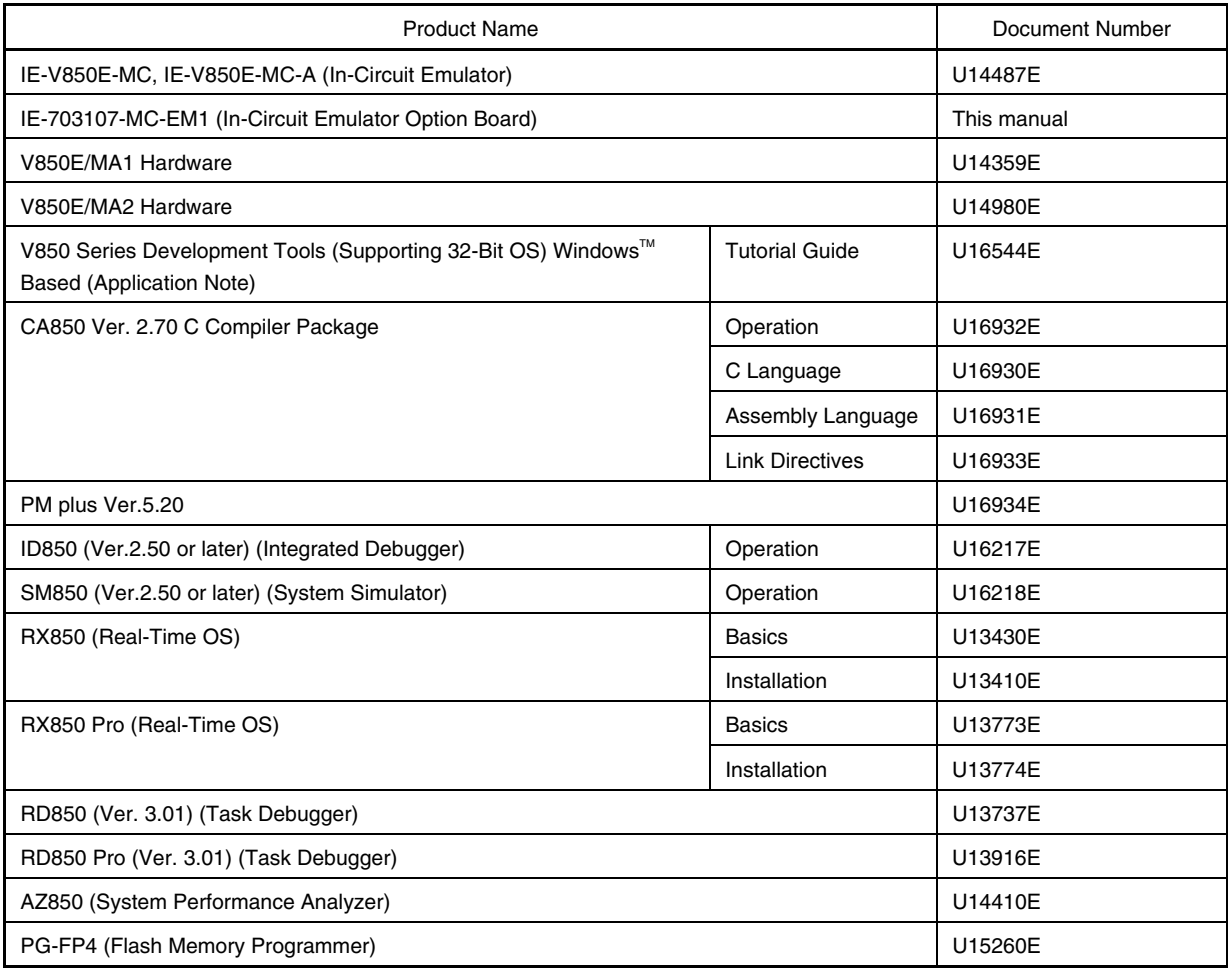

#### **CONTENTS**

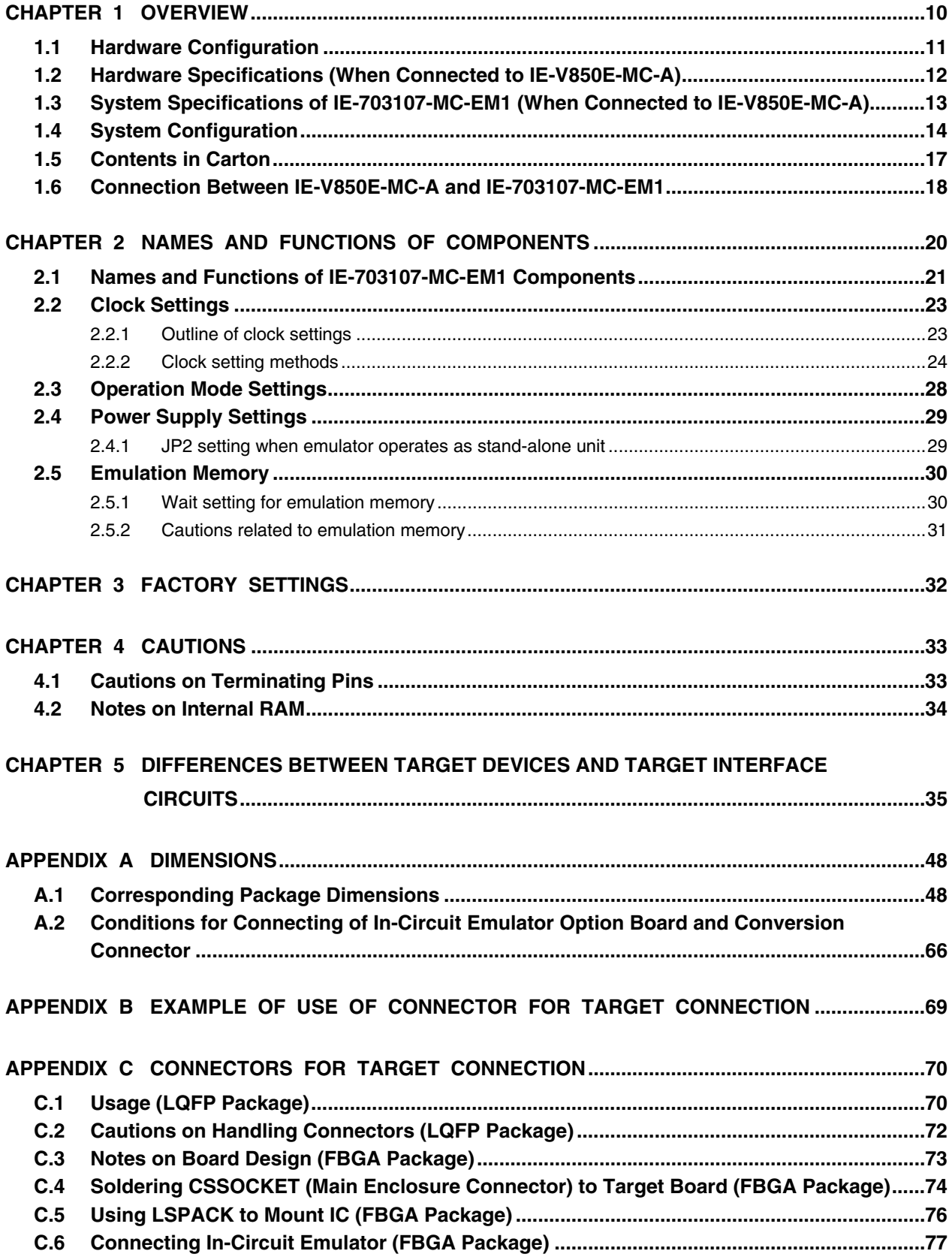

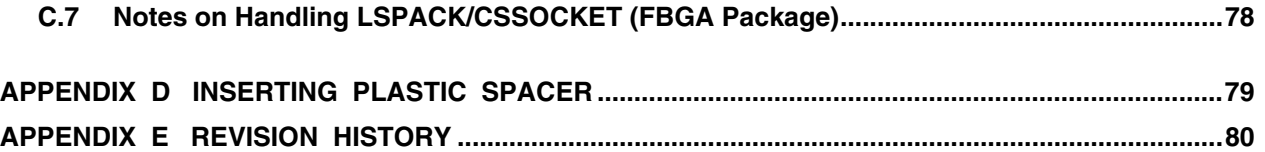

#### **CHAPTER 1 OVERVIEW**

The IE-703107-MC-EM1 is an option board for the in-circuit emulator IE-V850E-MC-A. By connecting the IE-703107-MC-EM1 to IE-V850E-MC-A, hardware and software can be debugged efficiently in system development using the V850E/MA1 and V850E/MA2.

In this manual, the basic setup sequences and switch settings of the IE-703107-MC-EM1 when connecting it to the IE-V850E-MC-A are described. For the names and functions of the parts of the IE-V850E-MC-A, and for the connection of elements, refer to the **IE-V850E-MC, IE-V850E-MC-A User's Manual (U14487E)** which is a separate volume.

#### **1.1 Hardware Configuration**

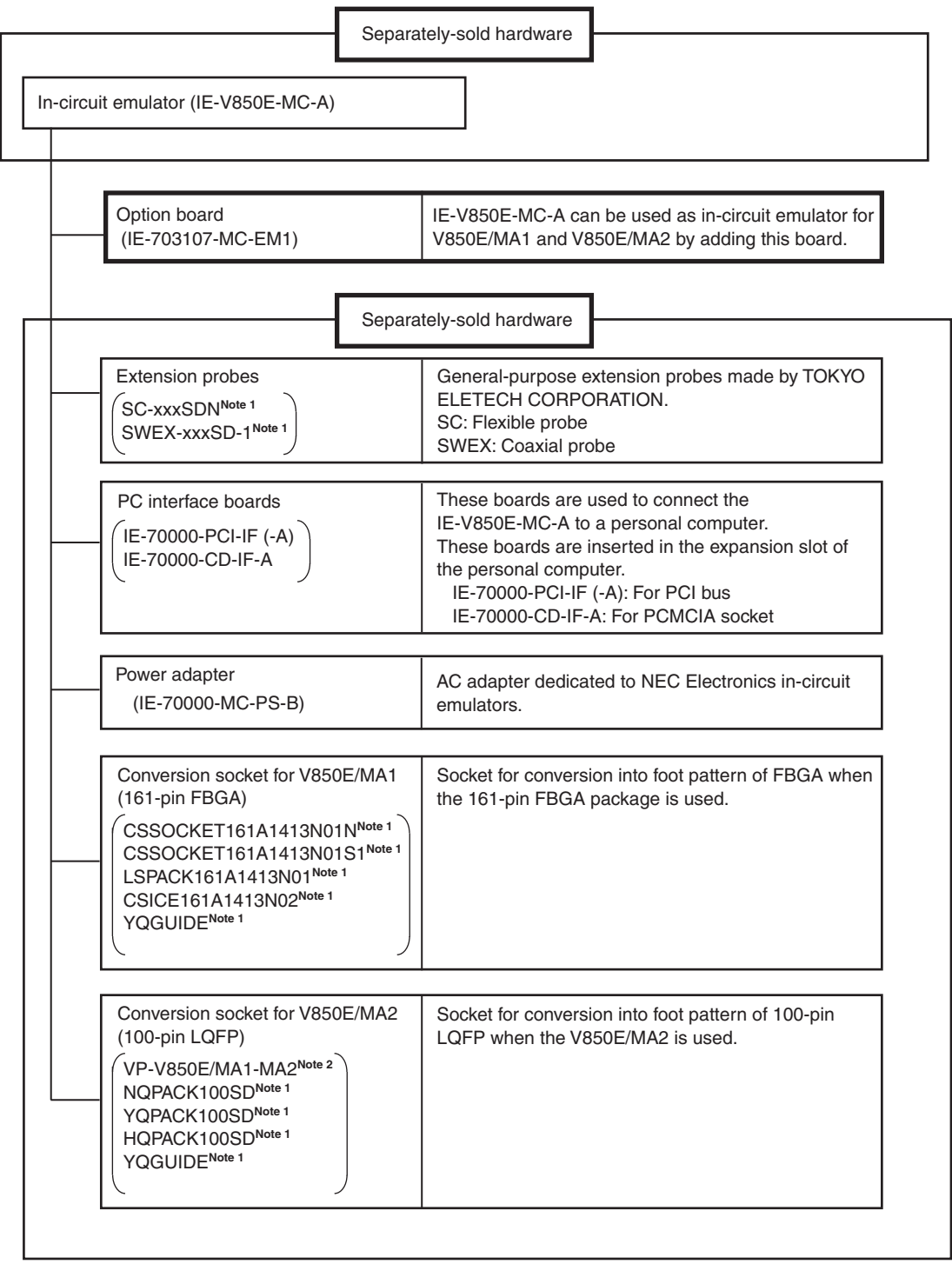

- **Notes 1.** For further information, contact Daimaru Kogyo Co., Ltd. Tokyo Electronics Department (TEL +81-3-3820-7112) Osaka Electronics Department (TEL +81-6-6244-6672)
	- **2.** For further information, contact Naito Densei Machida Mfg. Co., Ltd. (TEL +81-45-475-4191)

#### **1.2 Hardware Specifications (When Connected to IE-V850E-MC-A)**

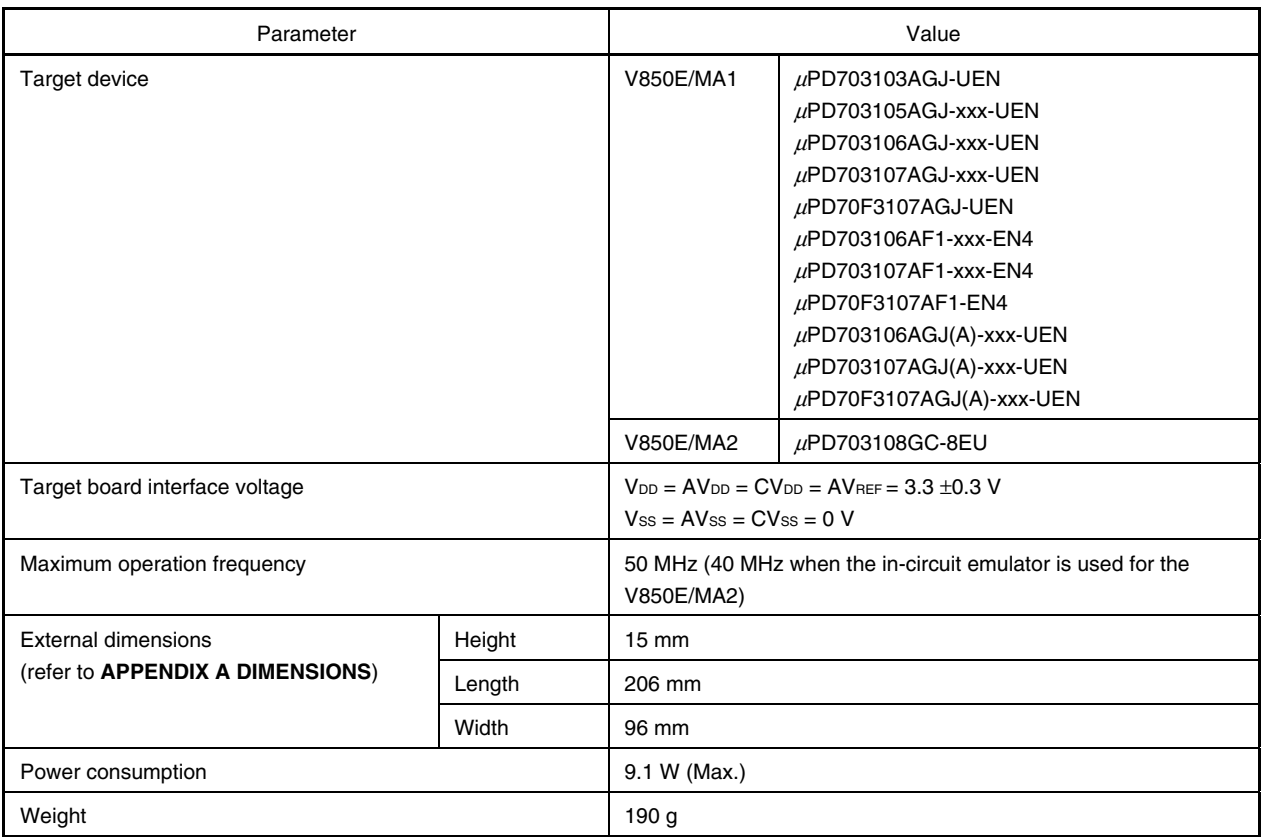

#### **Table 1-1. Hardware Specifications**

**Remark** "xxx" indicates ROM code suffix.

- { Extremely lightweight and compact
- { Higher equivalence with target device can be achieved by omitting buffer between signal cables.
- { External data of 8 bits can be traced by connecting an external logic probe (included).
- { The following pins can be masked. RESET, NMI, WAIT, HLDRQ, STOP

#### **1.3 System Specifications of IE-703107-MC-EM1 (When Connected to IE-V850E-MC-A)**

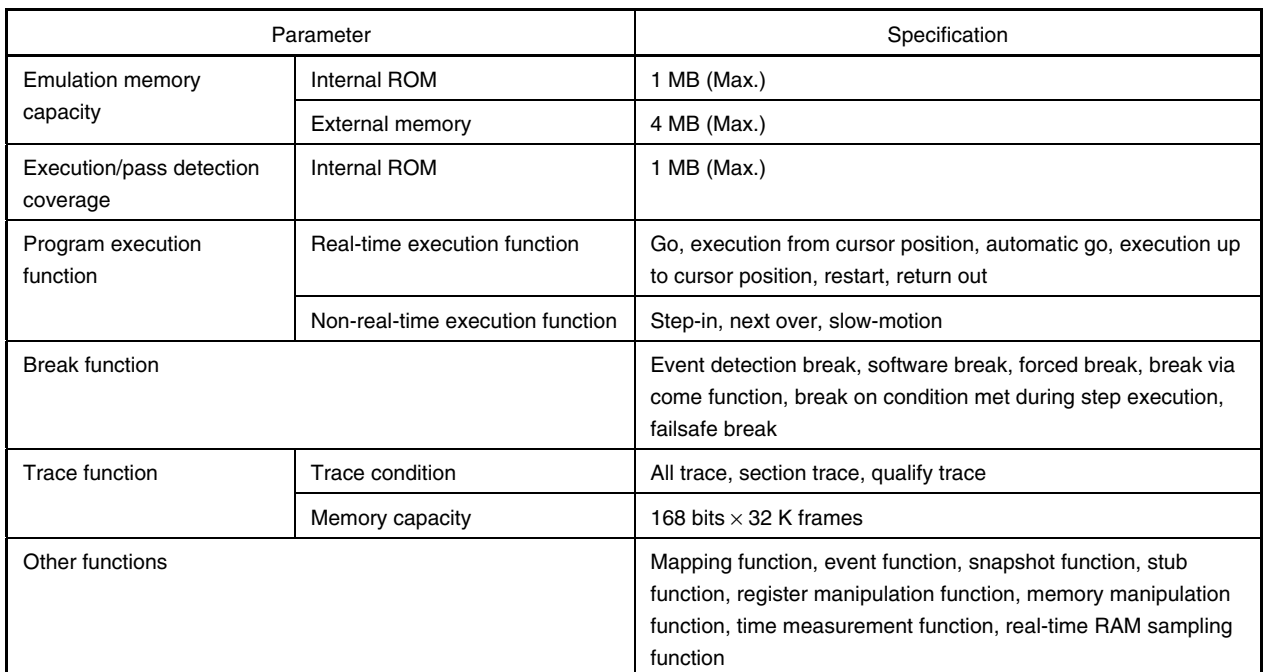

#### **Table 1-2. System Specifications of IE-703107-MC-EM1 (When Connected to IE-V850E-MC-A)**

**Caution Some of the functions may not be supported depending on the debugger used.** 

#### **1.4 System Configuration**

The system configuration when connecting the IE-703107-MC-EM1 to the IE-V850E-MC-A, which is then connected to a personal computer (PC-9800 series, PC/AT<sup>™</sup> or compatible) is shown below.

- V850E/MA1 (144-pin LQFP): Refer to **Figure 1-1**.
- V850E/MA1 (161-pin FBGA): Refer to **Figure 1-2**.
- V850E/MA2 (100-pin LQFP): Refer to **Figure 1-3**.

#### **Figure 1-1. System Configuration (V850E/MA1, 144-Pin LQFP)**

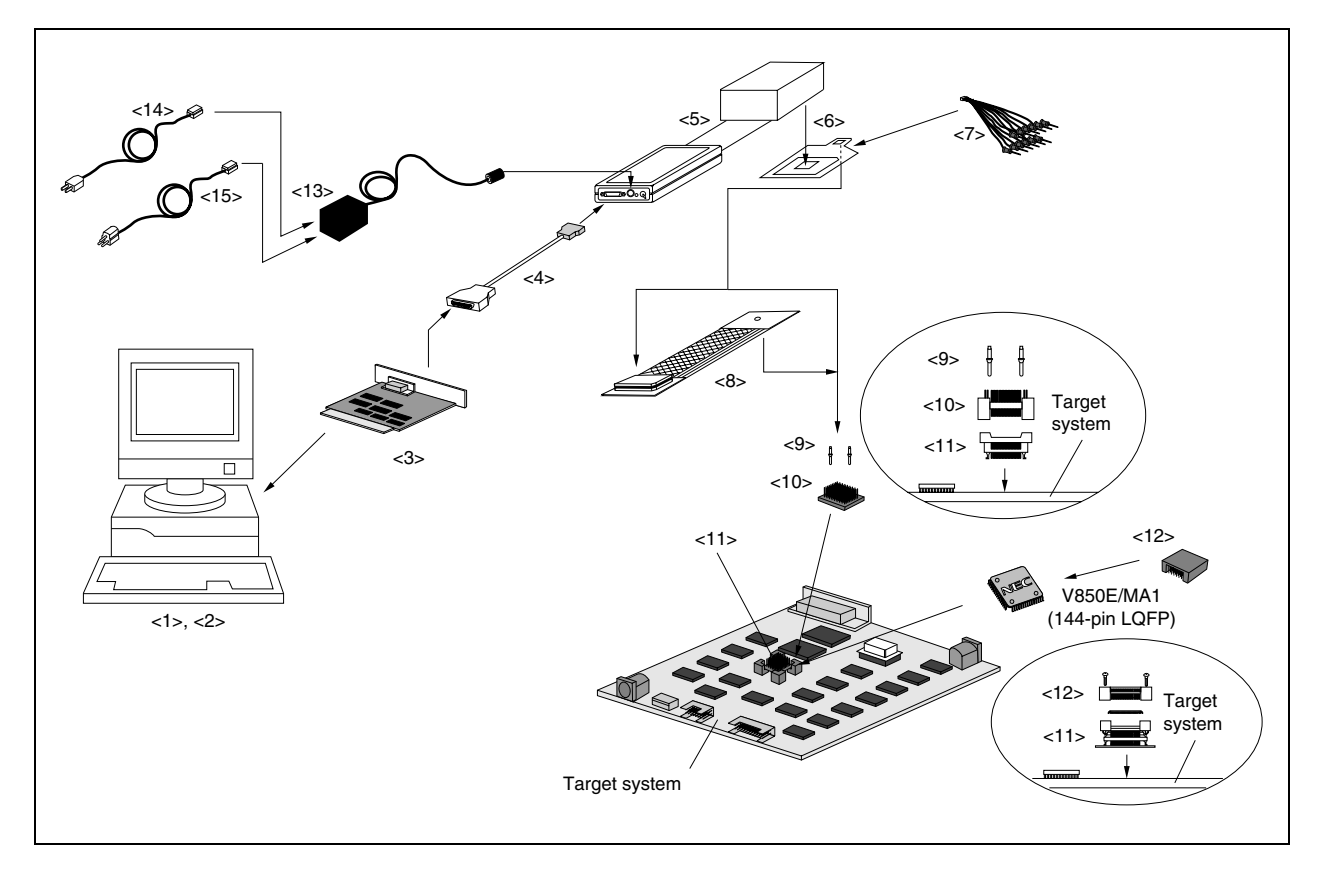

**Remarks 1.** <1> Personal computer (PC-9800 series, PC/AT or compatible)

- <2> Debugger (sold separately), device file
- <3> PC interface board (IE-70000-PCI-IF(-A), IE-70000-CD-IF-A: sold separately)
- <4> PC interface cable (included with IE-V850E-MC-A)
- <5> In-circuit emulator (IE-V850E-MC-A: sold separately)
- <6> In-circuit emulator option board (IE-703107-MC-EM1: this product)
- <7> External logic probe (included with IE-703107-MC-EM1)
- <8> Extension probe (SC-144SDN, SWEX-144SD-1: sold separately)
- <9> Guide screws (YQGUIDE: included)
- <10> IE connector for 144-pin LQFP (YQPACK144SD: included)
- <11> Target connection socket for 144-pin LQFP (NQPACK144SD: included)
- <12> Cover for mounting device in 144-pin LQFP (HQPACK144SD: included)
- <13> Power adapter (IE-70000-MC-PS-B: sold separately)
- <14> AC100 V power cable (sold separately: included with IE-70000-MC-PS-B)
- <15> AC220 V power cable (sold separately: included with IE-70000-MC-PS-B)
- **2.** The encircled portions show enlarged figures of the connectors for target connection.

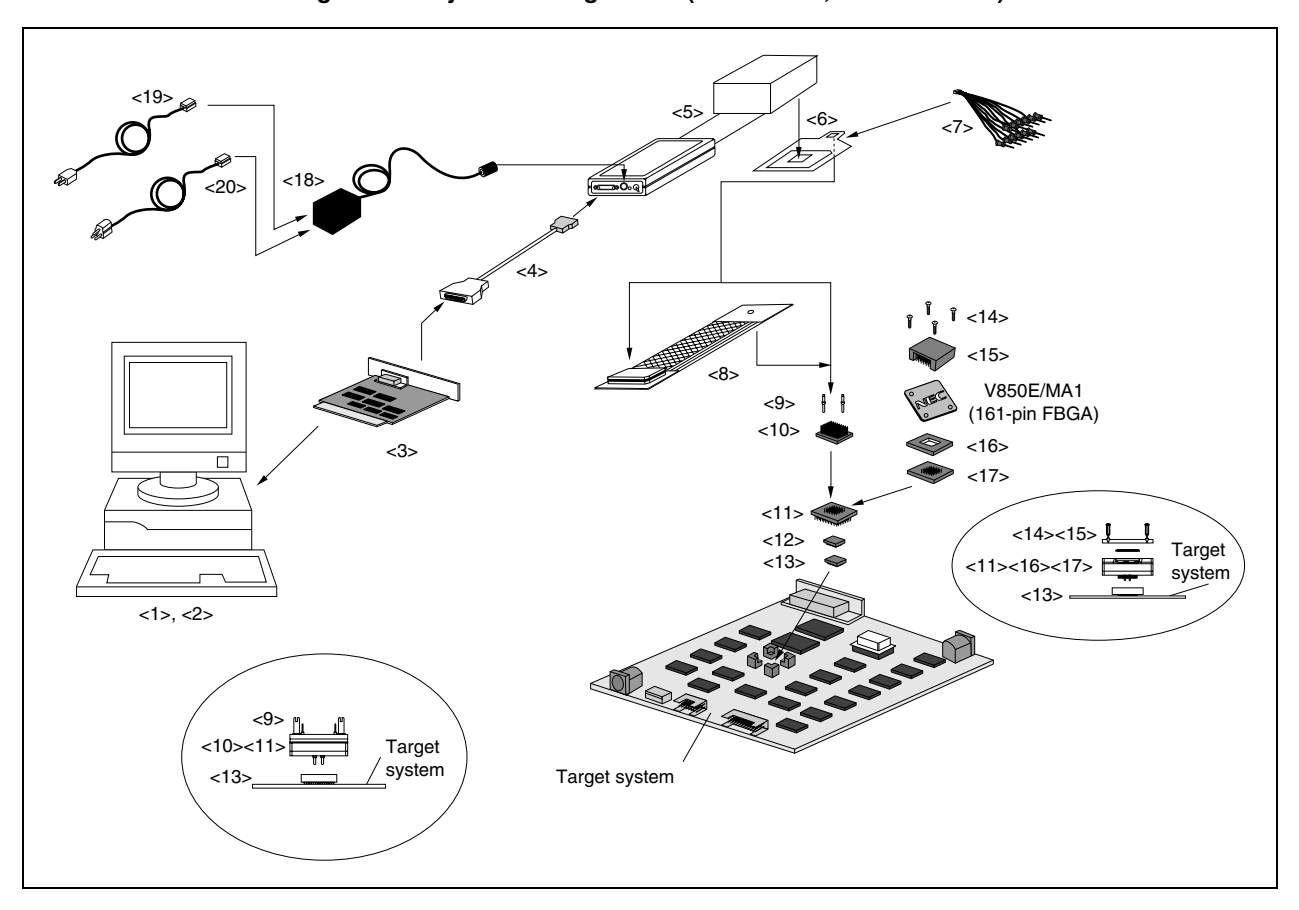

**Figure 1-2. System Configuration (V850E/MA1, 161-Pin FBGA)** 

#### **Remarks 1.** <1> Personal computer (PC-9800 series, PC/AT or compatible)

- <2> Debugger (sold separately), device file
- <3> PC interface board (IE-70000-PCI-IF(-A), IE-70000-CD-IF-A: sold separately)
- <4> PC interface cable (included with IE-V850E-MC-A)
- <5> In-circuit emulator (IE-V850E-MC-A: sold separately)
- <6> In-circuit emulator option board (IE-703107-MC-EM1: this product)
- <7> External logic probe (included with IE-703107-MC-EM1)
- <8> Extension probe (SC-144SDN, SWEX-144SD-1: sold separately)
- <9> Guide screws (YQGUIDE: included)
- <10> IE connector for 161-pin FBGA (CSICE161A1413N02: sold separately)
- <11> Pogo pin connector for 161-pin FBGA (LSPACK161A1413N01: sold separately)
- <12> Stacking socket for 161-pin FBGA (option) (CSSOCKET161A1413N01S1: sold separately)
- <13> Target connection socket for 161-pin FBGA (CSSOCKET161A1413N01N: sold separately) This is a type of target connection socket without guide pins. The type of target connection socket with guide pins is the CSSOCKET161A1413N01.
- <14> Screw for mounting device (included with LSPACK161A1413N01)
- <15> Cover for mounting device (included with LSAPCK161A1413N01)
- <16> Spacer for mounting device (included with LSPACK161A1413N01)
- <17> Guide plate for mounting device (included with LSPACK161A1413N01)
- <18> Power adapter (IE-70000-MC-PS-B: sold separately)
- <19> AC100 V power cable (sold separately: included with IE-70000-MC-PS-B)
- <20> AC220 V power cable (sold separately: included with IE-70000-MC-PS-B)
- **2.** The encircled portions show enlarged figures of the connectors for target connection.

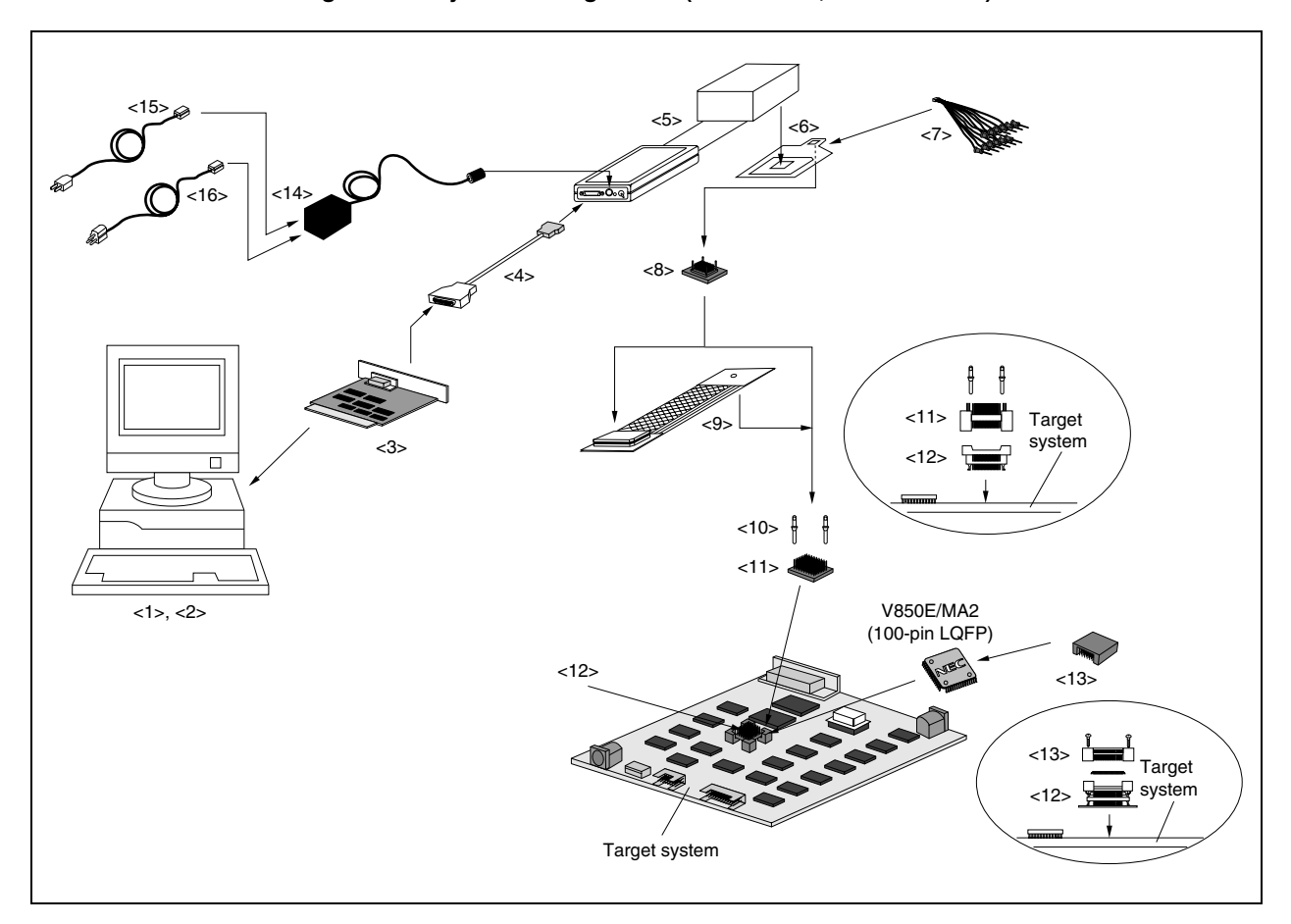

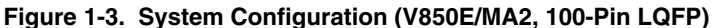

**Remarks 1.** <1> Personal computer (PC-9800 series, PC/AT or compatible)

- <2> Debugger (sold separately), device file
	- <3> PC interface board (IE-70000-PCI-IF(-A), IE-70000-CD-IF-A: sold separately)
	- <4> PC interface cable (included with IE-V850E-MC-A)
	- <5> In-circuit emulator (IE-V850E-MC-A: sold separately)
	- <6> In-circuit emulator option board (IE-703107-MC-EM1: this product)
	- <7> External logic probe (included with IE-703107-MC-EM1)
	- <8> 144-pin to 100-pin conversion adapter (VP-V850E/MA1-MA2: sold separately)
	- <9> Extension probe (SC-100SDN, SWEX-100SD-1: sold separately)
	- <10> Guide screws (YQGUIDE: included)
	- <11> IE connector for 100-pin LQFP (YQPACK100SD: included with VP-V850E/MA1-MA2)
	- <12> Target connection socket for 100-pin LQFP (NQPACK100SD: included with VP-V850E/MA1- MA2)
	- <13> Cover for mounting device in 100-pin LQFP (HQPACK100SD: included with VP-V850E/MA1- MA2)
	- <14> Power adapter (IE-70000-MC-PS-B: sold separately)
	- <15> AC100 V power cable (sold separately: included with IE-70000-MC-PS-B)
	- <16> AC220 V power cable (sold separately: included with IE-70000-MC-PS-B)
- **2.** The encircled portions show enlarged figures of the connectors for target connection.

#### **1.5 Contents in Carton**

The carton of the IE-703107-MC-EM1 contains the main unit, a guarantee card, a packing list, and an accessory bag. Make sure that the accessory bag contains this manual and connector accessories. In the case of missing or damaged items, contact an NEC Electronics sales representative or distributor.

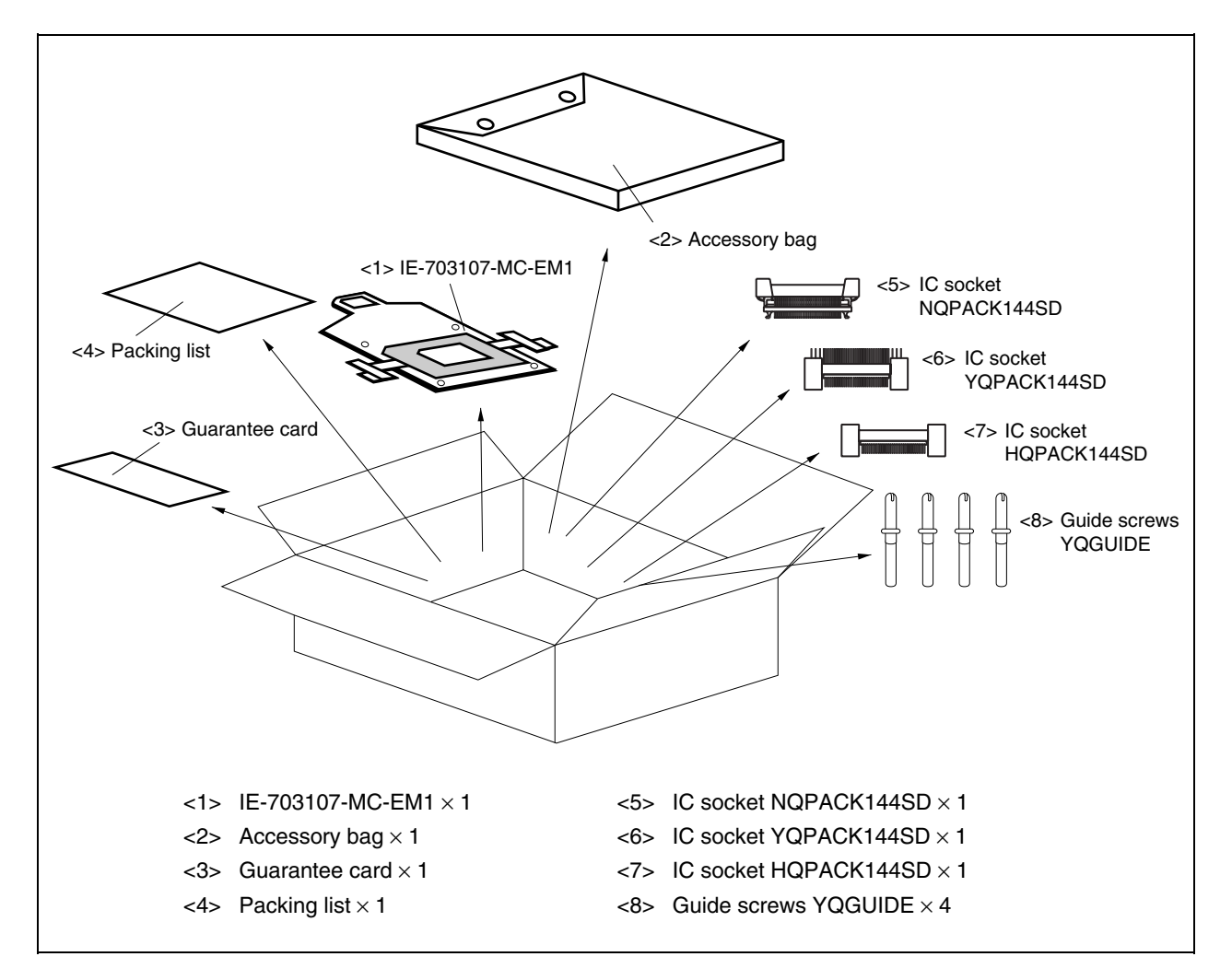

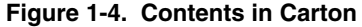

Check that the accessory bag contains this manual, a packing list, an external logic probe, and a restriction document.

#### **1.6 Connection Between IE-V850E-MC-A and IE-703107-MC-EM1**

The procedure for connecting the IE-V850E-MC-A and IE-703107-MC-EM1 is described below.

#### **Caution Connect carefully so as not to break or bend connector pins.**

- <1> Remove the POD cover (lower) of the IE-V850E-MC-A.
- <2> Set the PGA socket lever of the IE-703107-MC-EM1 to the OPEN position as shown in Figure 1-5 (b).
- <3> Connect the IE-703107-MC-EM1 to the PGA socket at the rear of the POD (refer to **Figure 1-5 (c)**). When connecting, position the IE-V850E-MC-A and IE-703107-MC-EM1 so that they are horizontal. Spacers can be connected to fix the POD (refer to **APPENDIX D MOUNTING OF PLASTIC SPACER**).
- <4> Set the PGA socket lever of the IE-703107-MC-EM1 to the CLOSE position as shown in Figure 1-5 (b).
- <5> Fix the POD cover (lower) to the soldered side of the IE-703107-MC-EM1 using the nylon rivets supplied with the IE-V850E-MC-A.

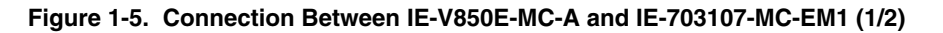

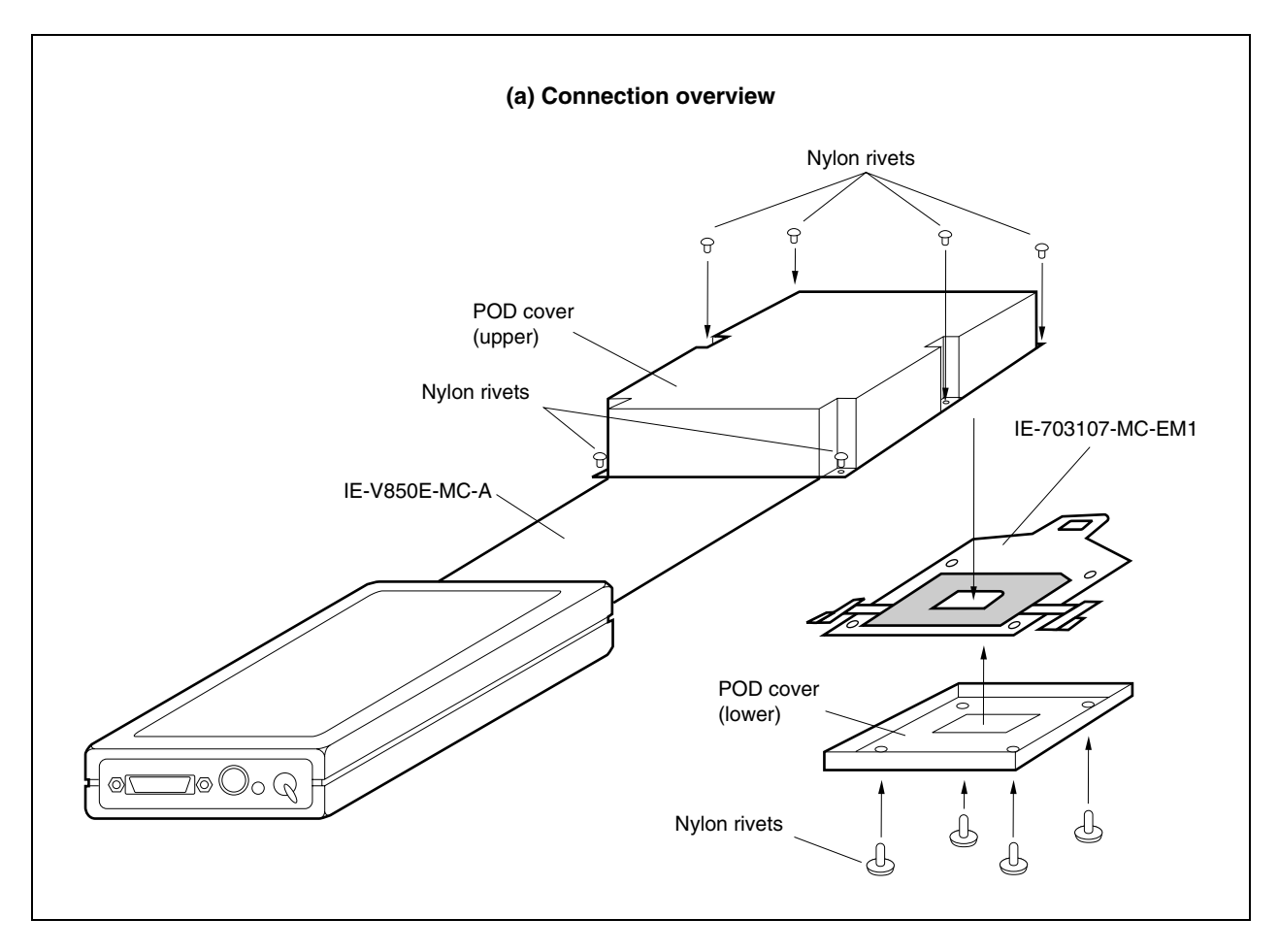

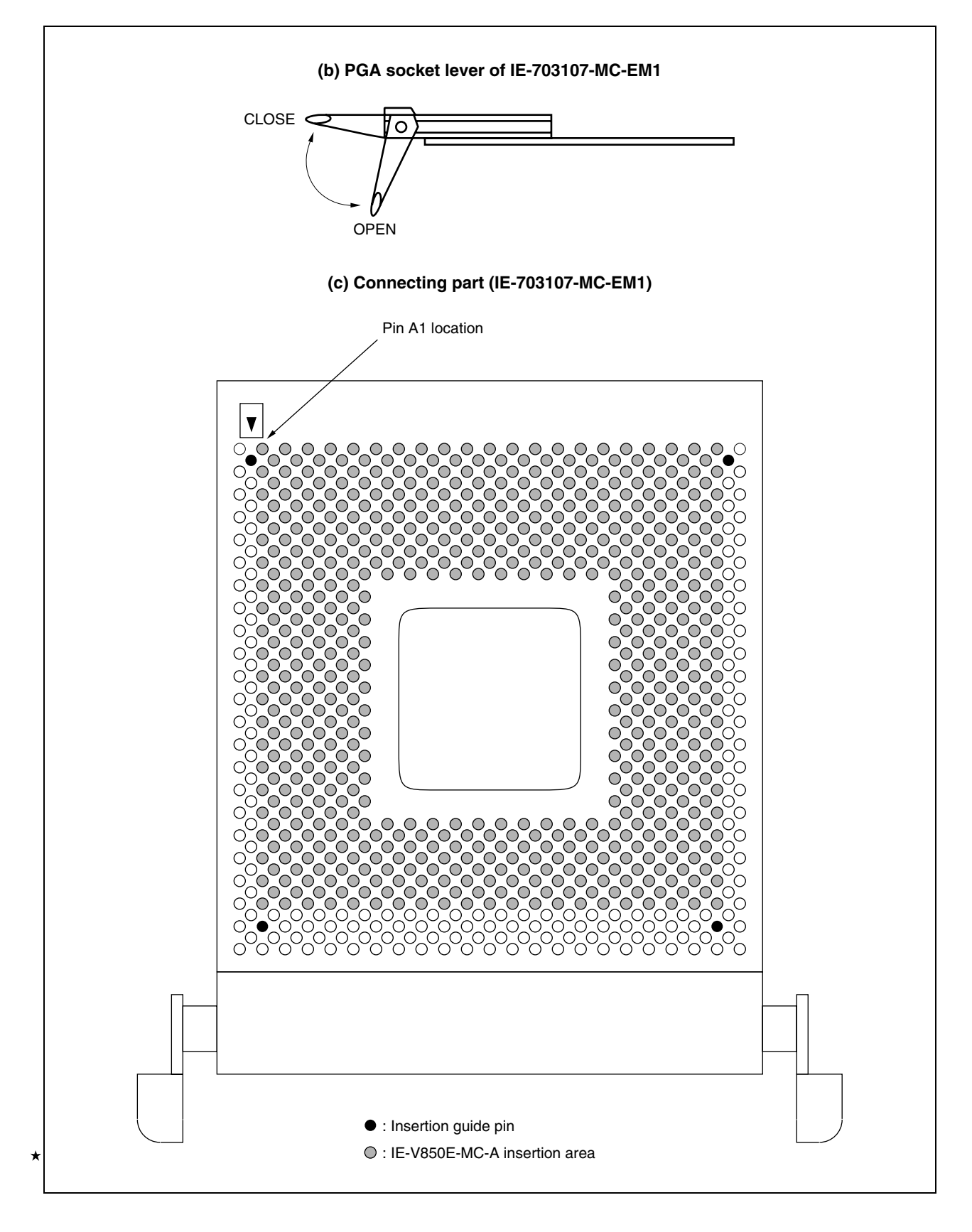

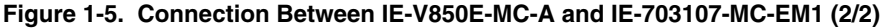

#### **CHAPTER 2 NAMES AND FUNCTIONS OF COMPONENTS**

This chapter describes the names, functions, and switch settings of components comprising the IE-703107-MC-EM1. For the details of the pod, jumper, and switch positions, etc., refer to the **IE-V850E-MC**, **IE-V850E-MC-A User's Manual (U14487E)**.

#### **2.1 Names and Functions of IE-703107-MC-EM1 Components**

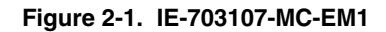

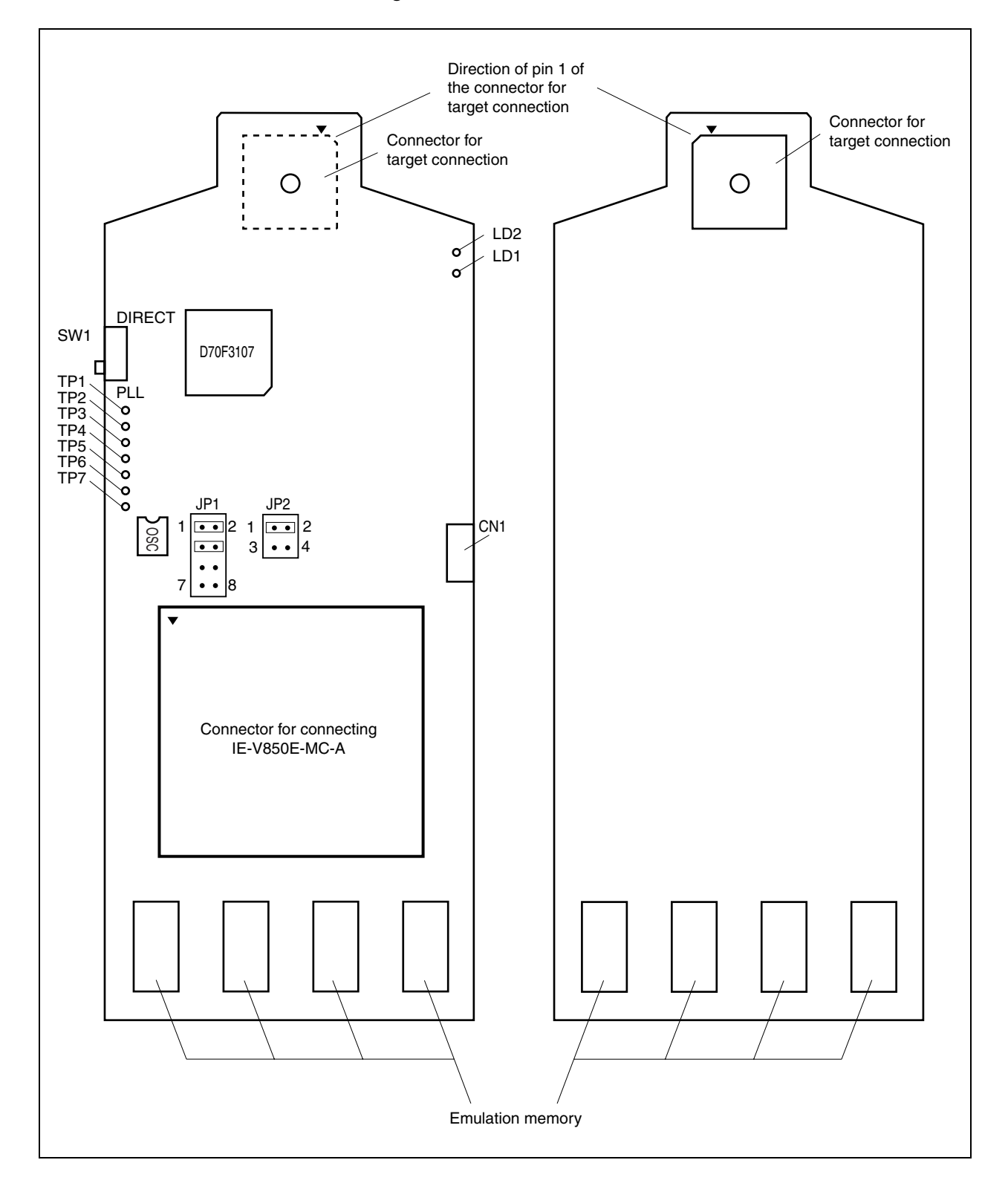

#### **(1) Test pins (TP1 to TP7)**

To leave the DMA cycle or refresh cycle in the tracer, or cause a break, connect these pins to the external logic probe.

- TP1: GND
- TP2: REFRO
- TP3: DMAAK0
- TP4: DMAAK1
- TP5: DMAAK2
- TP6: DMAAK3
- TP7: Test pin for product shipment inspection

#### **(2) SW1**

This is a switch for clock mode switching (for details, refer to **2.2 Clock Settings**).

#### **(3) JP1**

This is a jumper for switching the clock supply source (for details, refer to **2.2 Clock Settings**).

#### **(4) JP2**

This is a jumper for switching the power supply (for details, refer to **2.4 Power Supply Settings**).

#### **(5) CN1**

Connects the external logic probe (included).

#### **(6) LD1 (CKSEL: Green)**

This LED indicates the level input to the CKSEL pin. If the target system is not connected, whether this LED lights or not is determined by the setting of SW1.

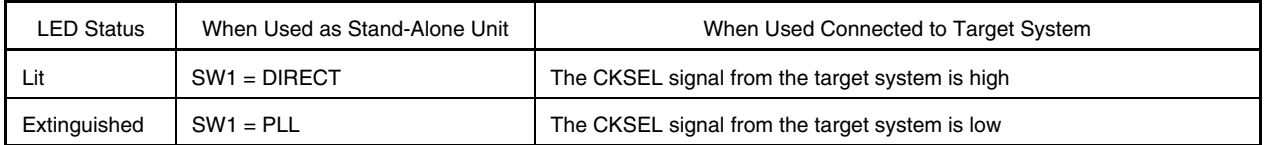

#### **(7) LD2 (RUN: Yellow)**

This LED indicates whether the program is under execution.

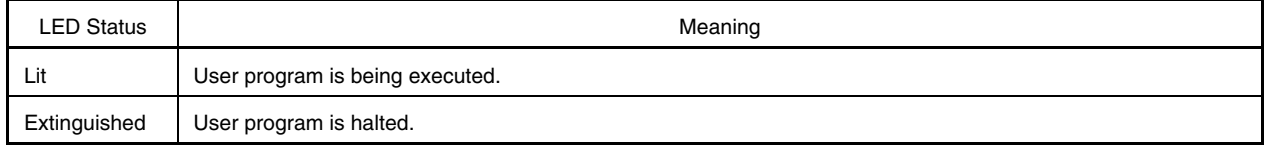

#### **(8) Connector for IE-V850E-MC-A connection**

This is a connector for connecting the IE-V850E-MC-A.

#### **(9) Connector for target connection**

This is a connector for connecting the target system or the extension probe.

#### **(10) Emulation memory**

This is a memory that replaces the memory/memory mapped I/O on the target system (for details, refer to **2.5 Emulation Memory**).

#### **2.2 Clock Settings**

#### **2.2.1 Outline of clock settings**

The following three clock setting methods are available.

For details, refer to **2.2.2 Clock setting methods**.

- (1) Use the crystal oscillator mounted on the IE-703107-MC-EM1 as the internal clock.
- (2) Change the crystal oscillator mounted on the IE-703107-MC-EM1 and use it as the internal clock.
- (3) Use the crystal oscillator on the target system as an external clock.

#### **Caution When using an external clock, input a square wave to the X1 pin. When a clock generated by a crystal/ceramic resonator is used, the IE-703107-MC-EM1 does not operate.**

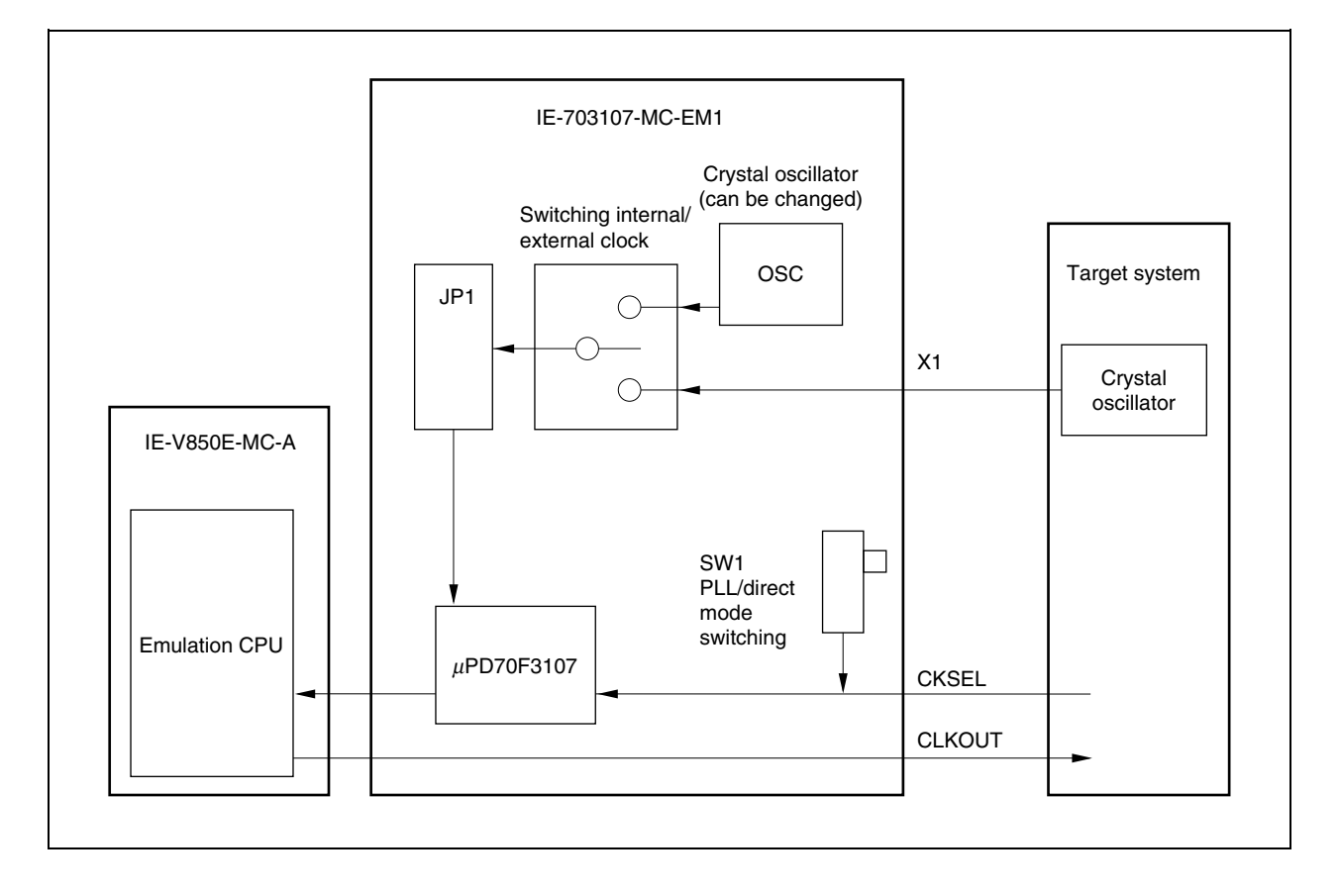

#### **Figure 2-2. Outline of Clock Settings**

#### **2.2.2 Clock setting methods**

A list of the hardware settings for each clock setting is shown below.

| <b>Type of Clock Used</b>                                                                                                    | <b>Clock Source</b><br>$\text{Selection}^{\text{Note 1}}$                                                | OSC Crystal<br>Oscillator                                        | JP1 Setting                                       |               | SW <sub>1</sub>      | <b>CKSEL</b><br>Pin <sup>Note 2</sup> |
|----------------------------------------------------------------------------------------------------|----------------------------------------------------------------------------------------------------|------------------------------------------------------------------|---------------------------------------------------|---------------|----------------------|---------------------------------------|
| (1) Use crystal oscillator (OSC)<br>mounted on IE-703107-MC-<br>EM1 as internal clock.                                         | Internal<br>Factory setting<br>2<br>$(5.000 \text{ MHz})$<br>00<br>00<br>7 8                             |                                                                  |                                                   | <b>PLL</b>    | PLL<br><b>Direct</b> | Low-level<br>input                    |
|                                                                                                    |                                                                                                    |                                                                  | <b>Direct</b>                                     | PLL<br>Direct | High-level<br>input  |                                       |
| (2) Change crystal oscillator<br>(OSC) mounted on IE-703107-<br>MC-EM1 and use it as the<br>internal clock <sup>Note 3</sup> . | Internal<br>Change (to other<br>2<br>than 5.000 MHz)<br>$\bullet$ $\bullet$<br>00<br>8<br>$\overline{7}$ |                                                                  | <b>PLL</b>                                        | PLL<br>Direct | Low-level<br>input   |                                       |
|                                                                                                    |                                                                                                    |                                                                  |                                                   | <b>Direct</b> | PLL<br>Direct        | High-level<br>input                   |
| (3) Use the crystal oscillator on<br>the target system as an<br>external clock.                                                | External                                                                                                 | Crystal oscillator<br>can be either<br>mounted or not<br>mounted | $\bullet\bullet$<br>$\bullet$ $\bullet$<br>8<br>7 | <b>PLL</b>    | PLL<br>Direct        | Low-level<br>input                    |
|                                                                                                    |                                                                                                    |                                                                  |                                                   | <b>Direct</b> | PLL<br><b>Direct</b> | High-level<br>input                   |

**Table 2-1. List of Hardware Settings for Each Clock Setting** 

- **Notes 1.** Select the clock source in the clock source selection area in the configuration dialog box on the debugger.
	- **2.** The input setting to the CKSEL pin is made only when a target system is connected. Leave this pin open when operating the emulator on a stand-alone basis. The emulator operates according to the setting of SW1.
	- **3.** When replacing the crystal oscillator on the emulator, use an oscillator with the following specifications.

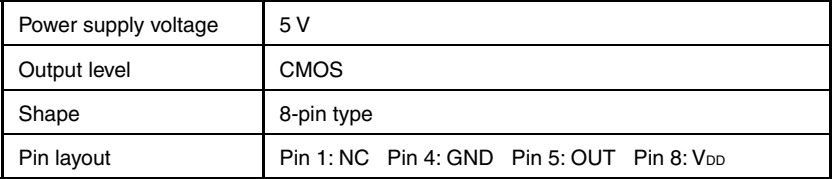

**Caution Settings other than those described above are prohibited.** 

- (1) Using the crystal oscillator (OSC) mounted on the IE-703107-MC-EM1 as the internal clock
	- <1> Mount the 5.000 MHz crystal oscillator mounted at factory shipment in the OSC socket of the IE-703107- MC-EM1 (with the default settings).
	- <2> Change JP1 as indicated in Table 2-2 (with the default settings).
	- <3> Set the SW1 and CKSEL pins according to the clock mode to be used, as shown in Table 2-2.
	- <4> To start up the integrated debugger (ID850), select "Internal" in the clock source selection area in the configuration dialog box (clock selection in emulator).

| Type of Clock Used                                                                | <b>Clock Source</b><br>Selection | <b>OSC Crystal</b><br>Oscillator                | JP <sub>1</sub><br>Setting   | <b>Clock</b><br>Mode | SW <sub>1</sub> | <b>CKSEL</b><br>Pin <sub>Note</sub> |
|-----------------------------------------------------------------------------------|----------------------------------|-------------------------------------------------|------------------------------|----------------------|-----------------|-------------------------------------|
| Use crystal oscillator (OSC)<br>mounted on IE-703107-MC-EM1<br>as internal clock. | Internal                         | <b>Factory setting</b><br>$(5.000 \text{ MHz})$ | $\overline{2}$               | PLL                  | PLL<br>Direct   | Low-level<br>input                  |
|                                                                                   |                                  |                                                 | . .<br>$\blacksquare$<br>7 8 | Direct               | PLL<br>Direct   | High-level<br>input                 |

**Table 2-2. Settings When Using Mounted Internal Clock** 

**Note** The input setting to the CKSEL pin is made only when a target system is connected.

Leave this pin open when operating the emulator on a stand-alone basis. The emulator operates according to the setting of SW1.

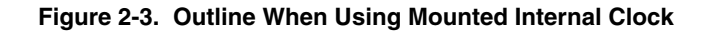

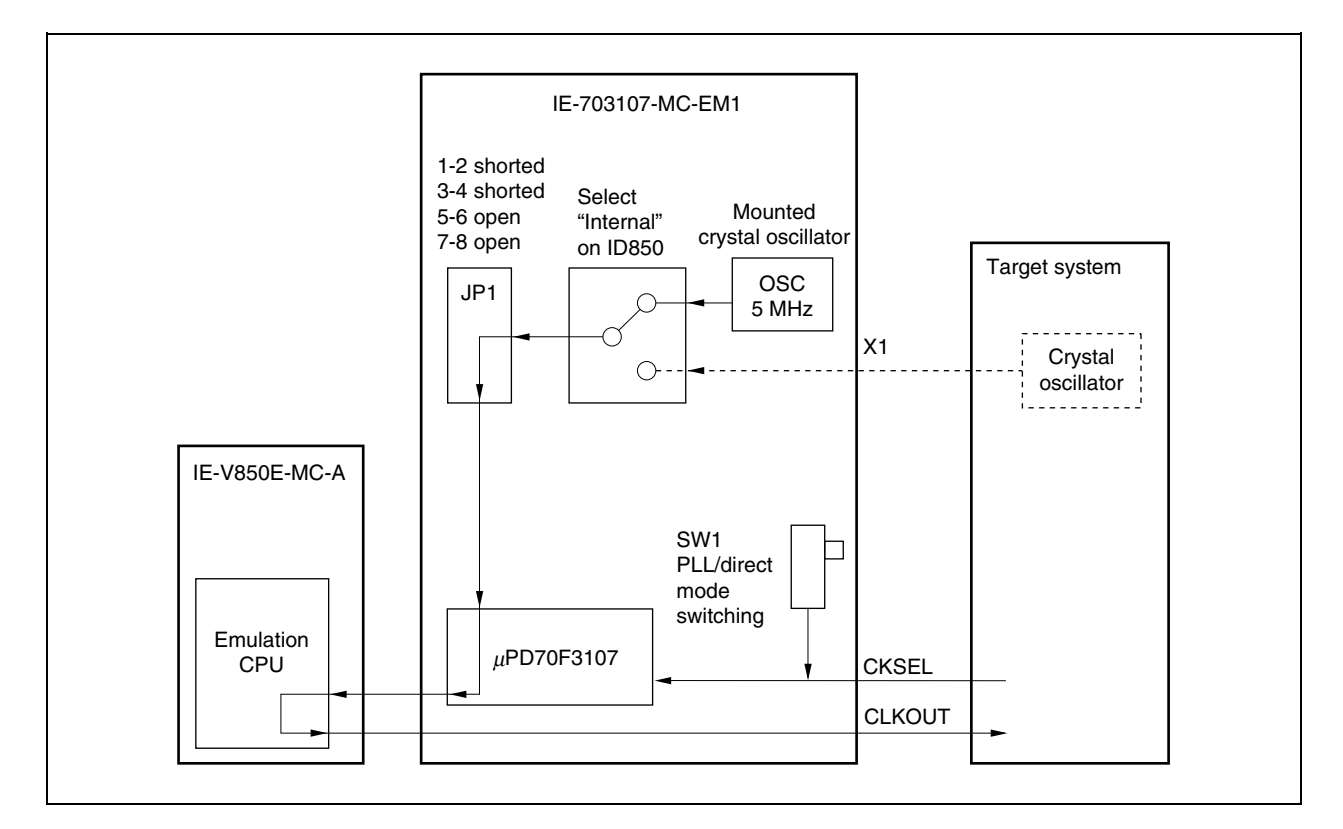

- (2) Changing the crystal oscillator (OSC) mounted on the IE-703107-MC-EM1 and using it as the internal clock
	- <1> Remove the crystal oscillator (OSC) that is mounted on the IE-703107-MC-EM1 and mount the oscillator to be used.
	- <2> Set JP1 as shown in Table 2-3 (with the default settings).
	- <3> Set the SW1 and CKSEL pins according to the clock mode to be used, as shown in Table 2-3.
	- <4> Select "Internal" in the clock source selection area in the configuration dialog box on the integrated debugger (ID850).

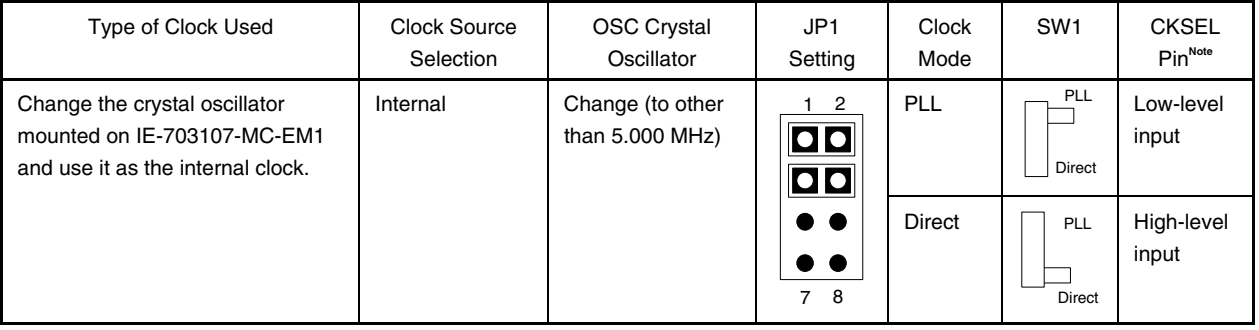

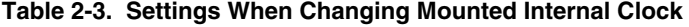

**Note** The input setting to the CKSEL pin is made only when a target system is connected. Leave this pin open when operating the emulator on a stand-alone basis. The emulator operates according to the setting of SW1.

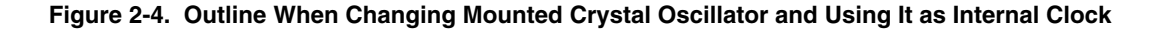

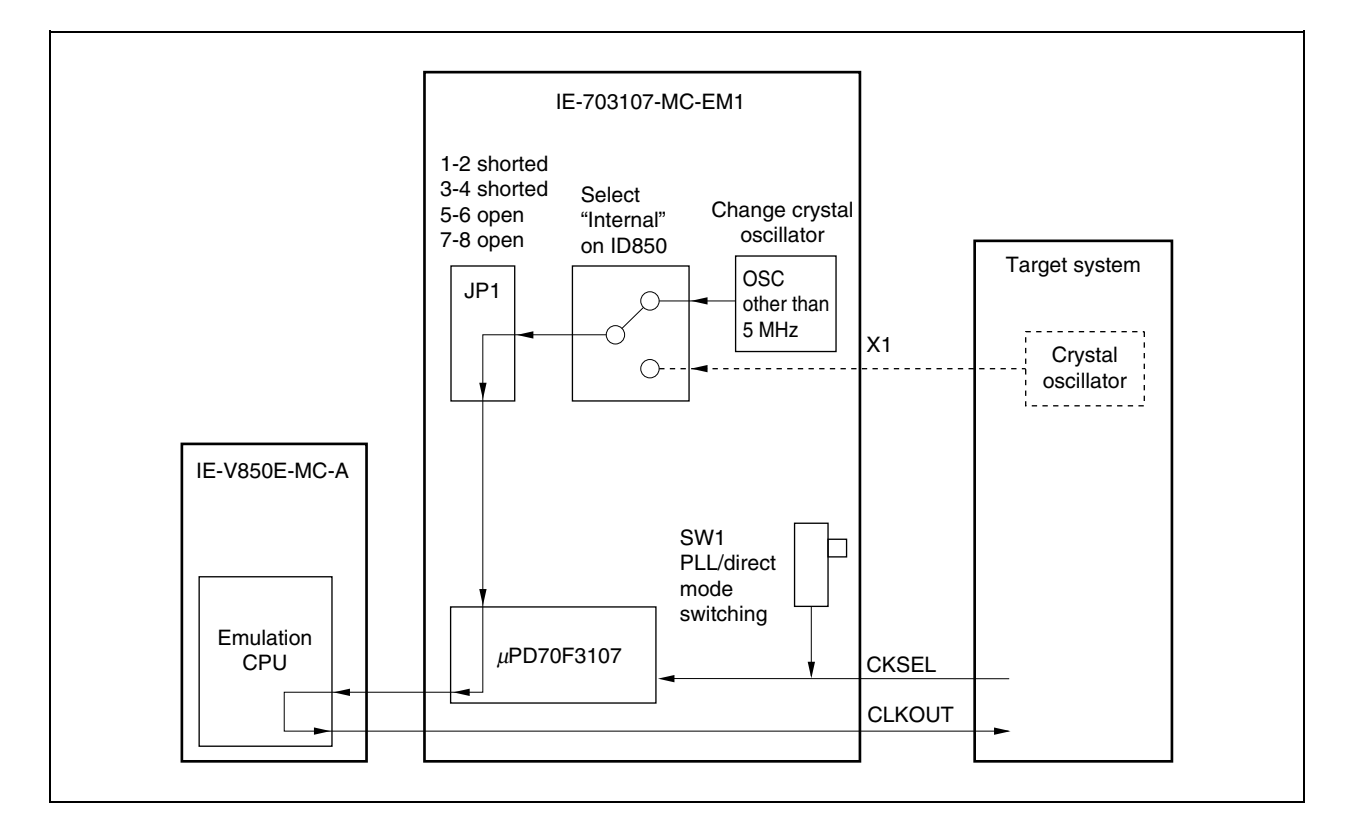

- (3) Using the target system crystal oscillator as an external clock
	- <1> Set JP1 as shown in Table 2-5 (with the default setting).
	- <2> Set the SW1 and CKSEL pins according to the clock mode to be used, as shown in Table 2-5.
	- <3> Select "External" in the clock source selection area in the configuration dialog box on the integrated debugger (ID850).

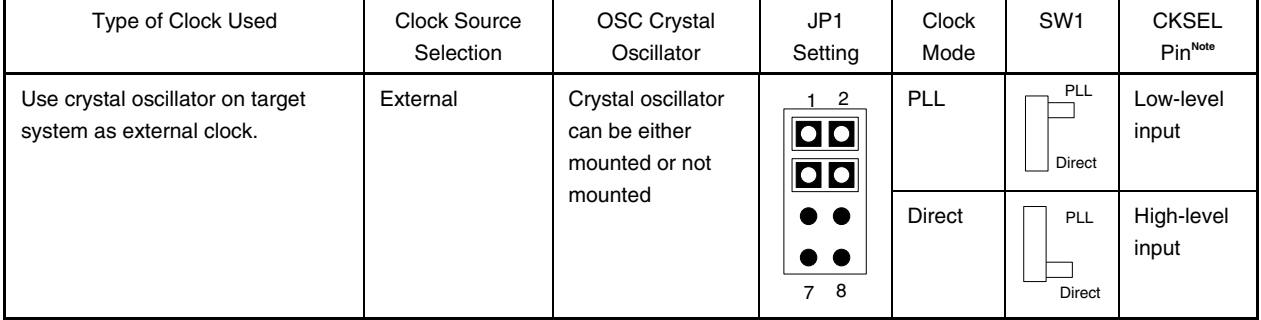

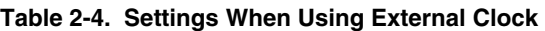

**Note** The input setting to the CKSEL pin is made only when a target system is connected. Leave this pin open when operating the emulator on a stand-alone basis. The emulator operates according to the setting of SW1.

#### **Caution Be sure to input a square wave to the X1 pin.**

**When a clock generated by a crystal/ceramic resonator is used, the IE-703107-MC-EM1 does not operate.** 

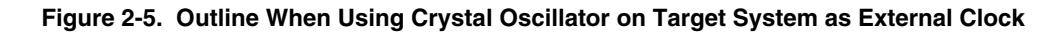

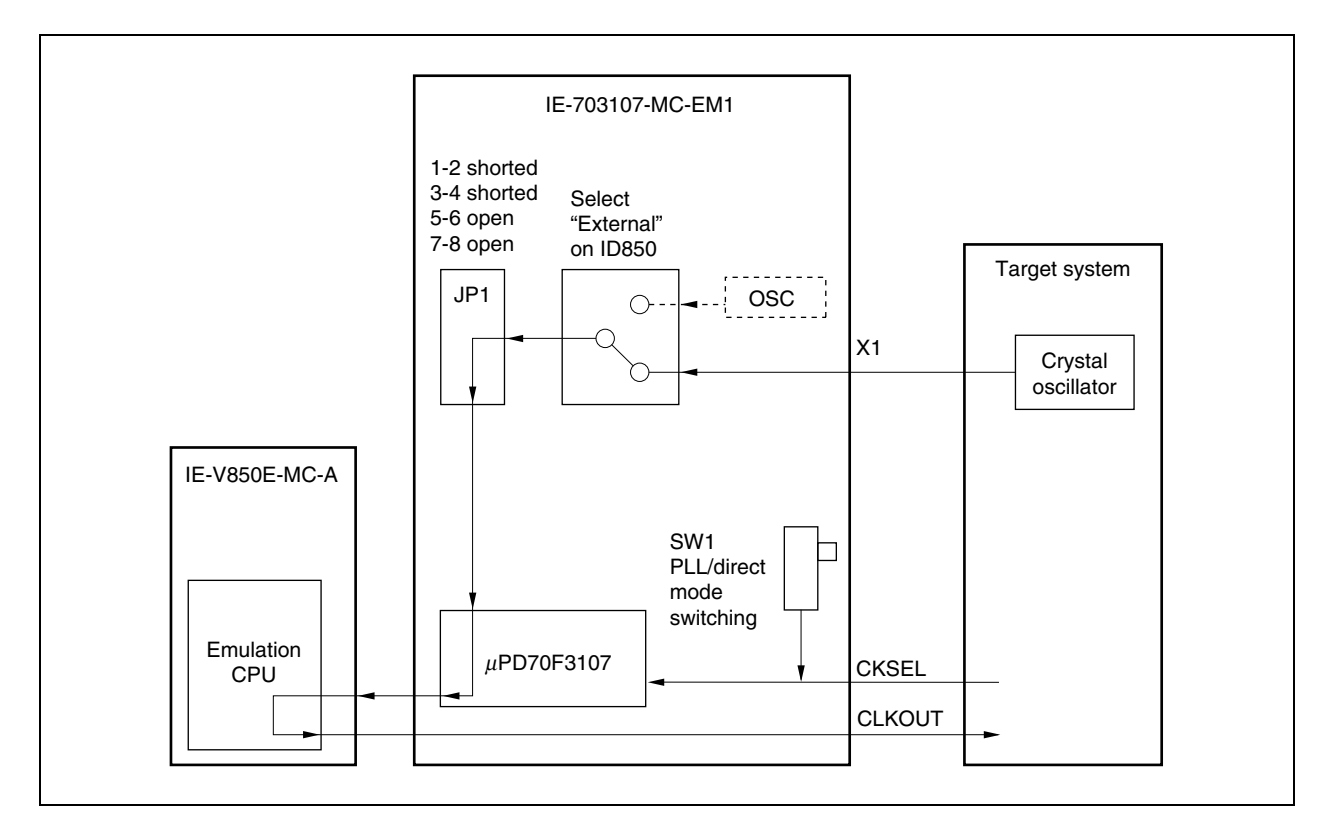

#### **2.3 Operation Mode Settings**

The IE-703107-MC-EM1 supports the following operation modes equivalent to those of the actual device. These operation modes are selected on the debugger.

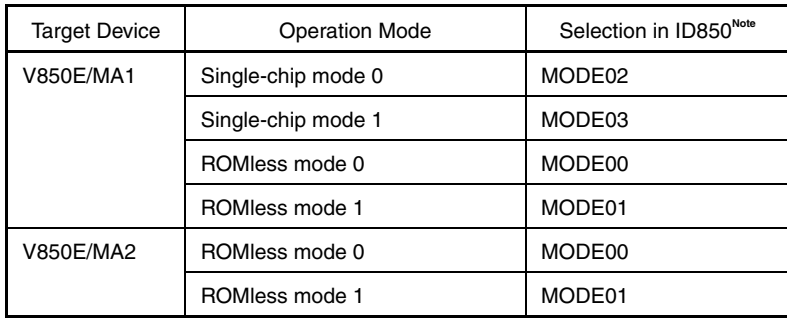

**Note** Make settings in accordance with the operation mode to be used in the mask setting area of the configuration dialog box that opens when the debugger (ID850) is started.

#### **Caution To operate the emulator in the ROMless mode, be sure to map the emulation memory or the memory on the target system from address 0H.**

Note that the IE-703107-MC-EM1 cannot emulate the MODE pin because the level input to the MODE pin is realized by the pin mask function of the debugger.

For how to set the pins on the target system, refer to the **V850E/MA1 Hardware User's Manual (U14359E)** or **V850E/MA2 Hardware User's Manual (U14980E)**.

#### **2.4 Power Supply Settings**

The power supply (VDD) is set by using JP2.

#### **2.4.1 JP2 setting when emulator operates as stand-alone unit**

When JP2 is set as shown in Figure 2-6, the IE-703107-MC-EM1 detects the power on the target system side and automatically selects whether V<sub>DD</sub> is supplied from the internal power supply of the emulator or from the target system (with the default settings).

#### **Caution If the JP2 setting is incorrect, the emulator may be damaged.**

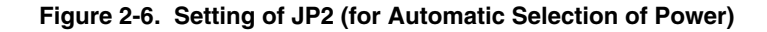

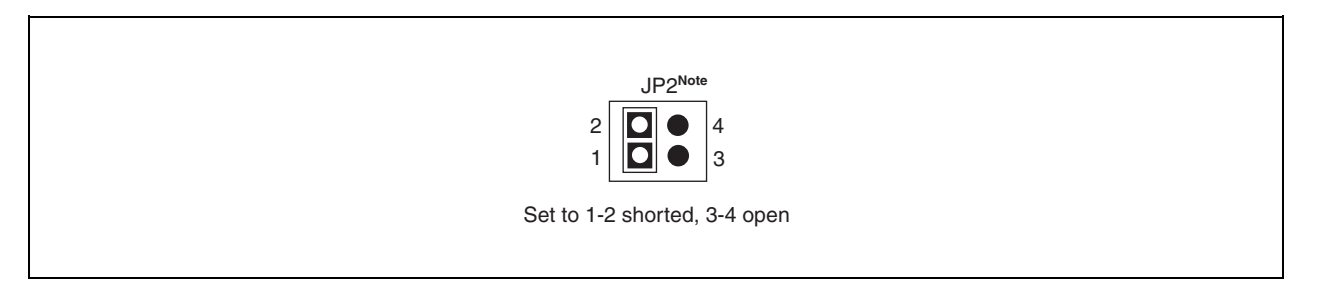

Note A relay is used for power selection. Depending on the combination with the target system, the relay repeatedly turns ON/OFF when the power to the target system is turned OFF, issuing a sound continuously. In this case, make the setting shown in Figure 2-7.

#### **Caution If the JP2 setting is incorrect, the emulator may be damaged.**

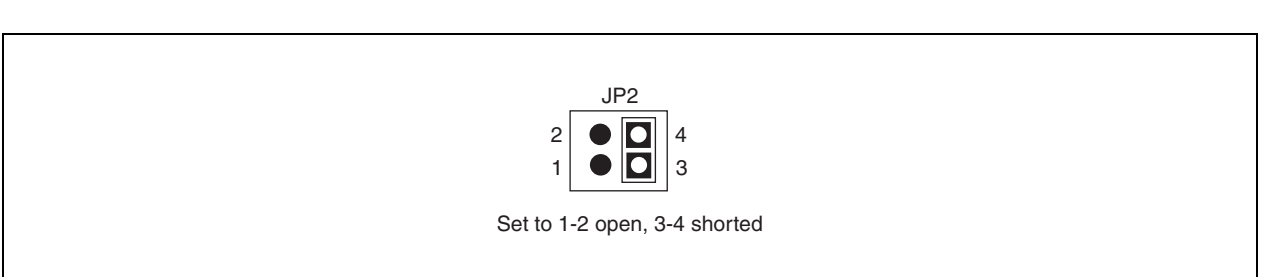

**Figure 2-7. Setting of JP2 (to Use Power from Target System)** 

Figure 2-7 shows the setting of JP2 to supply power from the target system to VDD. With this setting, however, note that the emulator does not operate when the target system is not connected.

#### **2.5 Emulation Memory**

This is a substitute memory used to emulate the memory or memory mapped I/O on the target system (capacity: 4 MB).

The emulation memory is mounted on the IE-703107-MC-EM1.

#### **2.5.1 Wait setting for emulation memory**

The data wait, address wait, and idle state for the emulation memory are set as follows.

#### **(1) ID850**

Select from the following three types on the configuration screen.

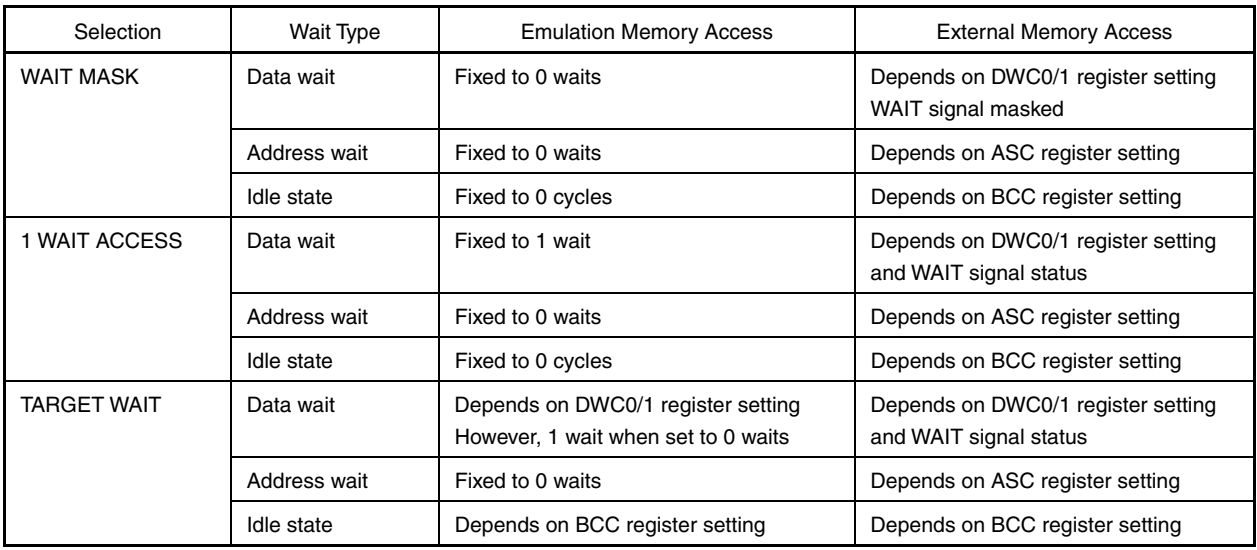

#### **(2) MULTI**

Select mask or unmask for WAIT and EMWAIT using the "Pinmask" command.

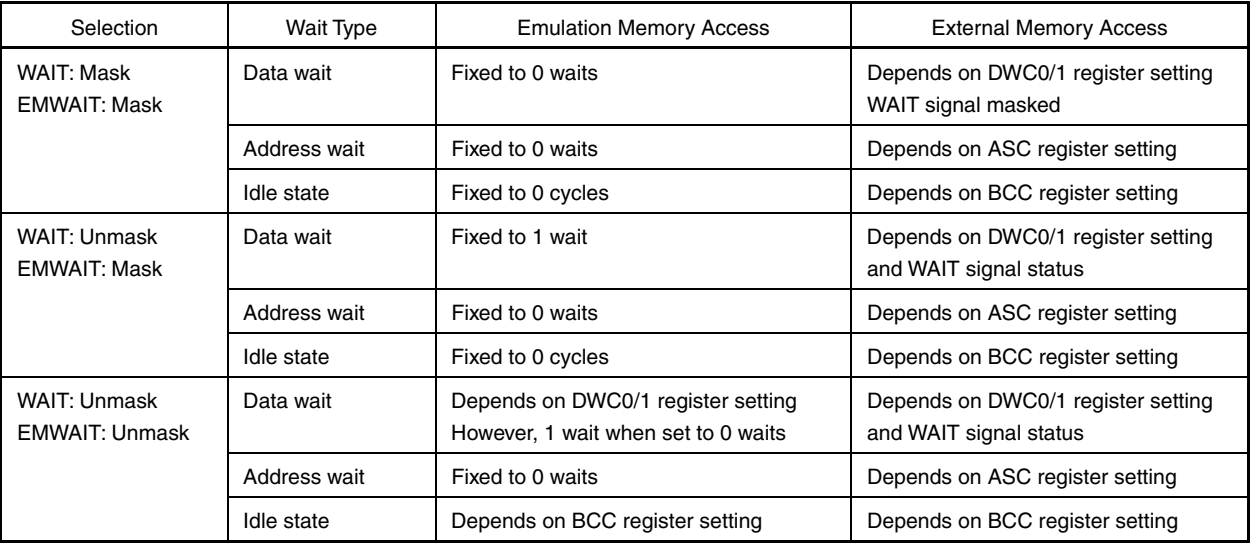

#### **2.5.2 Cautions related to emulation memory**

#### **(1) Number of data waits required for emulation memory access**

The number of data waits required to be inserted for emulation memory access varies depending on the operating frequency of the emulator.

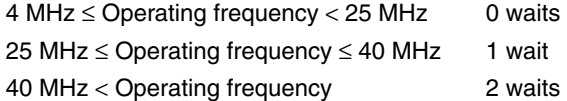

#### **(2) Bus sizing**

Make the bus sizing 16 bits (set BSn0 of BSC register to 1). An 8-bit bus cannot be used.

#### **(3) WAIT pin**

The number of data waits for the emulation memory is not affected by the WAIT pin.

#### **(4) Address wait**

Address waits cannot be inserted in the emulation memory. When address waits need to be inserted, set as follows.

> Number of data waits for CS space of emulation memory  $=$

Number of address waits for external memory or external I/O

Number of data waits for external memory or external I/O

+

This setting is effective to make the access speed to the emulation memory equal to that of the external memory or external I/O to measure the performance, etc.

For how to insert waits in the emulation memory, refer to **2.5.1 Wait setting for emulation memory**.

#### **CHAPTER 3 FACTORY SETTINGS**

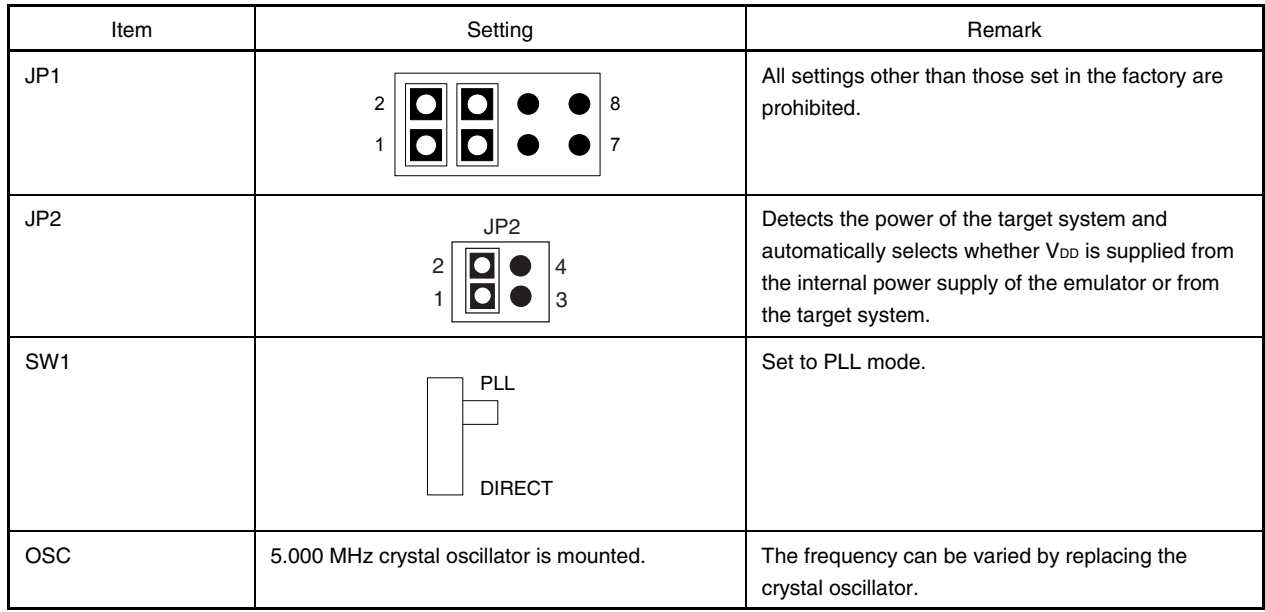

#### **4.1 Cautions on Terminating Pins**

The pins that perform special processing in the emulator are explained below.

For detailed circuit configuration, refer to **CHAPTER 5 DIFFERENCES BETWEEN TARGET DEVICES AND TARGET INTERFACE CIRCUITS**.

#### **(1) Pins that cannot be emulated**

The following pins cannot be emulated because they are left open inside the emulator or connected to 3.3 V or GND via resistor. Evaluate these pins by using the target device.

| Pin Name 1        | <b>Target Device</b>     | Pin No.        |  |
|-------------------|--------------------------|----------------|--|
| MODE <sub>0</sub> | V850E/MA1 (144-pin LQFP) | 58             |  |
|                   | V850E/MA1 (161-pin FBGA) | M8             |  |
|                   | V850E/MA2 (100-pin LQFP) | 36             |  |
| MODE1             | V850E/MA1 (144-pin LQFP) | 57             |  |
|                   | V850E/MA1 (161-pin FBGA) | P8             |  |
|                   | V850E/MA2 (100-pin LQFP) | 35             |  |
| MODE <sub>2</sub> | V850E/MA1 (144-pin LQFP) | 18             |  |
|                   | V850E/MA1 (161-pin FBGA) | G <sub>1</sub> |  |
|                   | V850E/MA2 (100-pin LQFP) | 21             |  |
| X2                | V850E/MA1 (144-pin LQFP) | 62             |  |
|                   | V850E/MA1 (161-pin FBGA) | N <sub>9</sub> |  |
|                   | V850E/MA2 (100-pin LQFP) | 40             |  |
| CV <sub>DD</sub>  | V850E/MA1 (144-pin LQFP) | 61             |  |
|                   | V850E/MA1 (161-pin FBGA) | P <sub>9</sub> |  |
|                   | V850E/MA2 (100-pin LQFP) | 39             |  |

**Table 4-1. Pins That Cannot Be Emulated** 

#### **(2) X1 pin**

The X1 pin is pulled down using 33 kΩ when an external clock is selected.

Because the external clock is input to the clock generator via 74HC157, a delay time of up to 13.2 ns is generated.

This pin is pulled down using 33 k $\Omega$  and is left open when the internal clock is selected.

#### **(3) CKSEL pin**

The CKSEL pin can be pulled up or down, depending on the setting of SW1.

It is pulled down using 33 kΩ when "PLL" is selected by SW1. This pin is pulled up using 33 kΩ when "DIRECT" is selected.

#### **(4) VDD pin**

<1> VDD in the target system is used to operate the circuits in the emulator.

When pins 1 and 2 of JP2 are shorted, and 3 and 4 are left open, the emulator detects V<sub>DD</sub> of the target system and automatically selects whether V<sub>DD</sub> of the target system or the internal power supply of the emulator is to be used.

<2> When pins 1 and 2 of JP2 are left open, and 3 and 4 are shorted, the emulator always uses V<sub>DD</sub> from the target system. With this setting of JP2, the emulator does not operate if the target system is not connected. However, sneaking of power can be avoided.

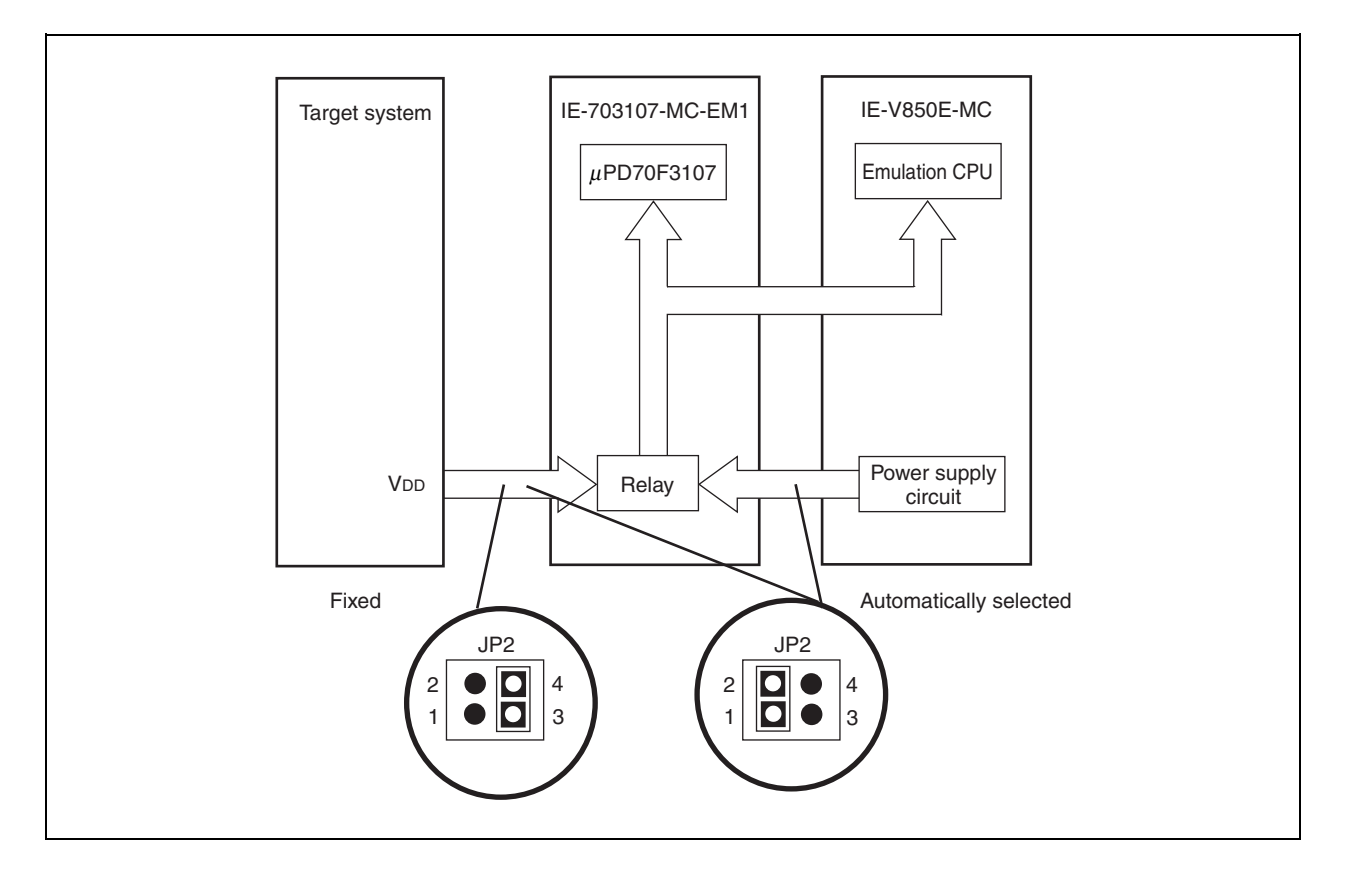

**Figure 4-1. Schematic Diagram of Power Supply Flow** 

#### **4.2 Notes on Internal RAM**

The emulator maps the internal RAM to a 12 KB space of 0xFFFC000 to 0xFFFEFFF.

V850E/MA1 (internal RAM: 4 KB): 0xFFFC000 to 0xFFFCFFF V850E/MA1 (internal RAM: 10 KB): 0xFFFC000 to 0xFFFE7FF V850E/MA2 (internal RAM: 4 KB): 0xFFFC000 to 0xFFFCFFF

The target device is mapped as shown above. Consequently, the higher 8 KB space (0xFFFD000 to 0xFFFEFFF) or higher 2 KB space (0xFFFE800 to 0xFFFEFFF) of the emulator's 12 KB internal RAM area does not exist in the

target device. If the higher 8 KB or 2 KB space is accessed, the emulator cannot issue a fail-safe break. It is therefore necessary

to set an access break in advance.

#### **CHAPTER 5 DIFFERENCES BETWEEN TARGET DEVICES AND TARGET INTERFACE CIRCUITS**

This chapter shows the internal equivalent circuits of the emulator signals to be connected to the target system. Some pins cannot be emulated because of the internal processing of the emulator (refer to **CHAPTER 4 CAUTIONS**).

The equivalent circuits are shown in Figures 5-1 to 5-10.

Tables 5-1 to 5-10 show lists of the pins corresponding to the respective equivalent circuits.

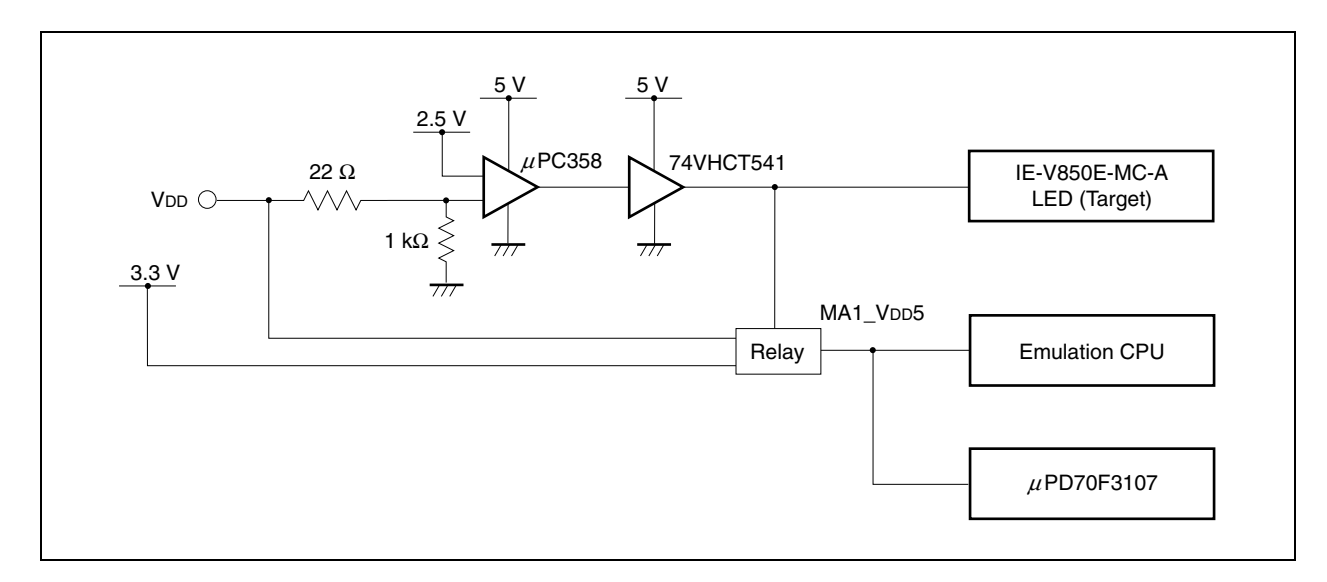

**Figure 5-1. Pin Equivalent Circuit 1** 

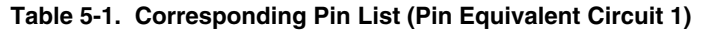

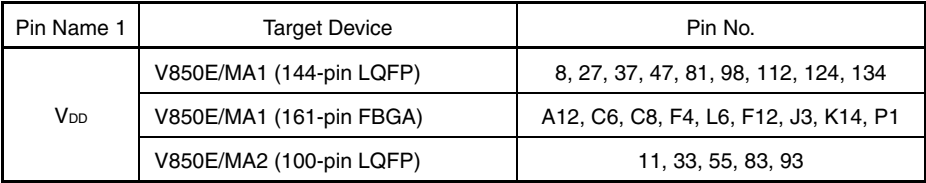

#### **Figure 5-2. Pin Equivalent Circuit 2**

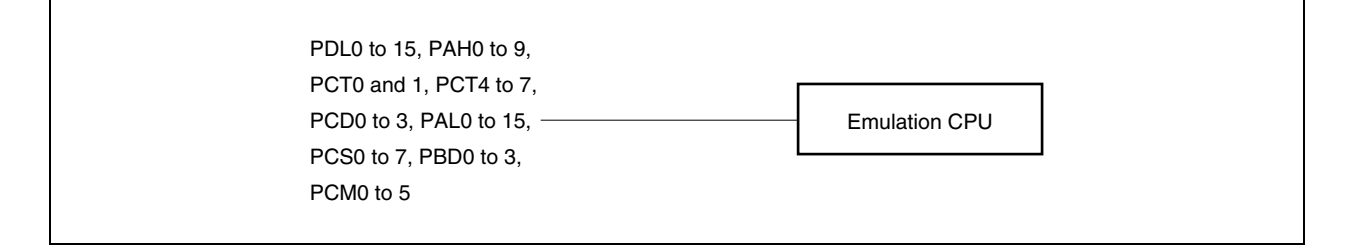

| Pin Name 1        | Pin Name 2      | Pin Name 3      | Pin Name 4 | <b>Target Device</b>     | Pin No.        |
|-------------------|-----------------|-----------------|------------|--------------------------|----------------|
| PDL <sub>0</sub>  |                 |                 |            | V850E/MA1 (144-pin LQFP) | 17             |
|                   | D <sub>0</sub>  |                 |            | V850E/MA1 (161-pin FBGA) | G3             |
|                   |                 |                 |            | V850E/MA2 (100-pin LQFP) | 20             |
|                   |                 |                 |            | V850E/MA1 (144-pin LQFP) | 16             |
| PDL <sub>1</sub>  | D <sub>1</sub>  |                 |            | V850E/MA1 (161-pin FBGA) | H4             |
|                   |                 |                 |            | V850E/MA2 (100-pin LQFP) | 19             |
|                   | D <sub>2</sub>  |                 |            | V850E/MA1 (144-pin LQFP) | 15             |
| PDL <sub>2</sub>  |                 |                 |            | V850E/MA1 (161-pin FBGA) | F1             |
|                   |                 |                 |            | V850E/MA2 (100-pin LQFP) | 18             |
| PDL3              | D3              |                 |            | V850E/MA1 (144-pin LQFP) | 14             |
|                   |                 |                 |            | V850E/MA1 (161-pin FBGA) | F2             |
|                   |                 |                 |            | V850E/MA2 (100-pin LQFP) | 17             |
|                   | D4              |                 |            | V850E/MA1 (144-pin LQFP) | 13             |
| PDL <sub>4</sub>  |                 |                 |            | V850E/MA1 (161-pin FBGA) | F3             |
|                   |                 |                 |            | V850E/MA2 (100-pin LQFP) | 16             |
|                   |                 |                 |            | V850E/MA1 (144-pin LQFP) | 12             |
| PDL <sub>5</sub>  | D <sub>5</sub>  |                 |            | V850E/MA1 (161-pin FBGA) | E1             |
|                   |                 |                 |            | V850E/MA2 (100-pin LQFP) | 15             |
|                   | D6              |                 |            | V850E/MA1 (144-pin LQFP) | 11             |
| PDL6              |                 |                 |            | V850E/MA1 (161-pin FBGA) | G4             |
|                   |                 |                 |            | V850E/MA2 (100-pin LQFP) | 14             |
|                   | D7              |                 |            | V850E/MA1 (144-pin LQFP) | 10             |
| PDL7              |                 |                 |            | V850E/MA1 (161-pin FBGA) | E2             |
|                   |                 |                 |            | V850E/MA2 (100-pin LQFP) | 13             |
|                   | D8              |                 |            | V850E/MA1 (144-pin LQFP) | 7              |
| PDL8              |                 |                 |            | V850E/MA1 (161-pin FBGA) | E3             |
|                   |                 |                 |            | V850E/MA2 (100-pin LQFP) | 10             |
|                   | D9              |                 |            | V850E/MA1 (144-pin LQFP) | 6              |
| PDL9              |                 |                 |            | V850E/MA1 (161-pin FBGA) | C <sub>2</sub> |
|                   |                 |                 |            | V850E/MA2 (100-pin LQFP) | 9              |
|                   | D <sub>10</sub> |                 |            | V850E/MA1 (144-pin LQFP) | 5              |
| PDL <sub>10</sub> |                 |                 |            | V850E/MA1 (161-pin FBGA) | D <sub>2</sub> |
|                   |                 |                 |            | V850E/MA2 (100-pin LQFP) | 8              |
| PDL11             | D11             |                 |            | V850E/MA1 (144-pin LQFP) | 4              |
|                   |                 |                 |            | V850E/MA1 (161-pin FBGA) | E4             |
|                   |                 |                 |            | V850E/MA2 (100-pin LQFP) | 7              |
| PDL12             | D <sub>12</sub> |                 |            | V850E/MA1 (144-pin LQFP) | 3              |
|                   |                 |                 |            | V850E/MA1 (161-pin FBGA) | B2             |
|                   |                 |                 |            | V850E/MA2 (100-pin LQFP) | 6              |
|                   |                 | D <sub>13</sub> |            | V850E/MA1 (144-pin LQFP) | 2              |
| PDL <sub>13</sub> |                 |                 |            | V850E/MA1 (161-pin FBGA) | CЗ             |
|                   |                 |                 |            | V850E/MA2 (100-pin LQFP) | 5              |

**Table 5-2. Corresponding Pin List (Pin Equivalent Circuit 2) (1/5)**
|  | Pin Name 1        | Pin Name 2      | Pin Name 3 | Pin Name 4  | <b>Target Device</b>     | Pin No.                  |
|--|-------------------|-----------------|------------|-------------|--------------------------|--------------------------|
|  |                   |                 |            |             | V850E/MA1 (144-pin LQFP) | 1                        |
|  | PDL14             | D14             |            |             | V850E/MA1 (161-pin FBGA) | D3                       |
|  |                   |                 |            |             | V850E/MA2 (100-pin LQFP) | $\overline{4}$           |
|  |                   |                 |            |             | V850E/MA1 (144-pin LQFP) | 144                      |
|  | PDL <sub>15</sub> | D <sub>15</sub> |            |             | V850E/MA1 (161-pin FBGA) | A2                       |
|  |                   |                 |            |             | V850E/MA2 (100-pin LQFP) | 3                        |
|  |                   | A16             |            |             | V850E/MA1 (144-pin LQFP) | 123                      |
|  | PAH <sub>0</sub>  |                 |            |             | V850E/MA1 (161-pin FBGA) | D8                       |
|  |                   |                 |            |             | V850E/MA2 (100-pin LQFP) | 82                       |
|  |                   |                 |            |             | V850E/MA1 (144-pin LQFP) | 122                      |
|  | PAH <sub>1</sub>  | A17             |            |             | V850E/MA1 (161-pin FBGA) | A9                       |
|  |                   |                 |            |             | V850E/MA2 (100-pin LQFP) | 81                       |
|  |                   |                 |            |             | V850E/MA1 (144-pin LQFP) | 121                      |
|  | PAH <sub>2</sub>  | A18             |            |             | V850E/MA1 (161-pin FBGA) | B9                       |
|  |                   |                 |            |             | V850E/MA2 (100-pin LQFP) | 80                       |
|  |                   | A19             |            |             | V850E/MA1 (144-pin LQFP) | 120                      |
|  | PAH <sub>3</sub>  |                 |            |             | V850E/MA1 (161-pin FBGA) | C9                       |
|  |                   |                 |            |             | V850E/MA2 (100-pin LQFP) | 79                       |
|  |                   | A20             |            |             | V850E/MA1 (144-pin LQFP) | 119                      |
|  | PAH <sub>4</sub>  |                 |            |             | V850E/MA1 (161-pin FBGA) | D9                       |
|  |                   |                 |            |             | V850E/MA2 (100-pin LQFP) | 78                       |
|  |                   | A21             |            |             | V850E/MA1 (144-pin LQFP) | 118                      |
|  | PAH <sub>5</sub>  |                 |            |             | V850E/MA1 (161-pin FBGA) | B10                      |
|  |                   |                 |            |             | V850E/MA2 (100-pin LQFP) | 77                       |
|  |                   |                 |            |             | V850E/MA1 (144-pin LQFP) | 117                      |
|  | PAH <sub>6</sub>  | A22             |            |             | V850E/MA1 (161-pin FBGA) | C10                      |
|  |                   |                 |            |             | V850E/MA2 (100-pin LQFP) | 76                       |
|  |                   | A23             |            |             | V850E/MA1 (144-pin LQFP) | 116                      |
|  | PAH7              |                 |            |             | V850E/MA1 (161-pin FBGA) | D10                      |
|  |                   |                 |            |             | V850E/MA2 (100-pin LQFP) | 75                       |
|  |                   | A24             |            |             | V850E/MA1 (144-pin LQFP) | 115                      |
|  | PAH <sub>8</sub>  |                 |            |             | V850E/MA1 (161-pin FBGA) | A11                      |
|  |                   |                 |            |             | V850E/MA2 (100-pin LQFP) | 74                       |
|  |                   |                 |            |             | V850E/MA1 (144-pin LQFP) | 114                      |
|  | PAH <sub>9</sub>  | A25             |            |             | V850E/MA1 (161-pin FBGA) | B11                      |
|  |                   |                 |            |             | V850E/MA2 (100-pin LQFP) |                          |
|  |                   | <b>LCAS</b>     | LWR        | LDQM        | V850E/MA1 (144-pin LQFP) | 97                       |
|  | PCT <sub>0</sub>  |                 |            |             | V850E/MA1 (161-pin FBGA) | F13                      |
|  |                   |                 |            |             | V850E/MA2 (100-pin LQFP) | 65                       |
|  |                   | <b>UCAS</b>     | <b>UWR</b> | <b>UDQM</b> | V850E/MA1 (144-pin LQFP) | 96                       |
|  | PCT <sub>1</sub>  |                 |            |             | V850E/MA1 (161-pin FBGA) | F14                      |
|  |                   |                 |            |             |                          | V850E/MA2 (100-pin LQFP) |

**Table 5-2. Corresponding Pin List (Pin Equivalent Circuit 2) (2/5)** 

| Pin Name 1       | Pin Name 2      | Pin Name 3   | Pin Name 4 | <b>Target Device</b>     | Pin No.           |
|------------------|-----------------|--------------|------------|--------------------------|-------------------|
|                  |                 |              |            | V850E/MA1 (144-pin LQFP) | 95                |
| PCT4             | RD              |              |            | V850E/MA1 (161-pin FBGA) | F11               |
|                  |                 |              |            | V850E/MA2 (100-pin LQFP) | 63                |
|                  |                 |              |            | V850E/MA1 (144-pin LQFP) | 94                |
| PCT <sub>5</sub> | WE              |              |            | V850E/MA1 (161-pin FBGA) | G12               |
|                  |                 |              |            | V850E/MA2 (100-pin LQFP) | 62                |
|                  |                 |              |            | V850E/MA1 (144-pin LQFP) | 93                |
| PCT <sub>6</sub> | $\overline{OE}$ |              |            | V850E/MA1 (161-pin FBGA) | G14               |
|                  |                 |              |            | V850E/MA2 (100-pin LQFP) | $\qquad \qquad -$ |
|                  |                 |              |            | V850E/MA1 (144-pin LQFP) | 92                |
| PCT7             | <b>BCYST</b>    |              |            | V850E/MA1 (161-pin FBGA) | G13               |
|                  |                 |              |            | V850E/MA2 (100-pin LQFP) |                   |
|                  |                 |              |            | V850E/MA1 (144-pin LQFP) | 111               |
| PCD <sub>0</sub> | <b>SDCKE</b>    |              |            | V850E/MA1 (161-pin FBGA) | D11               |
|                  |                 |              |            | V850E/MA2 (100-pin LQFP) | 73                |
|                  |                 |              |            | V850E/MA1 (144-pin LQFP) | 110               |
| PCD <sub>1</sub> | <b>SDCLK</b>    |              |            | V850E/MA1 (161-pin FBGA) | B12               |
|                  |                 |              |            | V850E/MA2 (100-pin LQFP) | 72                |
|                  | <b>LBE</b>      | <b>SDCAS</b> |            | V850E/MA1 (144-pin LQFP) | 109               |
| PCD <sub>2</sub> |                 |              |            | V850E/MA1 (161-pin FBGA) | A13               |
|                  |                 |              |            | V850E/MA2 (100-pin LQFP) | 71                |
|                  | <b>UBE</b>      | <b>SDRAS</b> |            | V850E/MA1 (144-pin LQFP) | 108               |
| PCD <sub>3</sub> |                 |              |            | V850E/MA1 (161-pin FBGA) | A14               |
|                  |                 |              |            | V850E/MA2 (100-pin LQFP) | 70                |
|                  |                 |              |            | V850E/MA1 (144-pin LQFP) | 143               |
| PAL <sub>0</sub> | A0              |              |            | V850E/MA1 (161-pin FBGA) | B3                |
|                  |                 |              |            | V850E/MA2 (100-pin LQFP) | 2                 |
|                  |                 |              |            | V850E/MA1 (144-pin LQFP) | 142               |
| PAL <sub>1</sub> | A1              |              |            | V850E/MA1 (161-pin FBGA) | C4                |
|                  |                 |              |            | V850E/MA2 (100-pin LQFP) | 1                 |
|                  | A2              |              |            | V850E/MA1 (144-pin LQFP) | 141               |
| PAL <sub>2</sub> |                 |              |            | V850E/MA1 (161-pin FBGA) | A3                |
|                  |                 |              |            | V850E/MA2 (100-pin LQFP) | 100               |
|                  |                 |              |            | V850E/MA1 (144-pin LQFP) | 140               |
| PAL <sub>3</sub> | A3              |              |            | V850E/MA1 (161-pin FBGA) | D4                |
|                  |                 |              |            | V850E/MA2 (100-pin LQFP) | 99                |
|                  | A4              |              |            | V850E/MA1 (144-pin LQFP) | 139               |
| PAL <sub>4</sub> |                 |              |            | V850E/MA1 (161-pin FBGA) | B4                |
|                  |                 |              |            | V850E/MA2 (100-pin LQFP) | 98                |
|                  | A <sub>5</sub>  |              |            | V850E/MA1 (144-pin LQFP) | 138               |
| PAL <sub>5</sub> |                 |              |            | V850E/MA1 (161-pin FBGA) | A4                |
|                  |                 |              |            | V850E/MA2 (100-pin LQFP) | 97                |

**Table 5-2. Corresponding Pin List (Pin Equivalent Circuit 2) (3/5)** 

| Pin Name 1        | Pin Name 2 | Pin Name 3 | Pin Name 4 | <b>Target Device</b>     | Pin No.        |
|-------------------|------------|------------|------------|--------------------------|----------------|
|                   |            |            |            | V850E/MA1 (144-pin LQFP) | 137            |
| PAL <sub>6</sub>  | A6         |            |            | V850E/MA1 (161-pin FBGA) | D5             |
|                   |            |            |            | V850E/MA2 (100-pin LQFP) | 96             |
|                   |            |            |            | V850E/MA1 (144-pin LQFP) | 136            |
| PAL7              | A7         |            |            | V850E/MA1 (161-pin FBGA) | C <sub>5</sub> |
|                   |            |            |            | V850E/MA2 (100-pin LQFP) | 95             |
|                   |            |            |            | V850E/MA1 (144-pin LQFP) | 133            |
| PAL <sub>8</sub>  | A8         |            |            | V850E/MA1 (161-pin FBGA) | B6             |
|                   |            |            |            | V850E/MA2 (100-pin LQFP) | 92             |
|                   |            |            |            | V850E/MA1 (144-pin LQFP) | 132            |
| PAL <sub>9</sub>  | A9         |            |            | V850E/MA1 (161-pin FBGA) | A6             |
|                   |            |            |            | V850E/MA2 (100-pin LQFP) | 91             |
|                   |            |            |            | V850E/MA1 (144-pin LQFP) | 131            |
| PAL <sub>10</sub> | A10        |            |            | V850E/MA1 (161-pin FBGA) | D6             |
|                   |            |            |            | V850E/MA2 (100-pin LQFP) | 90             |
|                   |            |            |            | V850E/MA1 (144-pin LQFP) | 130            |
| PAL11             | A11        |            |            | V850E/MA1 (161-pin FBGA) | C7             |
|                   |            |            |            | V850E/MA2 (100-pin LQFP) | 89             |
|                   | A12        |            |            | V850E/MA1 (144-pin LQFP) | 129            |
| PAL <sub>12</sub> |            |            |            | V850E/MA1 (161-pin FBGA) | A7             |
|                   |            |            |            | V850E/MA2 (100-pin LQFP) | 88             |
|                   | A13        |            |            | V850E/MA1 (144-pin LQFP) | 128            |
| PAL <sub>13</sub> |            |            |            | V850E/MA1 (161-pin FBGA) | B7             |
|                   |            |            |            | V850E/MA2 (100-pin LQFP) | 87             |
|                   |            |            |            | V850E/MA1 (144-pin LQFP) | 127            |
| PAL <sub>14</sub> | A14        |            |            | V850E/MA1 (161-pin FBGA) | D7             |
|                   |            |            |            | V850E/MA2 (100-pin LQFP) | 86             |
|                   | A15        |            |            | V850E/MA1 (144-pin LQFP) | 126            |
| PAL <sub>15</sub> |            |            |            | V850E/MA1 (161-pin FBGA) | A8             |
|                   |            |            |            | V850E/MA2 (100-pin LQFP) | 85             |
|                   |            |            |            | V850E/MA1 (144-pin LQFP) | 107            |
| PCS <sub>0</sub>  |            |            |            | V850E/MA1 (161-pin FBGA) | D12            |
|                   |            |            |            | V850E/MA2 (100-pin LQFP) | 69             |
|                   |            |            |            | V850E/MA1 (144-pin LQFP) | 106            |
| PCS1              |            |            |            | V850E/MA1 (161-pin FBGA) | B13            |
|                   |            |            |            | V850E/MA2 (100-pin LQFP) |                |
|                   |            |            |            | V850E/MA1 (144-pin LQFP) | 105            |
| PCS <sub>2</sub>  |            |            |            | V850E/MA1 (161-pin FBGA) | C13            |
|                   |            |            |            | V850E/MA2 (100-pin LQFP) |                |
|                   |            |            |            | V850E/MA1 (144-pin LQFP) | 104            |
| PCS <sub>3</sub>  |            |            |            | V850E/MA1 (161-pin FBGA) | C12            |
|                   |            |            |            | V850E/MA2 (100-pin LQFP) | 68             |

**Table 5-2. Corresponding Pin List (Pin Equivalent Circuit 2) (4/5)** 

| Pin Name 1       | Pin Name 2    | Pin Name 3    | Pin Name 4 | <b>Target Device</b>     | Pin No.                  |
|------------------|---------------|---------------|------------|--------------------------|--------------------------|
|                  |               |               |            | V850E/MA1 (144-pin LQFP) | 103                      |
| PCS4             |               |               |            | V850E/MA1 (161-pin FBGA) | E12                      |
|                  |               |               |            | V850E/MA2 (100-pin LQFP) | 67                       |
|                  |               |               |            | V850E/MA1 (144-pin LQFP) | 102                      |
| PCS <sub>5</sub> |               |               |            | V850E/MA1 (161-pin FBGA) | D <sub>13</sub>          |
|                  |               |               |            | V850E/MA2 (100-pin LQFP) |                          |
|                  |               |               |            | V850E/MA1 (144-pin LQFP) | 101                      |
| PCS <sub>6</sub> |               |               |            | V850E/MA1 (161-pin FBGA) | E11                      |
|                  |               |               |            | V850E/MA2 (100-pin LQFP) | $\qquad \qquad -$        |
|                  |               |               |            | V850E/MA1 (144-pin LQFP) | 100                      |
| PCS7             |               |               |            | V850E/MA1 (161-pin FBGA) | E13                      |
|                  |               |               |            | V850E/MA2 (100-pin LQFP) | 66                       |
|                  |               |               |            | V850E/MA1 (144-pin LQFP) | 32                       |
| PBD <sub>0</sub> | DMAAK0        |               |            | V850E/MA1 (161-pin FBGA) | L4                       |
|                  |               |               |            | V850E/MA2 (100-pin LQFP) | 28                       |
|                  |               |               |            | V850E/MA1 (144-pin LQFP) | 31                       |
| PBD <sub>1</sub> | DMAAK1        |               |            | V850E/MA1 (161-pin FBGA) | KЗ                       |
|                  |               |               |            | V850E/MA2 (100-pin LQFP) | 27                       |
|                  | DMAAK2        |               |            | V850E/MA1 (144-pin LQFP) | 30                       |
| PBD <sub>2</sub> |               |               |            | V850E/MA1 (161-pin FBGA) | L2                       |
|                  |               |               |            | V850E/MA2 (100-pin LQFP) |                          |
|                  | DMAAK3        |               |            | V850E/MA1 (144-pin LQFP) | 29                       |
| PBD <sub>3</sub> |               |               |            | V850E/MA1 (161-pin FBGA) | K4                       |
|                  |               |               |            | V850E/MA2 (100-pin LQFP) |                          |
|                  |               |               |            | V850E/MA1 (144-pin LQFP) | 91                       |
| PCM <sub>0</sub> | WAIT          |               |            | V850E/MA1 (161-pin FBGA) | G11                      |
|                  |               |               |            | V850E/MA2 (100-pin LQFP) | 61                       |
|                  | <b>CLKOUT</b> | <b>BUSCLK</b> |            | V850E/MA1 (144-pin LQFP) | 90                       |
| PCM <sub>1</sub> |               |               |            | V850E/MA1 (161-pin FBGA) | H14                      |
|                  |               |               |            | V850E/MA2 (100-pin LQFP) | 60                       |
|                  |               |               |            | V850E/MA1 (144-pin LQFP) | 89                       |
| PCM <sub>2</sub> | <b>HLDAK</b>  |               |            | V850E/MA1 (161-pin FBGA) | H13                      |
|                  |               |               |            | V850E/MA2 (100-pin LQFP) | 59                       |
|                  |               |               |            | V850E/MA1 (144-pin LQFP) | 88                       |
| PCM3             | <b>HLDRQ</b>  |               |            | V850E/MA1 (161-pin FBGA) | H13                      |
|                  |               |               |            | V850E/MA2 (100-pin LQFP) | 58                       |
|                  |               |               |            | V850E/MA1 (144-pin LQFP) | 87                       |
| PCM4             | <b>REFRQ</b>  |               |            | V850E/MA1 (161-pin FBGA) | H11                      |
|                  |               |               |            | V850E/MA2 (100-pin LQFP) | 57                       |
|                  | SELFRQ        |               |            | V850E/MA1 (144-pin LQFP) | 86                       |
| PCM <sub>5</sub> |               |               |            | V850E/MA1 (161-pin FBGA) | J13                      |
|                  |               |               |            |                          | V850E/MA2 (100-pin LQFP) |

**Table 5-2. Corresponding Pin List (Pin Equivalent Circuit 2) (5/5)** 

#### **Figure 5-3. Pin Equivalent Circuit 3**

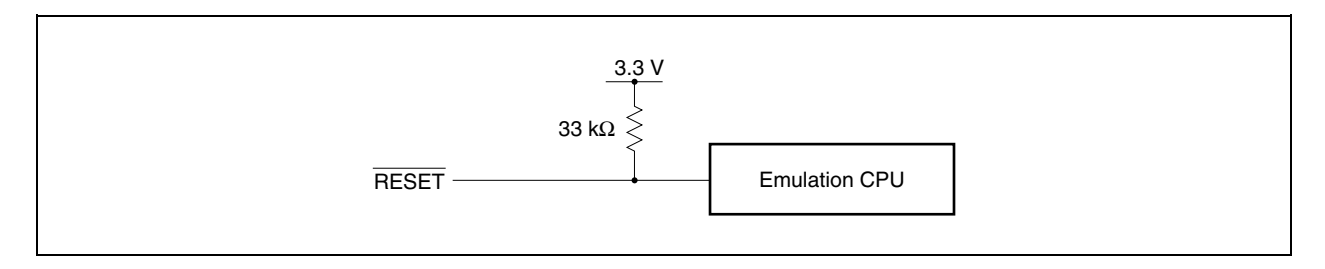

# **Table 5-3. Corresponding Pin List (Pin Equivalent Circuit 3)**

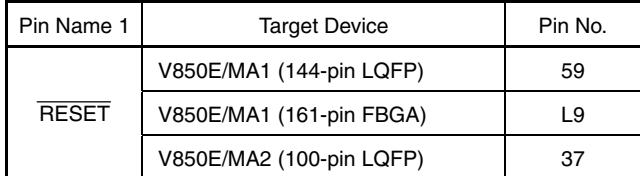

### **Figure 5-4. Pin Equivalent Circuit 4**

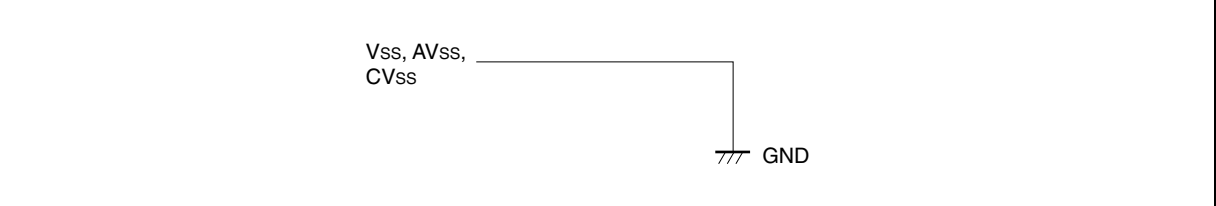

### **Table 5-4. Corresponding Pin List (Pin Equivalent Circuit 4)**

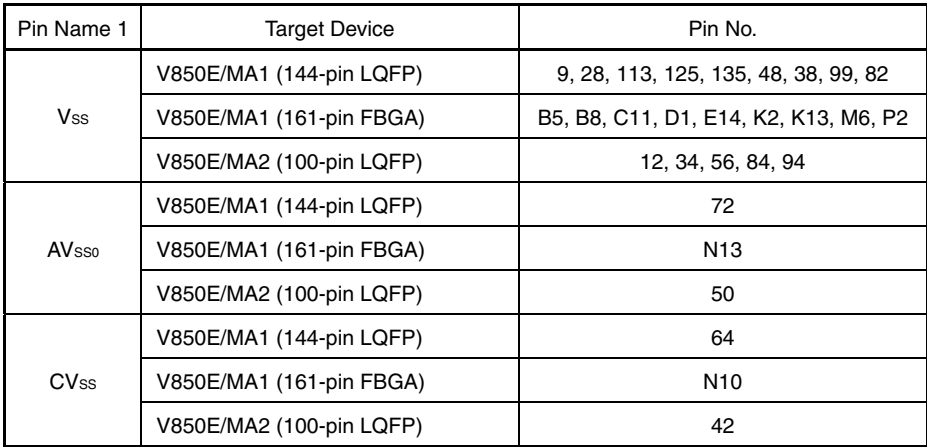

## **Figure 5-5. Pin Equivalent Circuit 5**

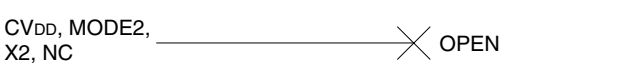

## **Table 5-5. Corresponding Pin List (Pin Equivalent Circuit 5)**

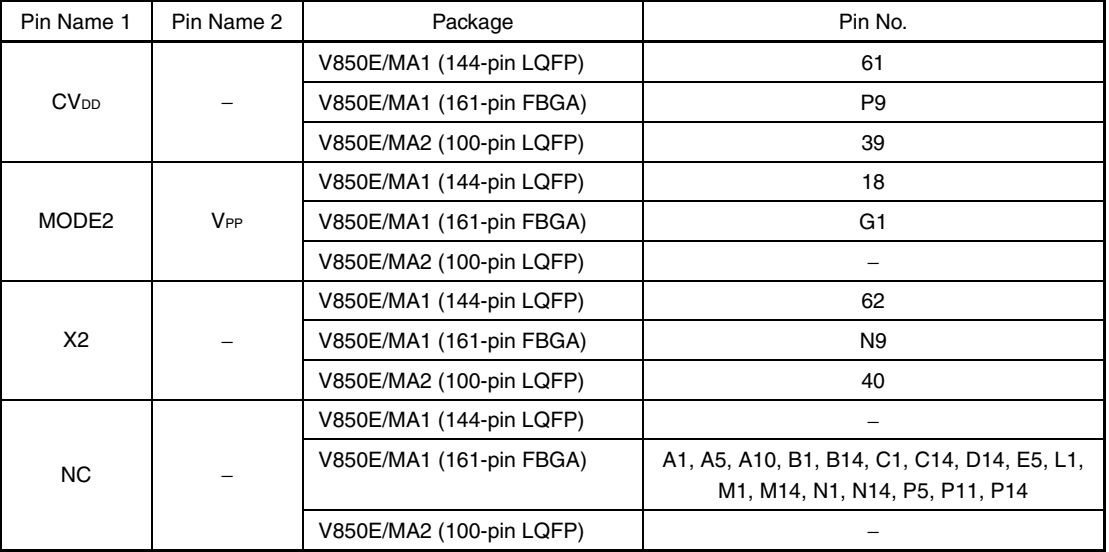

## **Figure 5-6. Pin Equivalent Circuit 6**

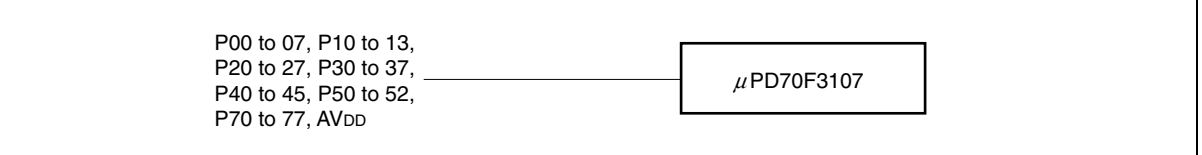

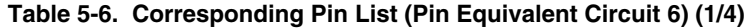

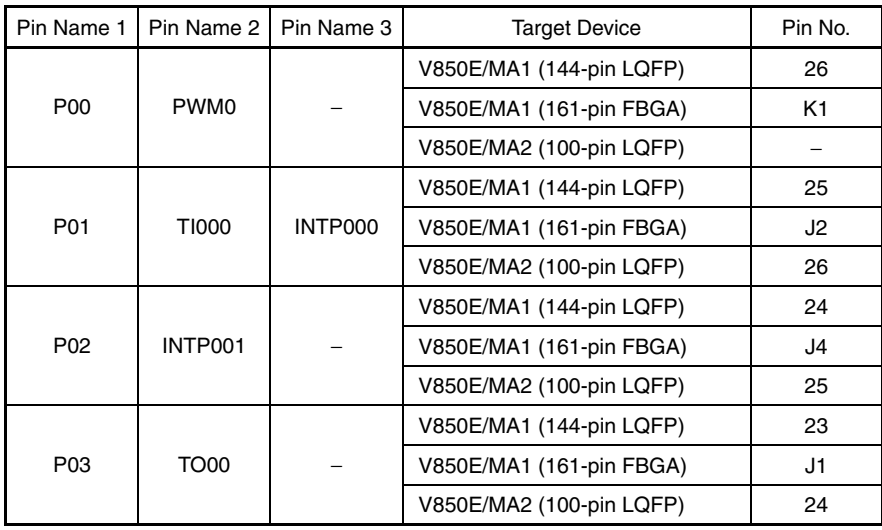

| Pin Name 1      | Pin Name 2         | Pin Name 3     | <b>Target Device</b>     | Pin No.                  |
|-----------------|--------------------|----------------|--------------------------|--------------------------|
|                 |                    |                | V850E/MA1 (144-pin LQFP) | 22                       |
| P04             | <b>DMARQ0</b>      | <b>INTP100</b> | V850E/MA1 (161-pin FBGA) | H3                       |
|                 |                    |                | V850E/MA2 (100-pin LQFP) | 23                       |
|                 |                    |                | V850E/MA1 (144-pin LQFP) | 21                       |
| P05             | DMARQ1             | <b>INTP101</b> | V850E/MA1 (161-pin FBGA) | Η2                       |
|                 |                    |                | V850E/MA2 (100-pin LQFP) | 22                       |
|                 |                    |                | V850E/MA1 (144-pin LQFP) | 20                       |
| P06             | DMARQ <sub>2</sub> | <b>INTP102</b> | V850E/MA1 (161-pin FBGA) | Η1                       |
|                 |                    |                | V850E/MA2 (100-pin LQFP) |                          |
|                 |                    |                | V850E/MA1 (144-pin LQFP) | 19                       |
| P07             | DMARQ3             | <b>INTP103</b> | V850E/MA1 (161-pin FBGA) | G2                       |
|                 |                    |                | V850E/MA2 (100-pin LQFP) |                          |
|                 |                    |                | V850E/MA1 (144-pin LQFP) | 36                       |
| P <sub>10</sub> | PWM1               |                | V850E/MA1 (161-pin FBGA) | Ν2                       |
|                 |                    |                | V850E/MA2 (100-pin LQFP) |                          |
|                 |                    | <b>TI010</b>   | V850E/MA1 (144-pin LQFP) | 35                       |
| P11             | INTP020            |                | V850E/MA1 (161-pin FBGA) | L <sub>3</sub>           |
|                 |                    |                | V850E/MA2 (100-pin LQFP) | 30                       |
|                 | INTO011            |                | V850E/MA1 (144-pin LQFP) | 34                       |
| P12             |                    |                | V850E/MA1 (161-pin FBGA) | M <sub>2</sub>           |
|                 |                    |                | V850E/MA2 (100-pin LQFP) | 29                       |
|                 | <b>TO01</b>        |                | V850E/MA1 (144-pin LQFP) | 33                       |
| P <sub>13</sub> |                    |                | V850E/MA1 (161-pin FBGA) | MЗ                       |
|                 |                    |                | V850E/MA2 (100-pin LQFP) |                          |
|                 |                    |                | V850E/MA1 (144-pin LQFP) | 46                       |
| P <sub>20</sub> | <b>NMI</b>         |                | V850E/MA1 (161-pin FBGA) | N5                       |
|                 |                    |                | V850E/MA2 (100-pin LQFP) | 32                       |
|                 | INTP020            | <b>TI020</b>   | V850E/MA1 (144-pin LQFP) | 45                       |
| P <sub>21</sub> |                    |                | V850E/MA1 (161-pin FBGA) | M5                       |
|                 |                    |                | V850E/MA2 (100-pin LQFP) |                          |
|                 |                    |                | V850E/MA1 (144-pin LQFP) | 44                       |
| P22             | INTP021            |                | V850E/MA1 (161-pin FBGA) | P <sub>4</sub>           |
|                 |                    |                | V850E/MA2 (100-pin LQFP) |                          |
|                 |                    |                | V850E/MA1 (144-pin LQFP) | 43                       |
| P <sub>23</sub> | <b>TO02</b>        |                | V850E/MA1 (161-pin FBGA) | L5                       |
|                 |                    |                | V850E/MA2 (100-pin LQFP) | $\overline{\phantom{0}}$ |
|                 | <b>TCO</b>         | <b>INTP110</b> | V850E/MA1 (144-pin LQFP) | 42                       |
| P24             |                    |                | V850E/MA1 (161-pin FBGA) | N4                       |
|                 |                    |                | V850E/MA2 (100-pin LQFP) | 31                       |
|                 | TC <sub>1</sub>    | INTP111        | V850E/MA1 (144-pin LQFP) | 41                       |
| P <sub>25</sub> |                    |                | V850E/MA1 (161-pin FBGA) | P3                       |
|                 |                    |                | V850E/MA2 (100-pin LQFP) |                          |

**Table 5-6. Corresponding Pin List (Pin Equivalent Circuit 6) (2/4)** 

| Pin Name 1             | Pin Name 2       | Pin Name 3      | <b>Target Device</b>     | Pin No.                  |
|------------------------|------------------|-----------------|--------------------------|--------------------------|
|                        | $\overline{TC2}$ | <b>INTP112</b>  | V850E/MA1 (144-pin LQFP) | 40                       |
| P26                    |                  |                 | V850E/MA1 (161-pin FBGA) | M4                       |
|                        |                  |                 | V850E/MA2 (100-pin LQFP) |                          |
|                        |                  |                 | V850E/MA1 (144-pin LQFP) | 39                       |
| P27                    | TC <sub>3</sub>  | <b>INTP113</b>  | V850E/MA1 (161-pin FBGA) | NЗ                       |
|                        |                  |                 | V850E/MA2 (100-pin LQFP) |                          |
|                        |                  |                 | V850E/MA1 (144-pin LQFP) | 71                       |
| <b>AV<sub>DD</sub></b> | <b>AVREF</b>     |                 | V850E/MA1 (161-pin FBGA) | N12                      |
|                        |                  |                 | V850E/MA2 (100-pin LQFP) | 49                       |
|                        |                  |                 | V850E/MA1 (144-pin LQFP) | 56                       |
| P30                    | SO <sub>2</sub>  | <b>INTP130</b>  | V850E/MA1 (161-pin FBGA) | N8                       |
|                        |                  |                 | V850E/MA2 (100-pin LQFP) |                          |
|                        |                  |                 | V850E/MA1 (144-pin LQFP) | 55                       |
| P31                    | SI <sub>2</sub>  | <b>INTP131</b>  | V850E/MA1 (161-pin FBGA) | L8                       |
|                        |                  |                 | V850E/MA2 (100-pin LQFP) |                          |
|                        |                  | <b>INTP132</b>  | V850E/MA1 (144-pin LQFP) | 54                       |
| P32                    | SCK <sub>2</sub> |                 | V850E/MA1 (161-pin FBGA) | P7                       |
|                        |                  |                 | V850E/MA2 (100-pin LQFP) |                          |
|                        | TXD <sub>2</sub> | <b>INTP133</b>  | V850E/MA1 (144-pin LQFP) | 53                       |
| P33                    |                  |                 | V850E/MA1 (161-pin FBGA) | N7                       |
|                        |                  |                 | V850E/MA2 (100-pin LQFP) | -                        |
|                        | RXD <sub>2</sub> | <b>INTP120</b>  | V850E/MA1 (144-pin LQFP) | 52                       |
| P34                    |                  |                 | V850E/MA1 (161-pin FBGA) | M7                       |
|                        |                  |                 | V850E/MA2 (100-pin LQFP) | $\overline{\phantom{0}}$ |
|                        |                  |                 | V850E/MA1 (144-pin LQFP) | 51                       |
| P35                    | <b>INTP121</b>   |                 | V850E/MA1 (161-pin FBGA) | P <sub>6</sub>           |
|                        |                  |                 | V850E/MA2 (100-pin LQFP) |                          |
|                        | <b>INTP122</b>   |                 | V850E/MA1 (144-pin LQFP) | 50                       |
| P36                    |                  |                 | V850E/MA1 (161-pin FBGA) | L7                       |
|                        |                  |                 | V850E/MA2 (100-pin LQFP) |                          |
|                        | ADTRG            | INTP123         | V850E/MA1 (144-pin LQFP) | 49                       |
| P37                    |                  |                 | V850E/MA1 (161-pin FBGA) | N6                       |
|                        |                  |                 | V850E/MA2 (100-pin LQFP) |                          |
|                        |                  |                 | V850E/MA1 (144-pin LQFP) | 70                       |
| P40                    | TXD0             | SO <sub>0</sub> | V850E/MA1 (161-pin FBGA) | M11                      |
|                        |                  |                 | V850E/MA2 (100-pin LQFP) | 48                       |
|                        |                  | SI <sub>0</sub> | V850E/MA1 (144-pin LQFP) | 69                       |
| P41                    | RXD <sub>0</sub> |                 | V850E/MA1 (161-pin FBGA) | P <sub>13</sub>          |
|                        |                  |                 | V850E/MA2 (100-pin LQFP) | 47                       |
|                        |                  | <b>SCK0</b>     | V850E/MA1 (144-pin LQFP) | 68                       |
| P42                    |                  |                 | V850E/MA1 (161-pin FBGA) | N11                      |
|                        |                  |                 | V850E/MA2 (100-pin LQFP) | 46                       |

**Table 5-6. Corresponding Pin List (Pin Equivalent Circuit 6) (3/4)** 

| Pin Name 1      | Pin Name 2               | Pin Name 3               | <b>Target Device</b>     | Pin No.                  |
|-----------------|--------------------------|--------------------------|--------------------------|--------------------------|
|                 |                          |                          | V850E/MA1 (144-pin LQFP) | 67                       |
| P43             | TXD1                     | SC <sub>1</sub>          | V850E/MA1 (161-pin FBGA) | L <sub>10</sub>          |
|                 |                          |                          | V850E/MA2 (100-pin LQFP) | 45                       |
|                 |                          |                          | V850E/MA1 (144-pin LQFP) | 66                       |
| P44             | RXD1                     | SI1                      | V850E/MA1 (161-pin FBGA) | P12                      |
|                 |                          |                          | V850E/MA2 (100-pin LQFP) | 44                       |
|                 |                          |                          | V850E/MA1 (144-pin LQFP) | 65                       |
| P45             | SCK <sub>1</sub>         |                          | V850E/MA1 (161-pin FBGA) | M10                      |
|                 |                          |                          | V850E/MA2 (100-pin LQFP) | 43                       |
|                 |                          |                          | V850E/MA1 (144-pin LQFP) | 85                       |
| P <sub>50</sub> | INTP030                  | <b>TI30</b>              | V850E/MA1 (161-pin FBGA) | J12                      |
|                 |                          |                          | V850E/MA2 (100-pin LQFP) |                          |
|                 |                          |                          | V850E/MA1 (144-pin LQFP) | 84                       |
| P51             | INTP031                  |                          | V850E/MA1 (161-pin FBGA) | J14                      |
|                 |                          |                          | V850E/MA2 (100-pin LQFP) | $\overline{\phantom{0}}$ |
|                 |                          |                          | V850E/MA1 (144-pin LQFP) | 83                       |
| P52             | TO <sub>03</sub>         |                          | V850E/MA1 (161-pin FBGA) | J11                      |
|                 |                          |                          | V850E/MA2 (100-pin LQFP) |                          |
|                 | ANIO                     |                          | V850E/MA1 (144-pin LQFP) | 80                       |
| P70             |                          |                          | V850E/MA1 (161-pin FBGA) | K12                      |
|                 |                          |                          | V850E/MA2 (100-pin LQFP) | 54                       |
|                 | ANI1                     |                          | V850E/MA1 (144-pin LQFP) | 79                       |
| P71             |                          |                          | V850E/MA1 (161-pin FBGA) | K11                      |
|                 |                          |                          | V850E/MA2 (100-pin LQFP) | 53                       |
|                 |                          |                          | V850E/MA1 (144-pin LQFP) | 78                       |
| P72             | ANI <sub>2</sub><br>ANI3 |                          | V850E/MA1 (161-pin FBGA) | L <sub>14</sub>          |
|                 |                          | V850E/MA2 (100-pin LQFP) | 52                       |                          |
|                 |                          |                          | V850E/MA1 (144-pin LQFP) | 77                       |
| P73             |                          |                          | V850E/MA1 (161-pin FBGA) | L <sub>13</sub>          |
|                 |                          |                          | V850E/MA2 (100-pin LQFP) | 51                       |
|                 |                          |                          | V850E/MA1 (144-pin LQFP) | 76                       |
| P74             | ANI4                     |                          | V850E/MA1 (161-pin FBGA) | L12                      |
|                 |                          |                          | V850E/MA2 (100-pin LQFP) |                          |
|                 |                          |                          | V850E/MA1 (144-pin LQFP) | 75                       |
| P75             | ANI <sub>5</sub>         |                          | V850E/MA1 (161-pin FBGA) | M13                      |
|                 |                          |                          | V850E/MA2 (100-pin LQFP) | $\overline{\phantom{0}}$ |
|                 |                          |                          | V850E/MA1 (144-pin LQFP) | 74                       |
| P76             | ANI6                     |                          | V850E/MA1 (161-pin FBGA) | M12                      |
|                 |                          |                          | V850E/MA2 (100-pin LQFP) |                          |
|                 | ANI7                     |                          | V850E/MA1 (144-pin LQFP) | 73                       |
| P77             |                          |                          | V850E/MA1 (161-pin FBGA) | L11                      |
|                 |                          |                          | V850E/MA2 (100-pin LQFP) |                          |

**Table 5-6. Corresponding Pin List (Pin Equivalent Circuit 6) (4/4)** 

**Figure 5-7. Pin Equivalent Circuit 7** 

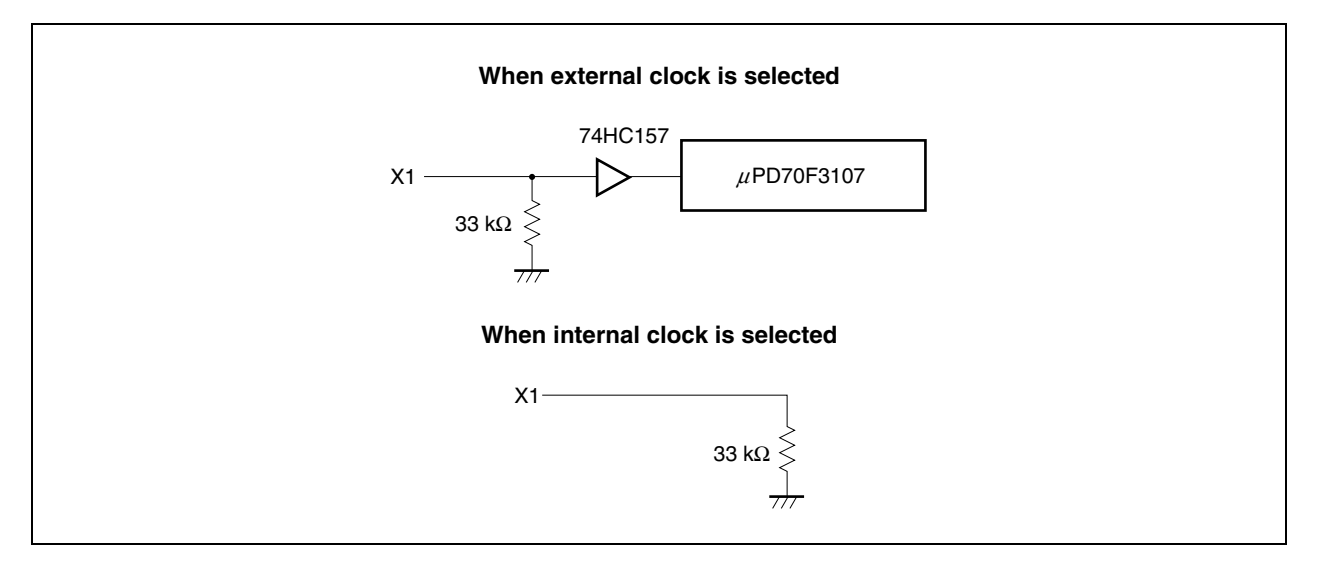

#### **Table 5-7. Corresponding Pin List (Pin Equivalent Circuit 7)**

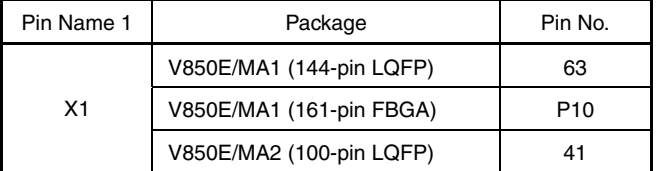

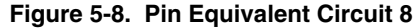

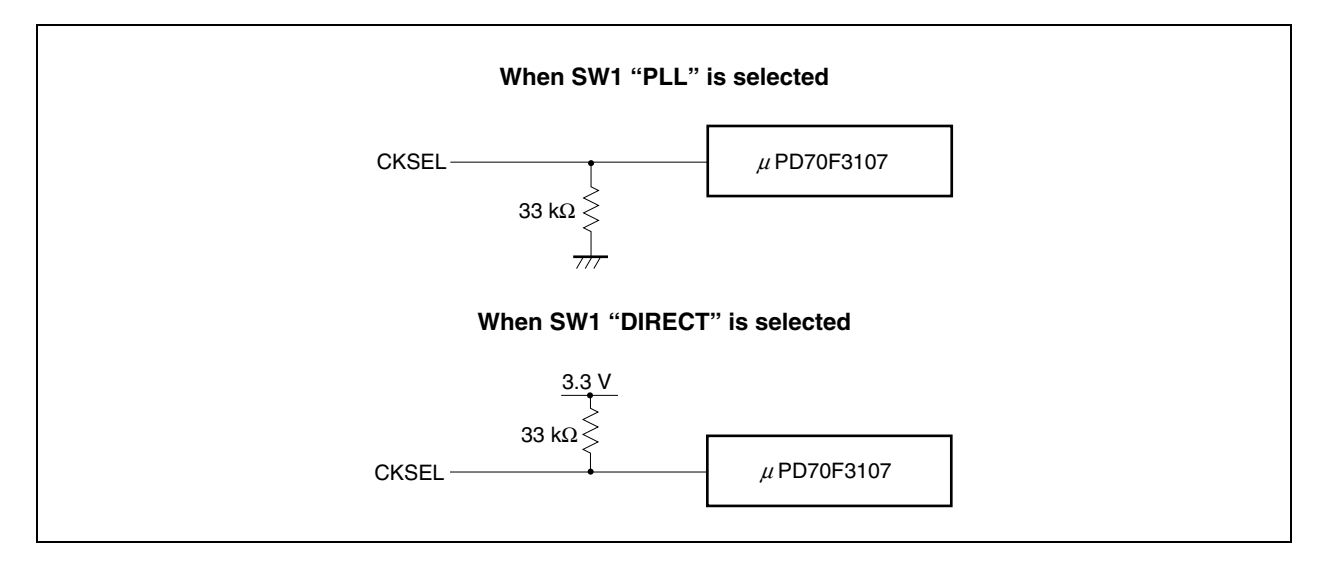

#### **Table 5-8. Corresponding Pin List (Pin Equivalent Circuit 8)**

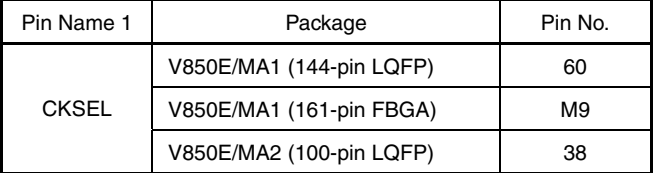

## **Figure 5-9. Pin Equivalent Circuit 9**

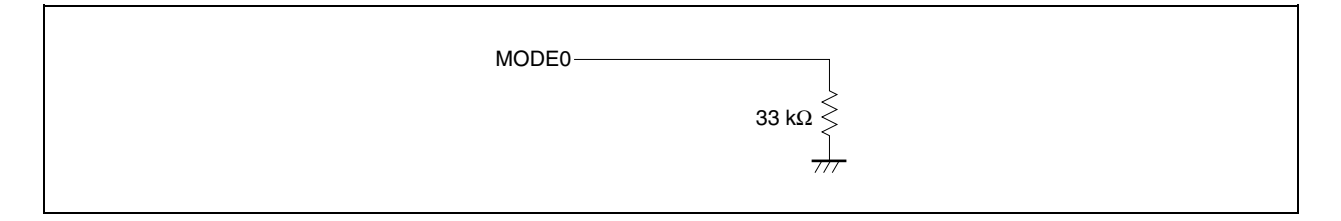

### **Table 5-9. Corresponding Pin List (Pin Equivalent Circuit 9)**

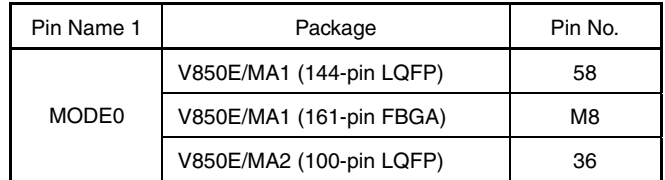

### **Figure 5-10. Pin Equivalent Circuit 10**

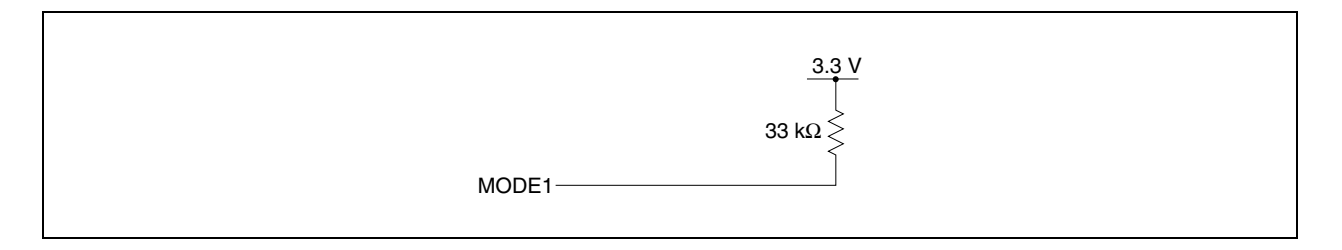

#### **Table 5-10. Corresponding Pin List (Pin Equivalent Circuit 10)**

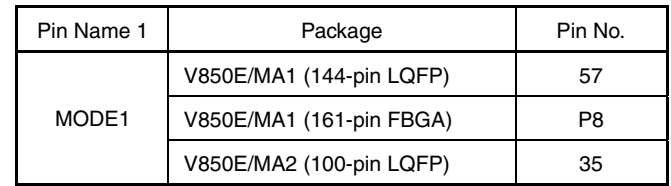

# **A.1 Corresponding Package Dimensions**

## **(1) IE-V850E-MC-A + IE-703107-MC-EM1 (Unit: mm)**

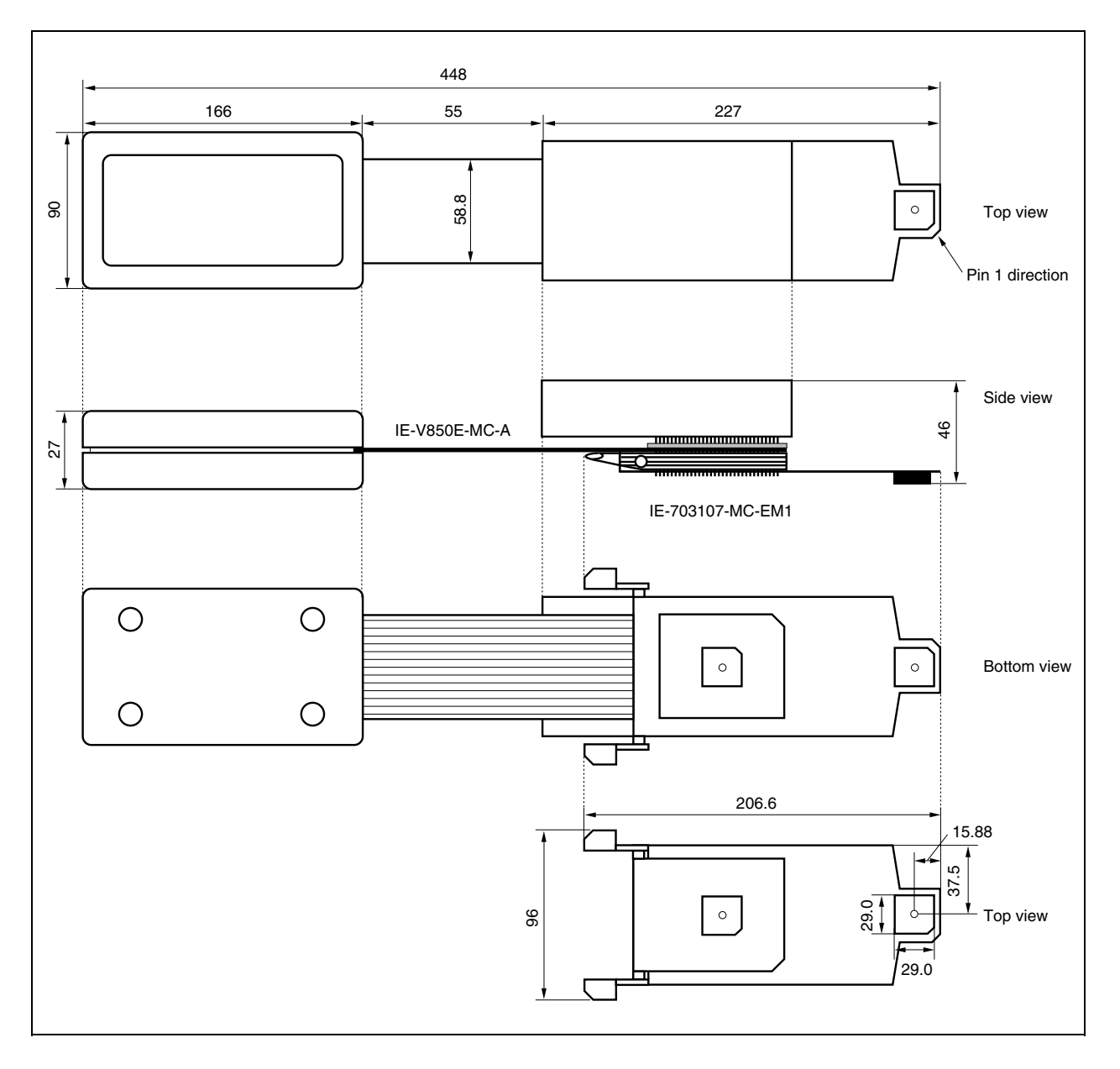

# **(2) SC-144SDN (Unit: mm)**

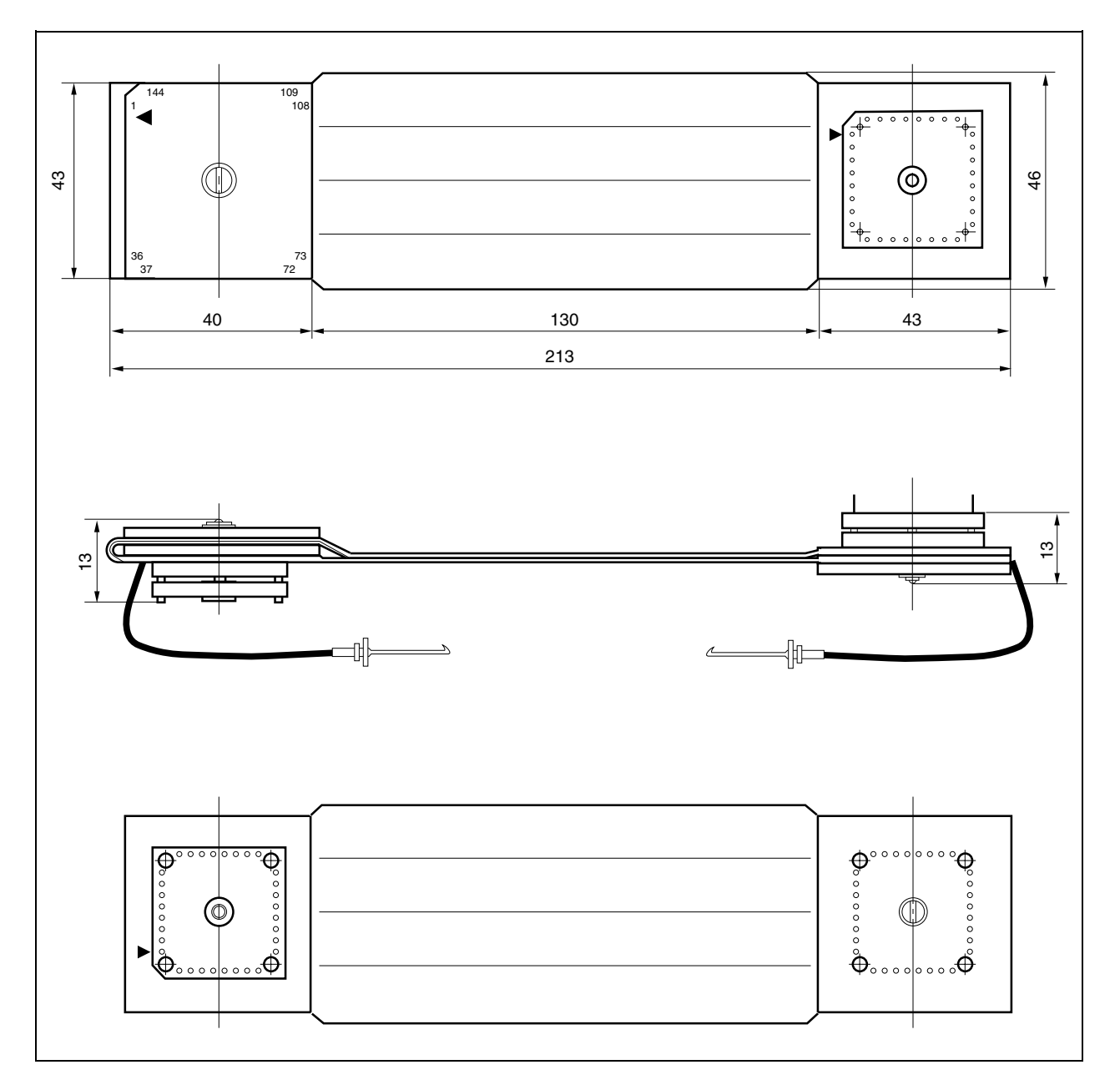

# **(3) SC-100SDN (Unit: mm)**

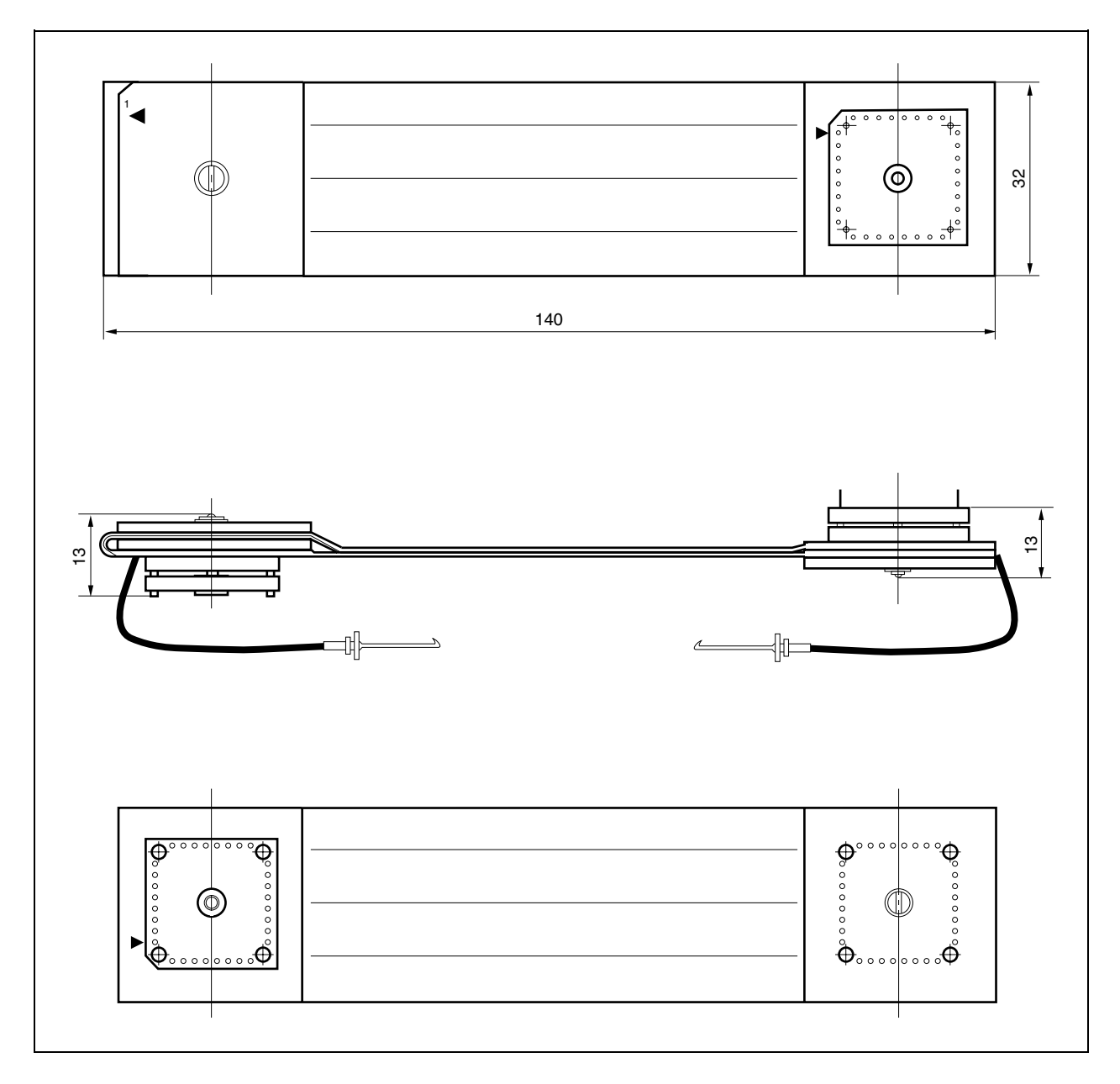

## **(4) SWEX-100SD-1 (Unit: mm)**

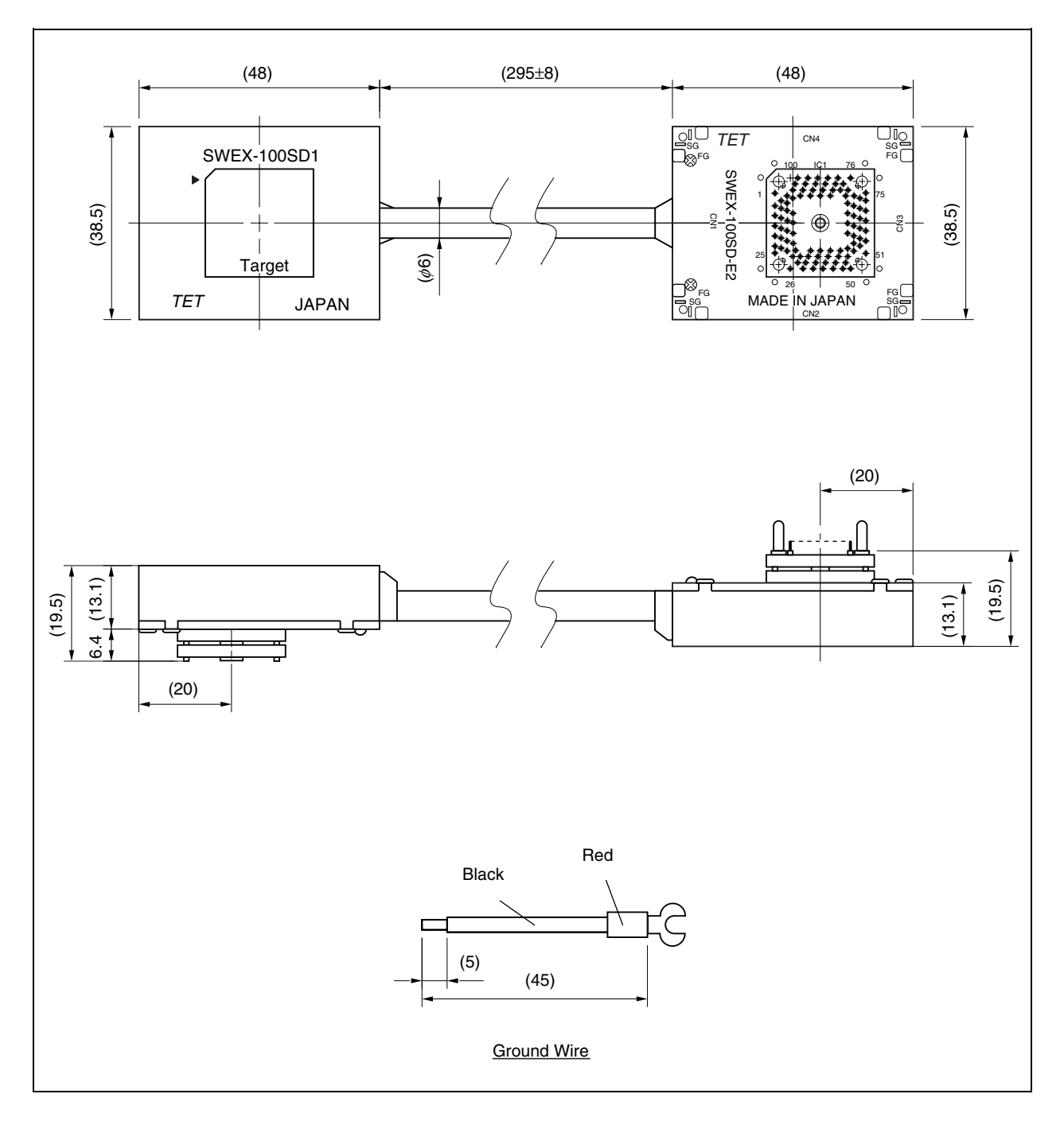

# **(5) SWEX-144SD-1 (Unit: mm)**

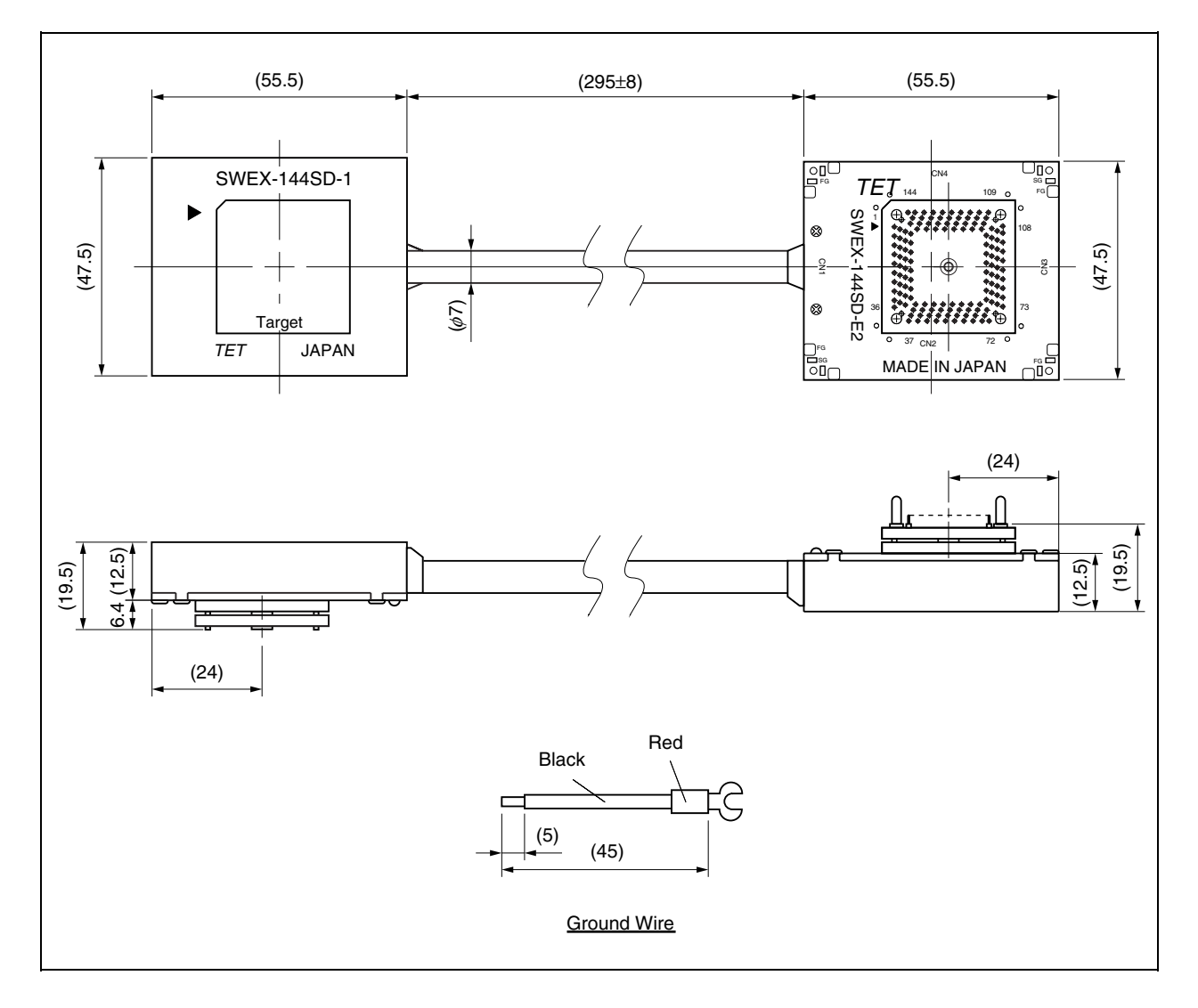

### **(6) NQPACK144SD (Unit: mm)**

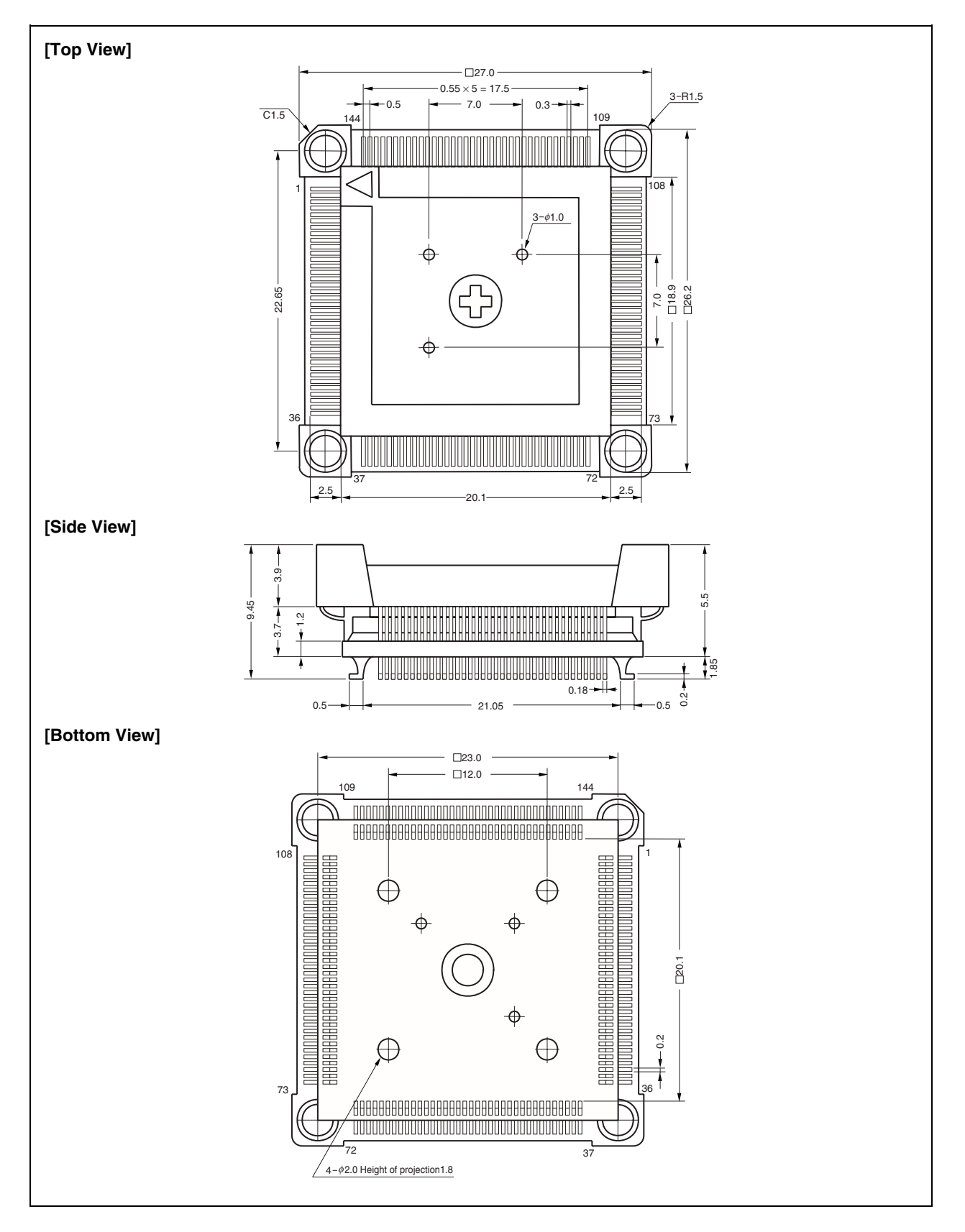

# **(7) YQPACK144SD (Unit: mm)**

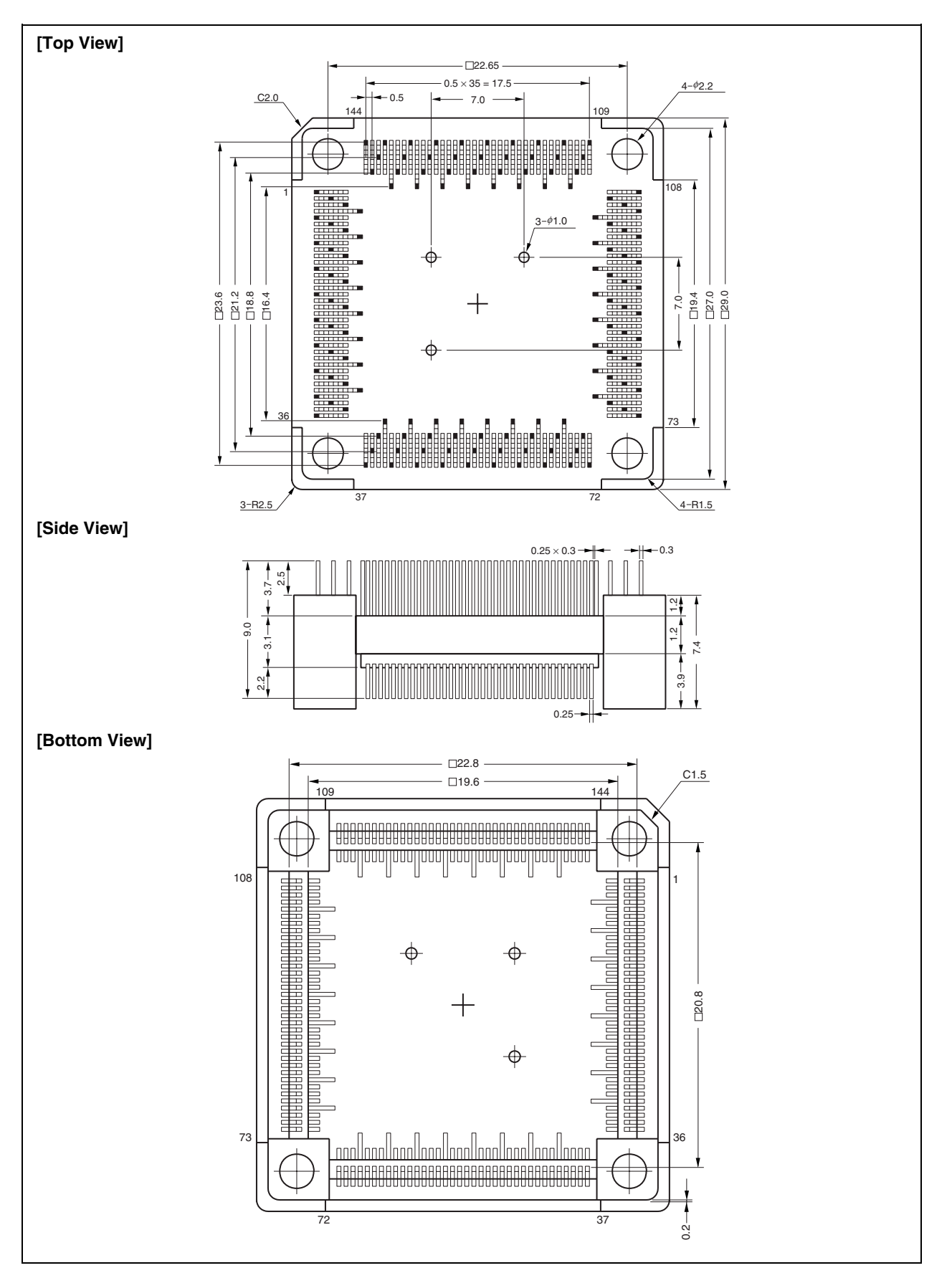

### **(8) HQPACK144SD (Unit: mm)**

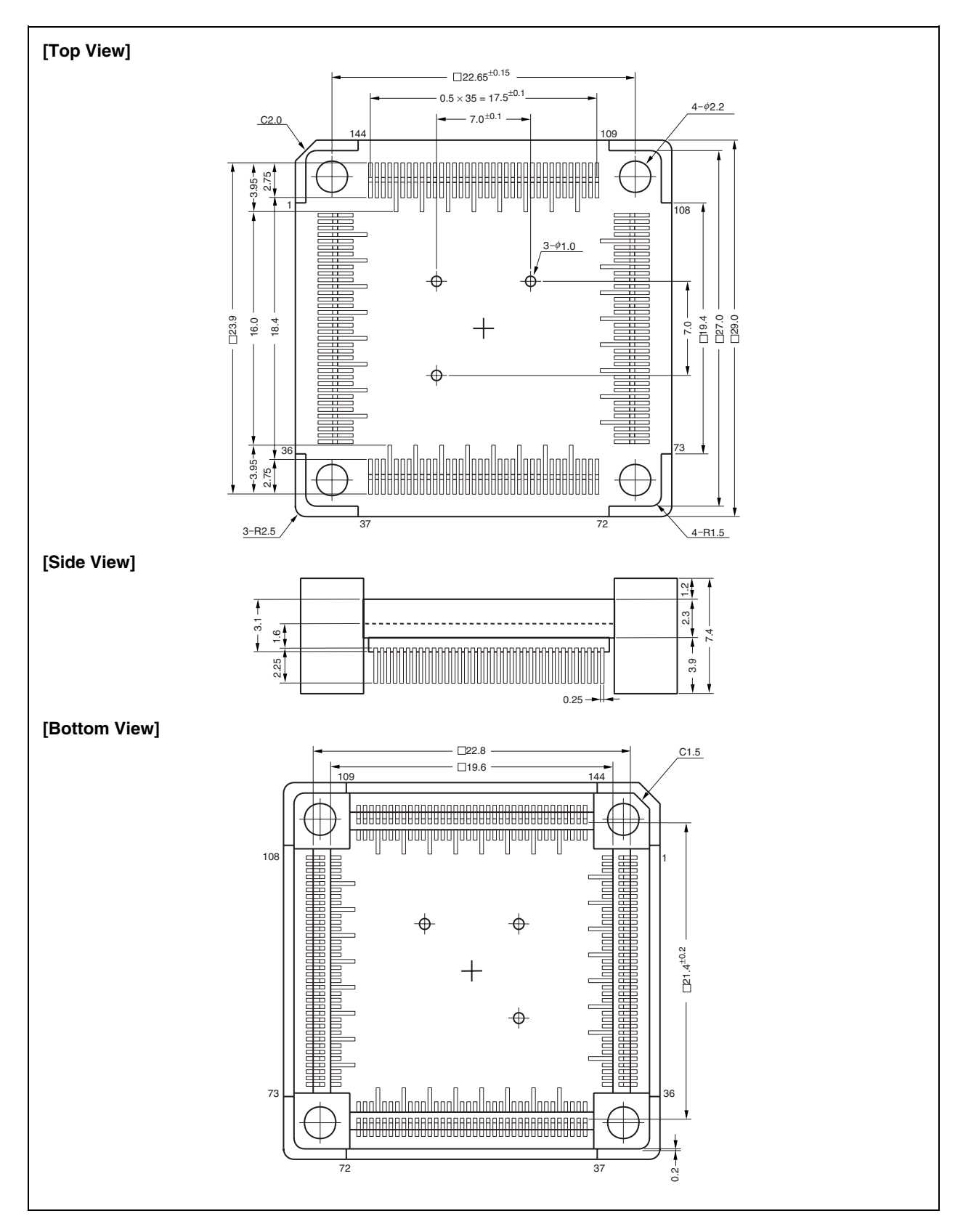

### **(9) NQPACK100SD (Unit: mm)**

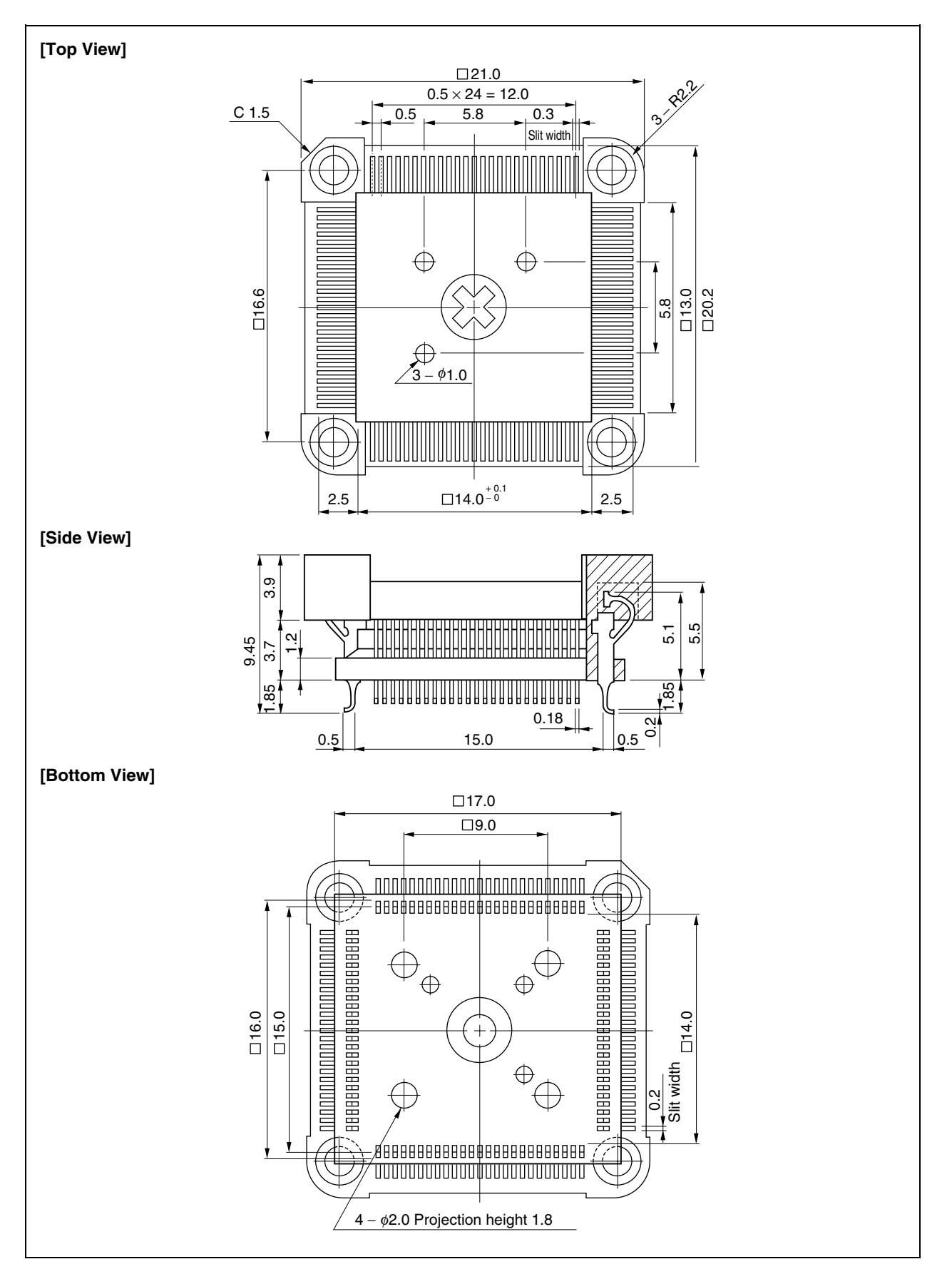

## **(10) YQPACK100SD (Unit: mm)**

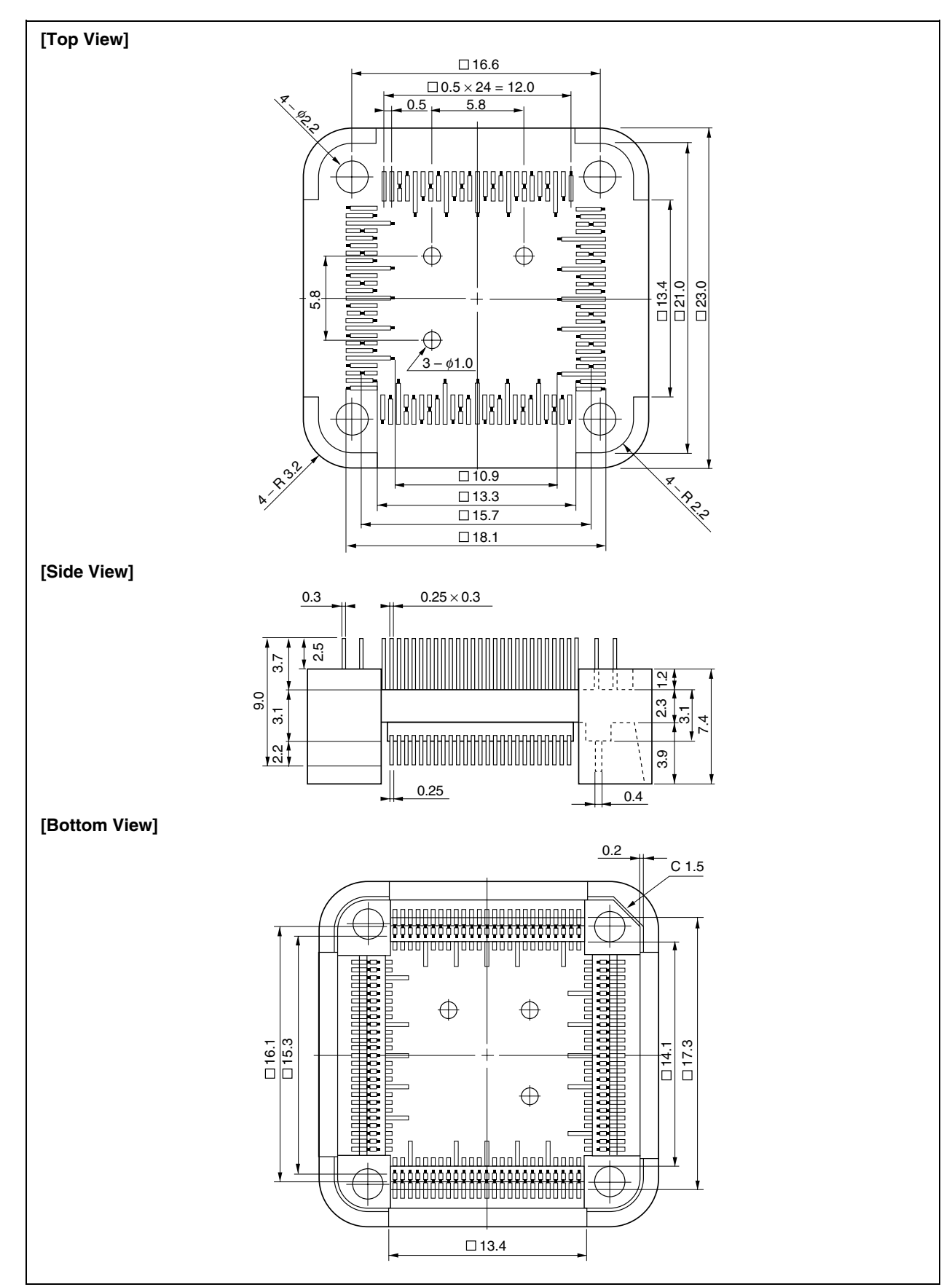

## **(11) HQPACK100SD (Unit: mm)**

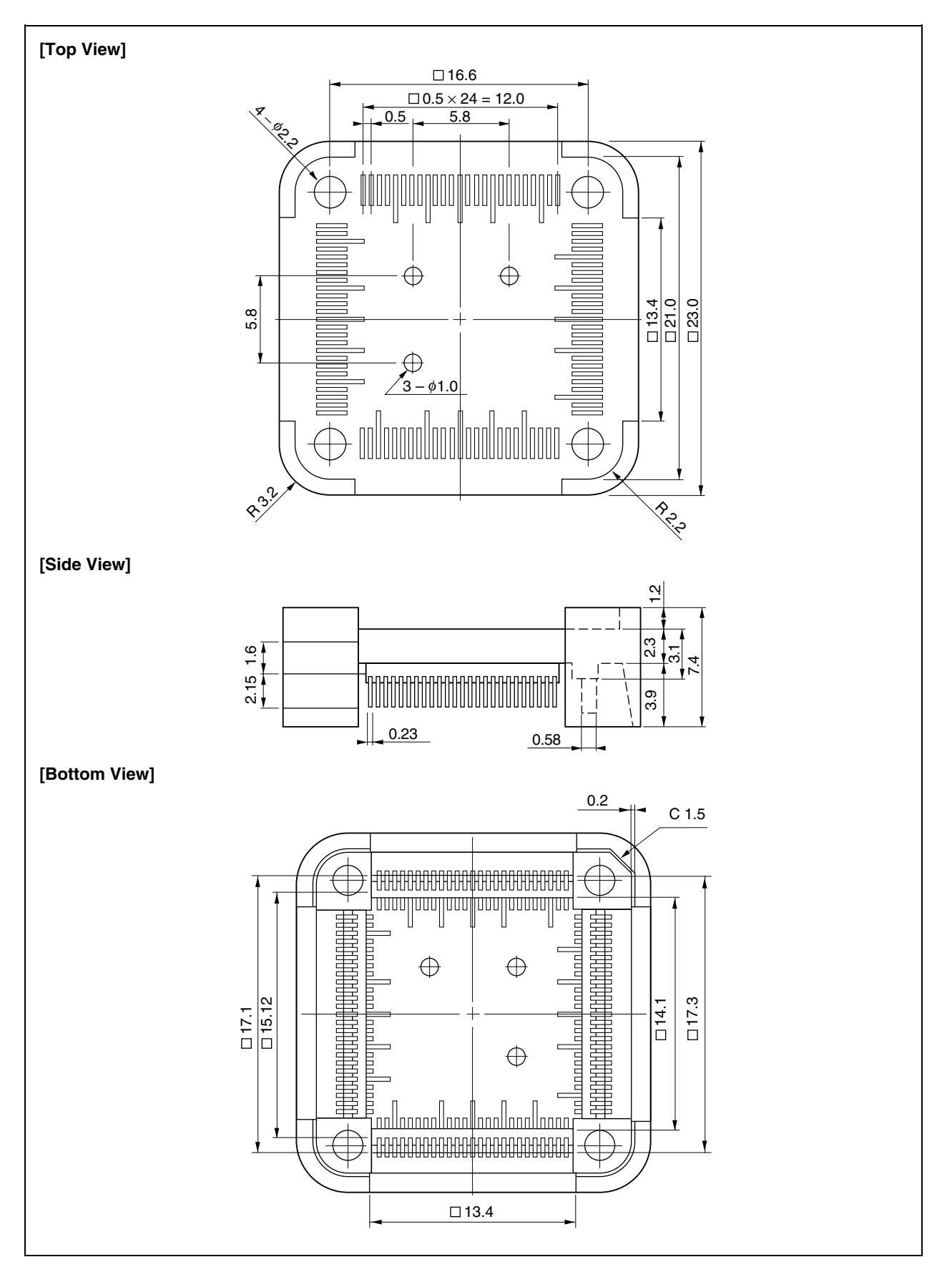

## **(12) VP-V850E/MA1-MA2 (Unit: mm)**

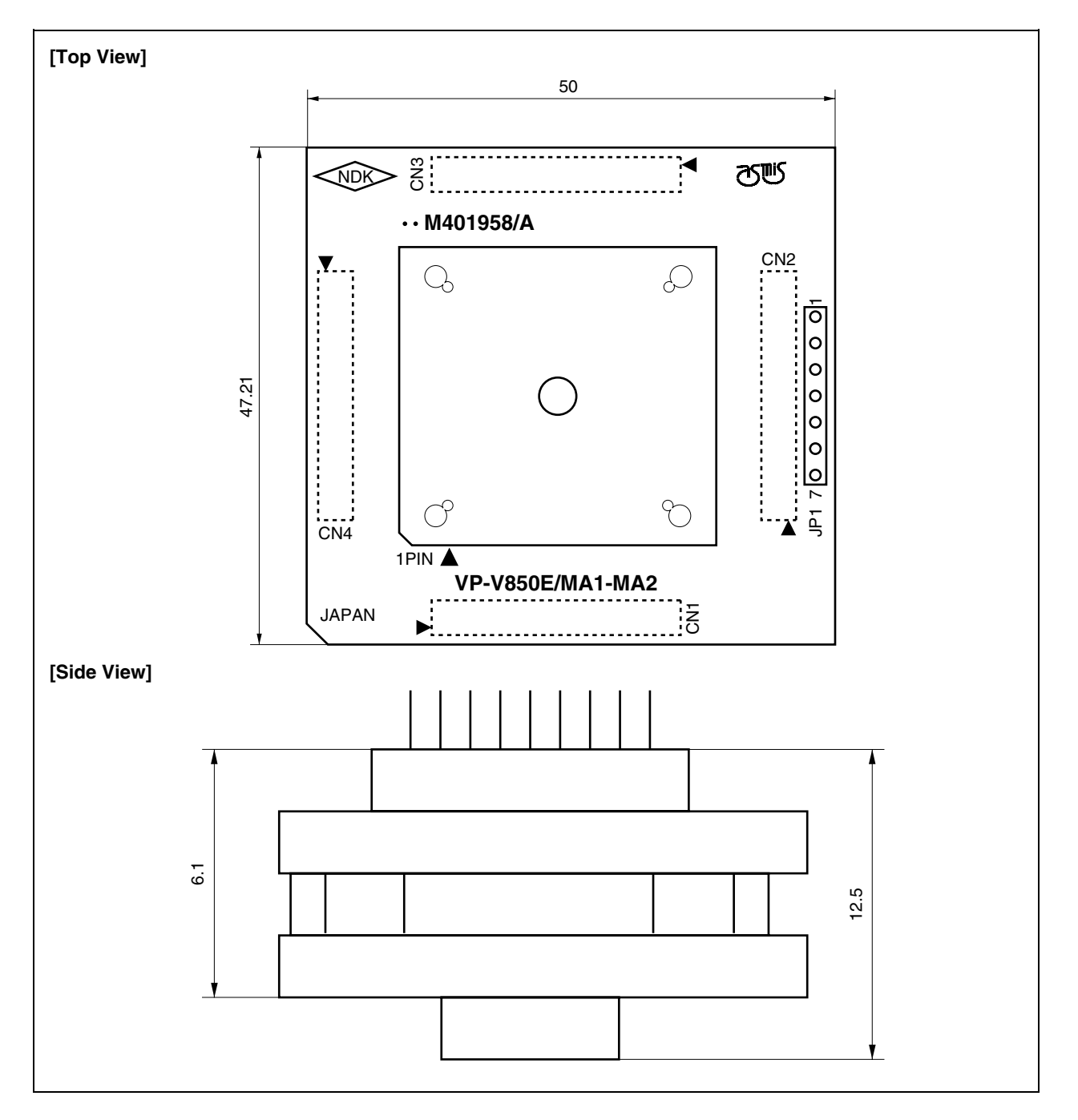

### **(13) CSSOCKET161A1413N01N (Unit: mm)**

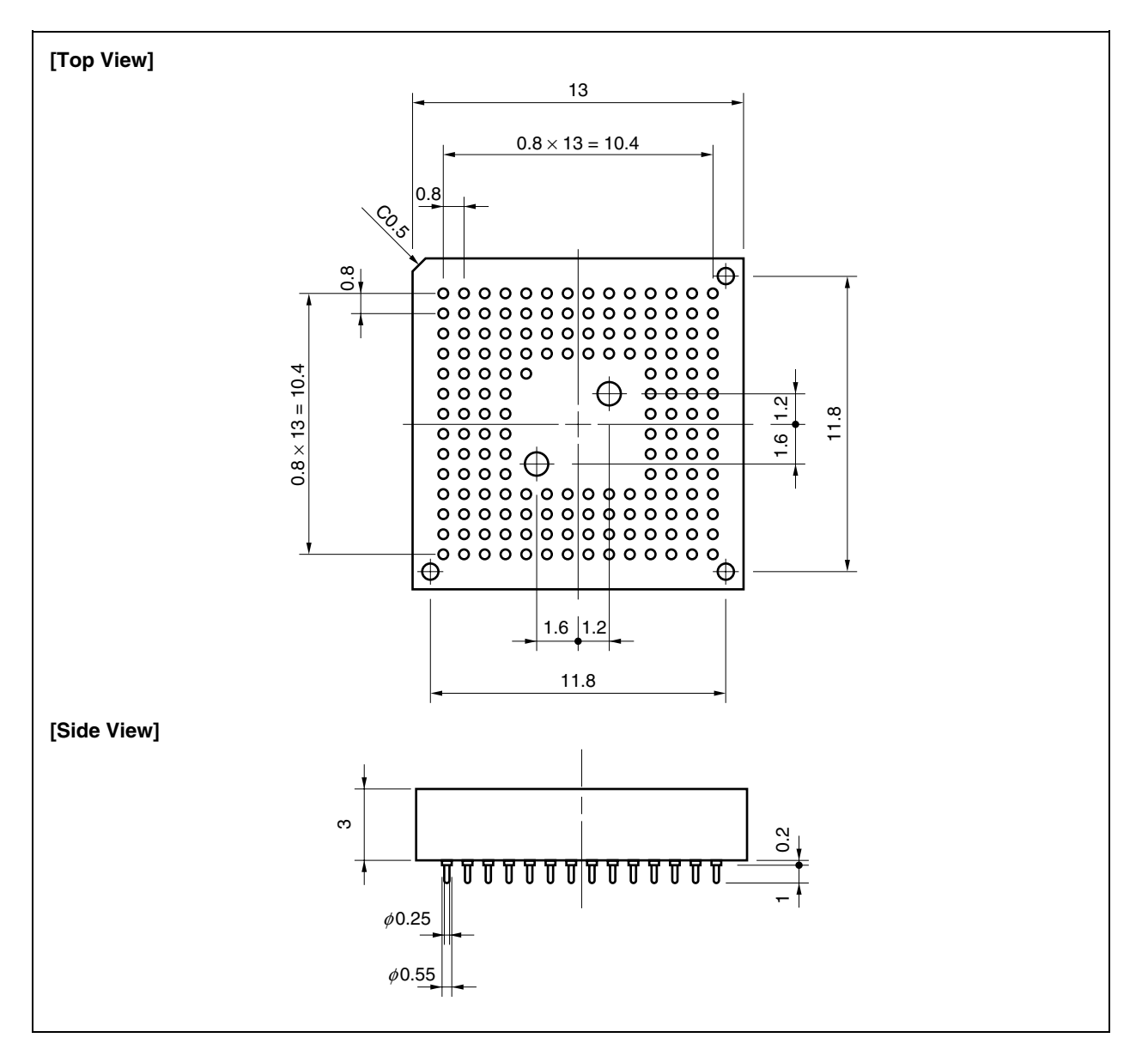

#### **(14) CSSOCKET161A1413N01 (Unit: mm)**

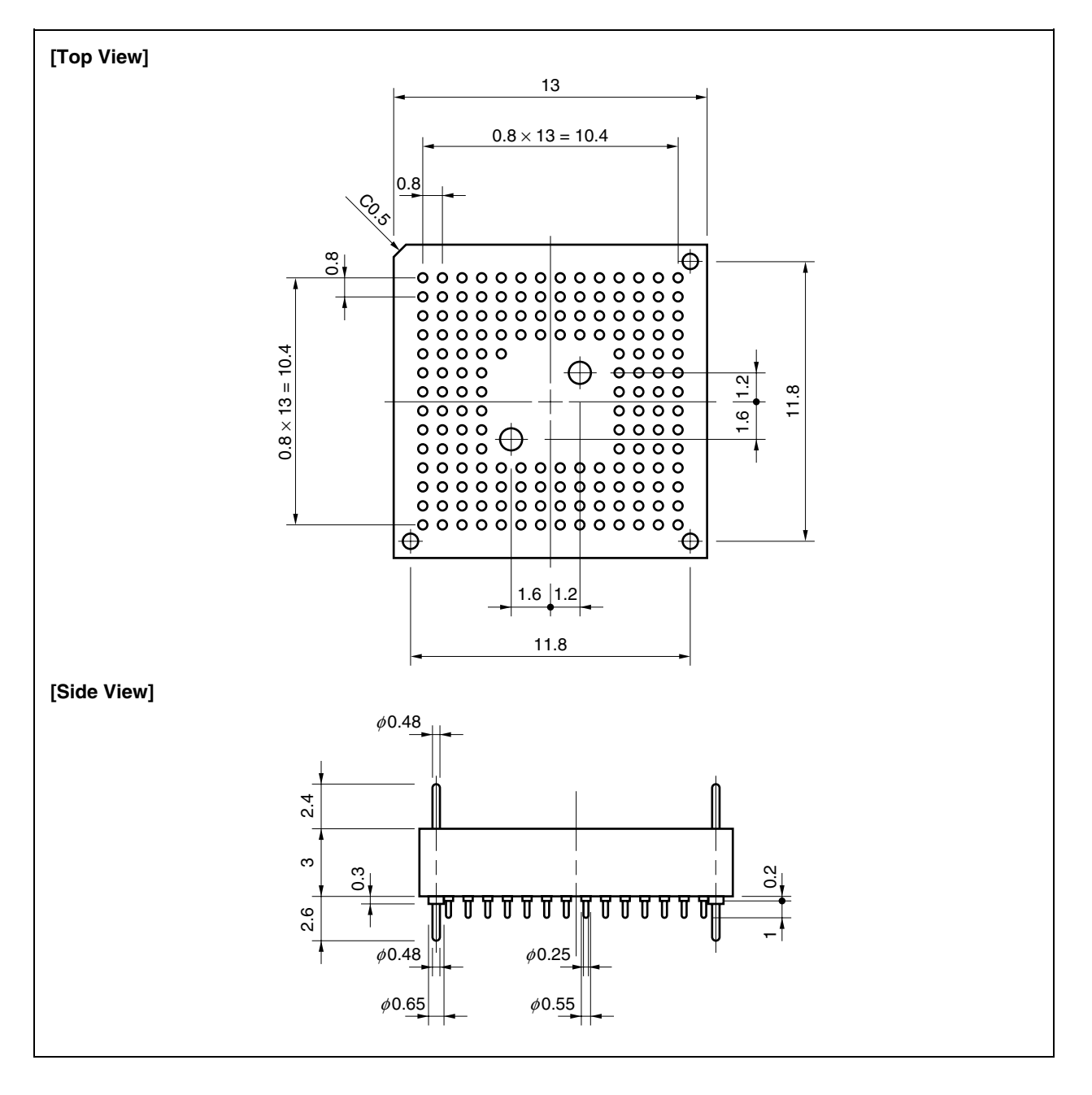

### **(15) CSSOCKET161A1413N01S1 (Unit: mm)**

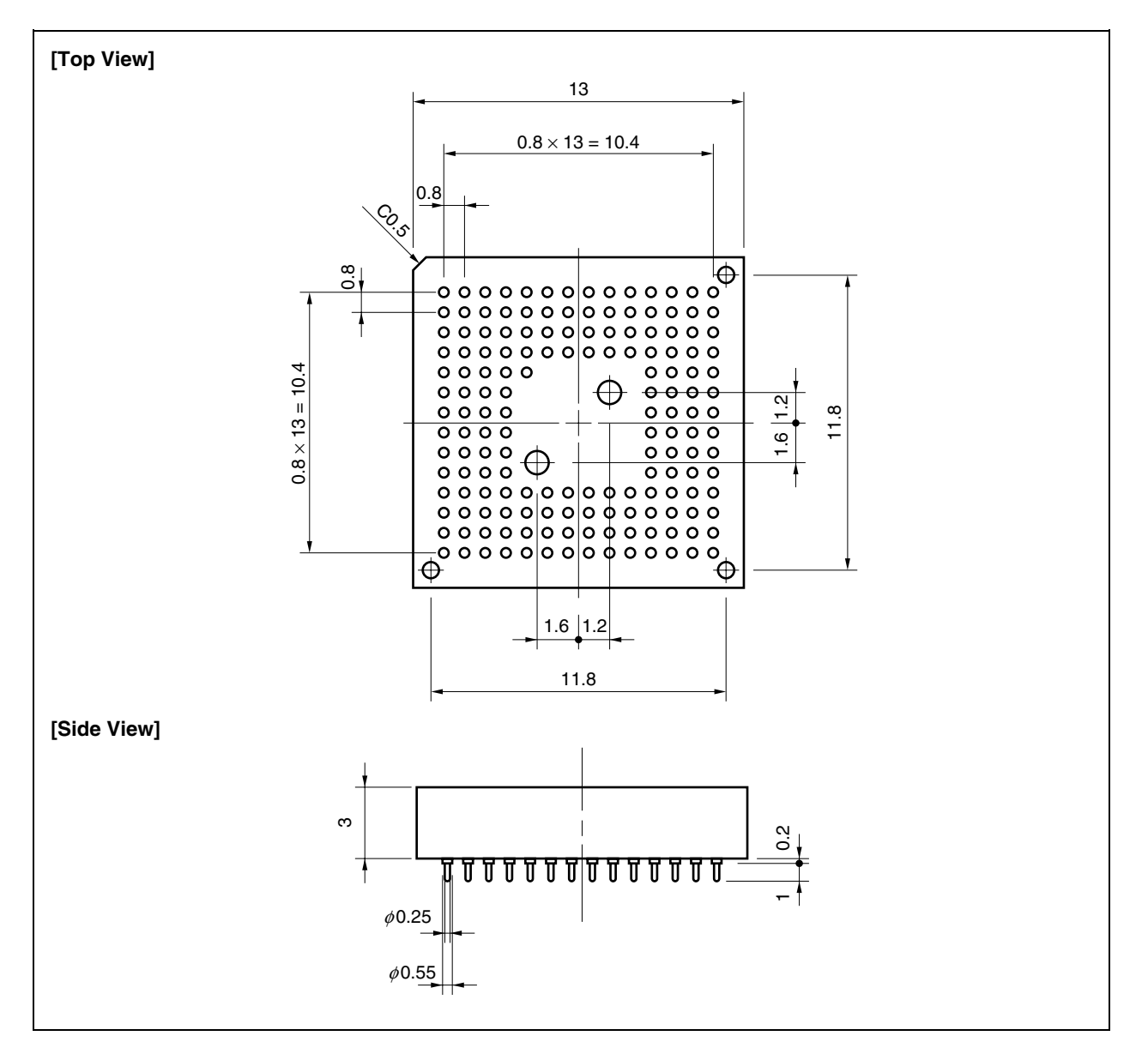

## **(16) CSICE161A1413N02 (Unit: mm)**

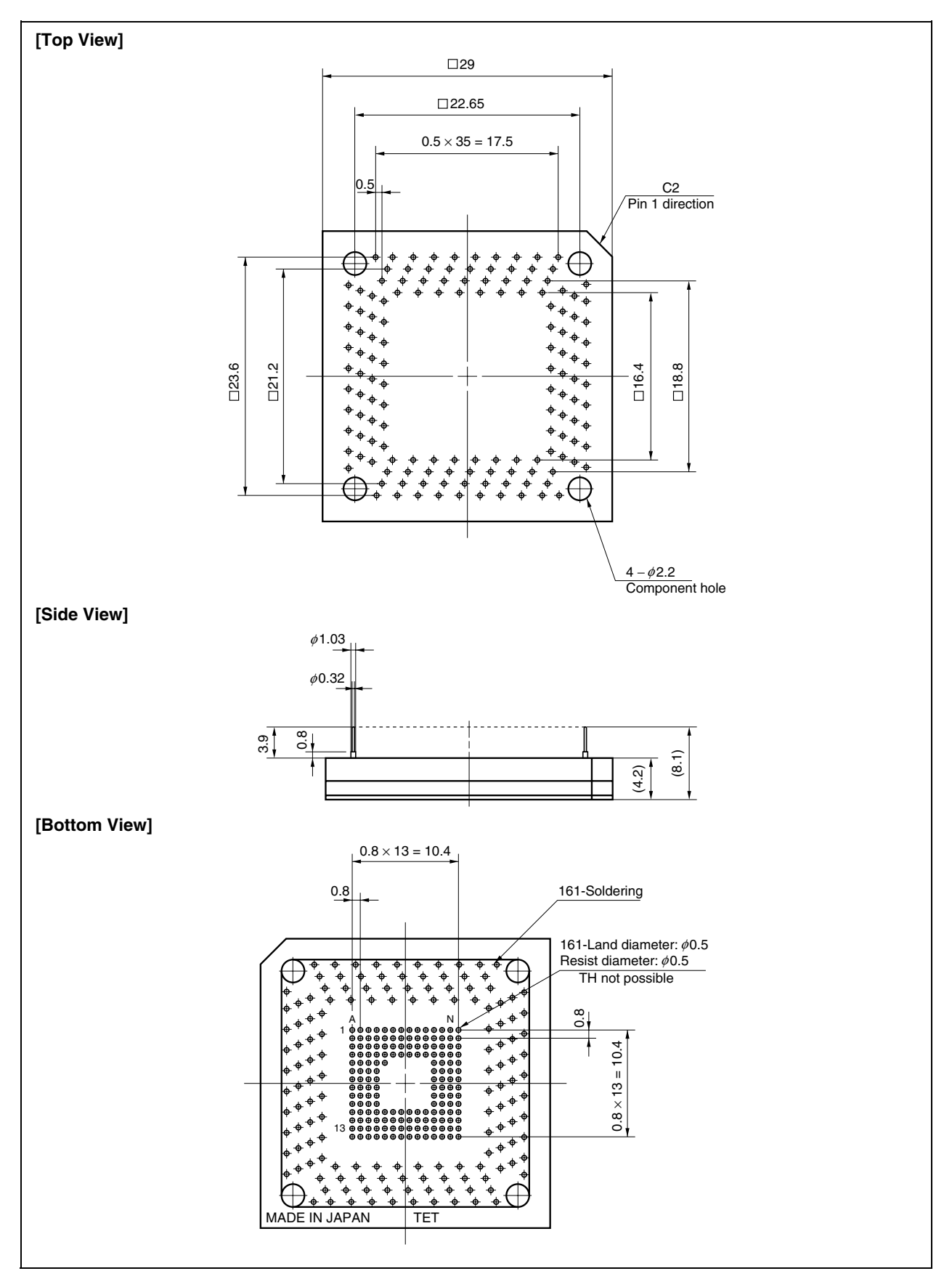

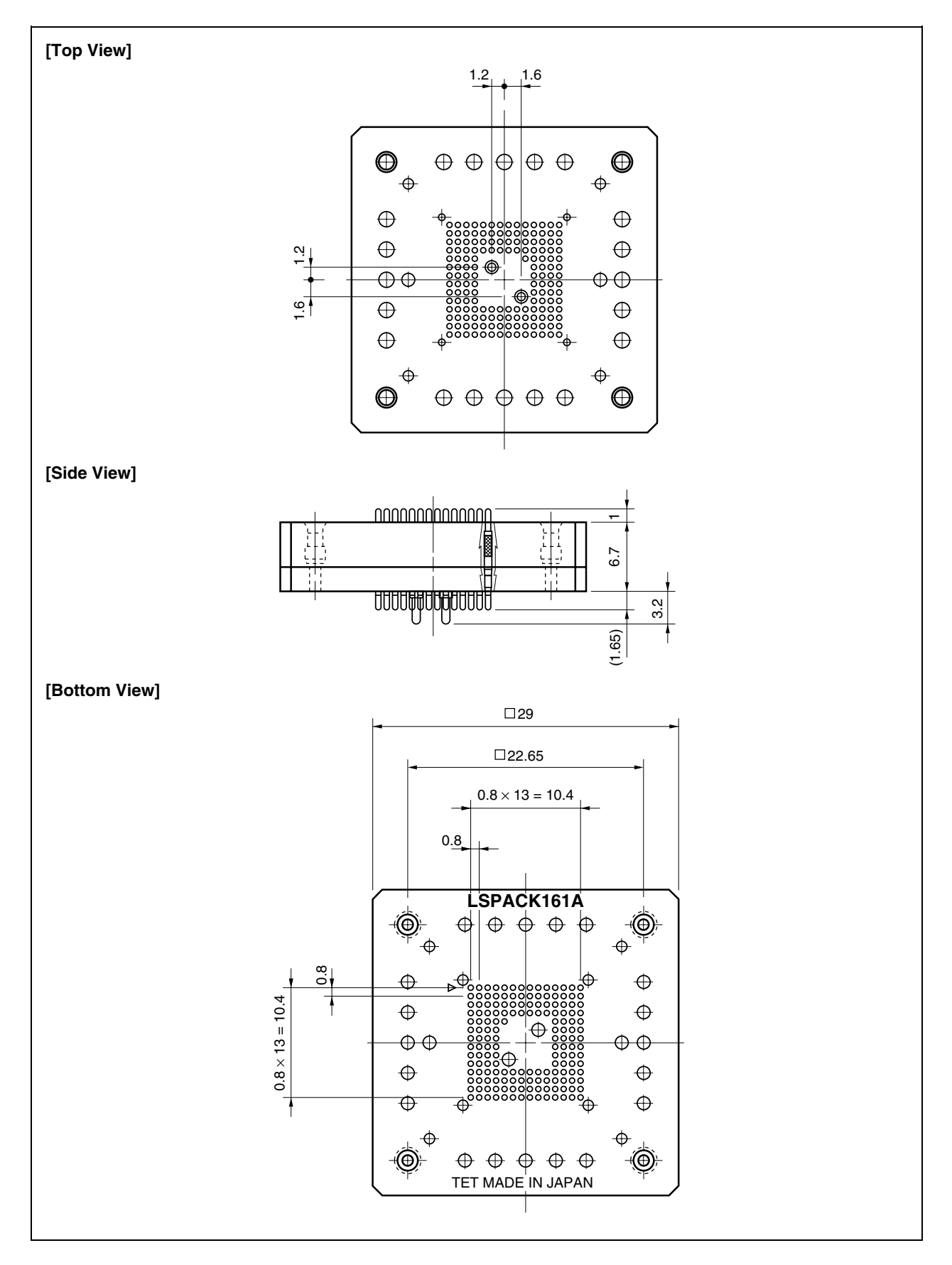

## **(17) LSPACK161A1413N01 (CSICE, without device mounting cover) (Unit: mm)**

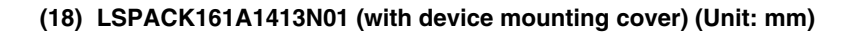

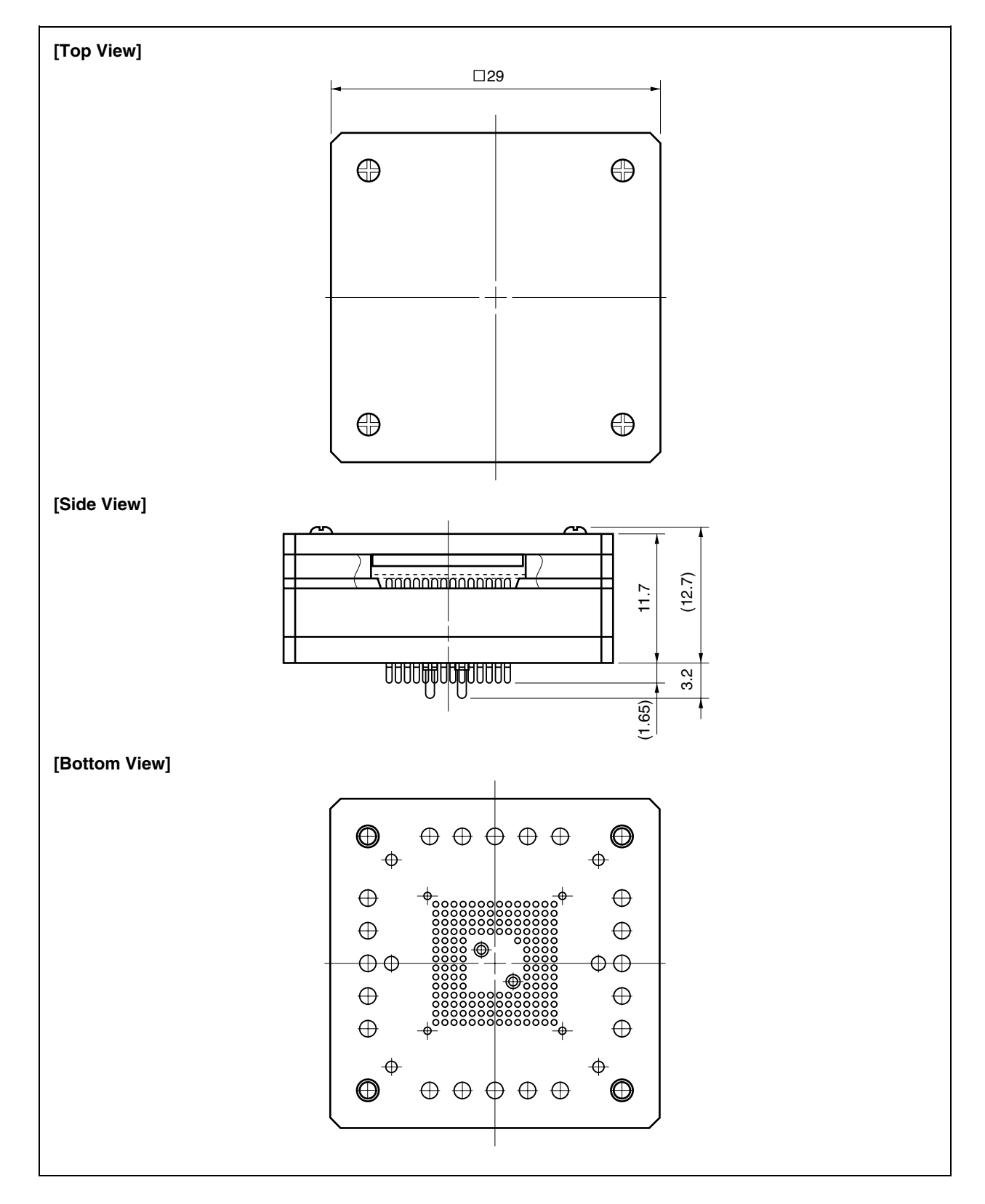

## **A.2 Conditions for Connecting of In-Circuit Emulator Option Board and Conversion Connector**

The following shows a diagram of the conditions for connecting the in-circuit emulator option board and conversion connector. Design your system making allowances for conditions such as the form of parts mounted on the target system as shown below.

## **(1) V850E/MA1, 144-pin plastic LQFP (fine pitch) (20 × 20)**

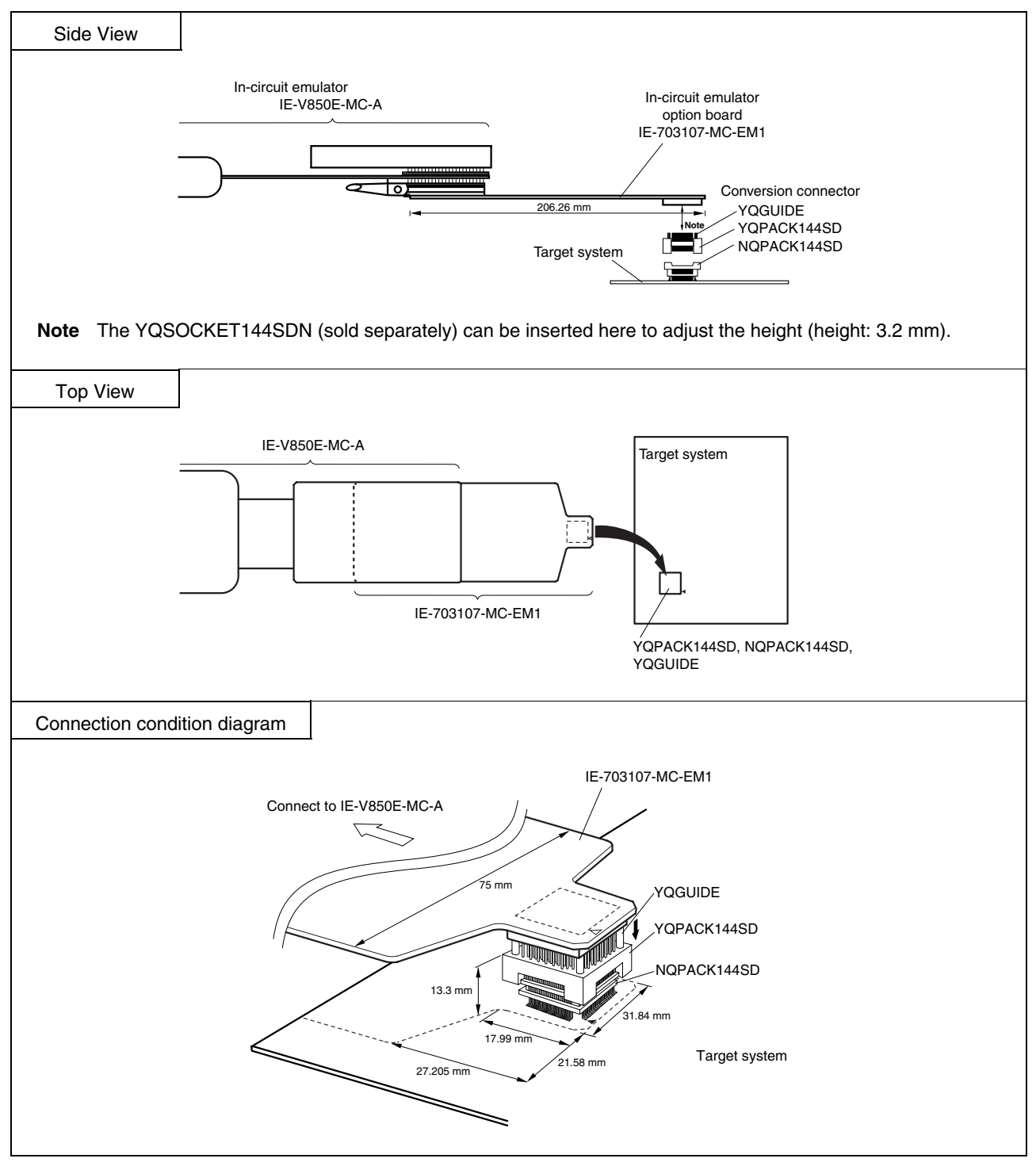

**Remark** The connector for the 161-pin plastic FBGA package is under development.

#### **(2) V850E/MA1, 161-pin plastic FBGA (13 × 13)**

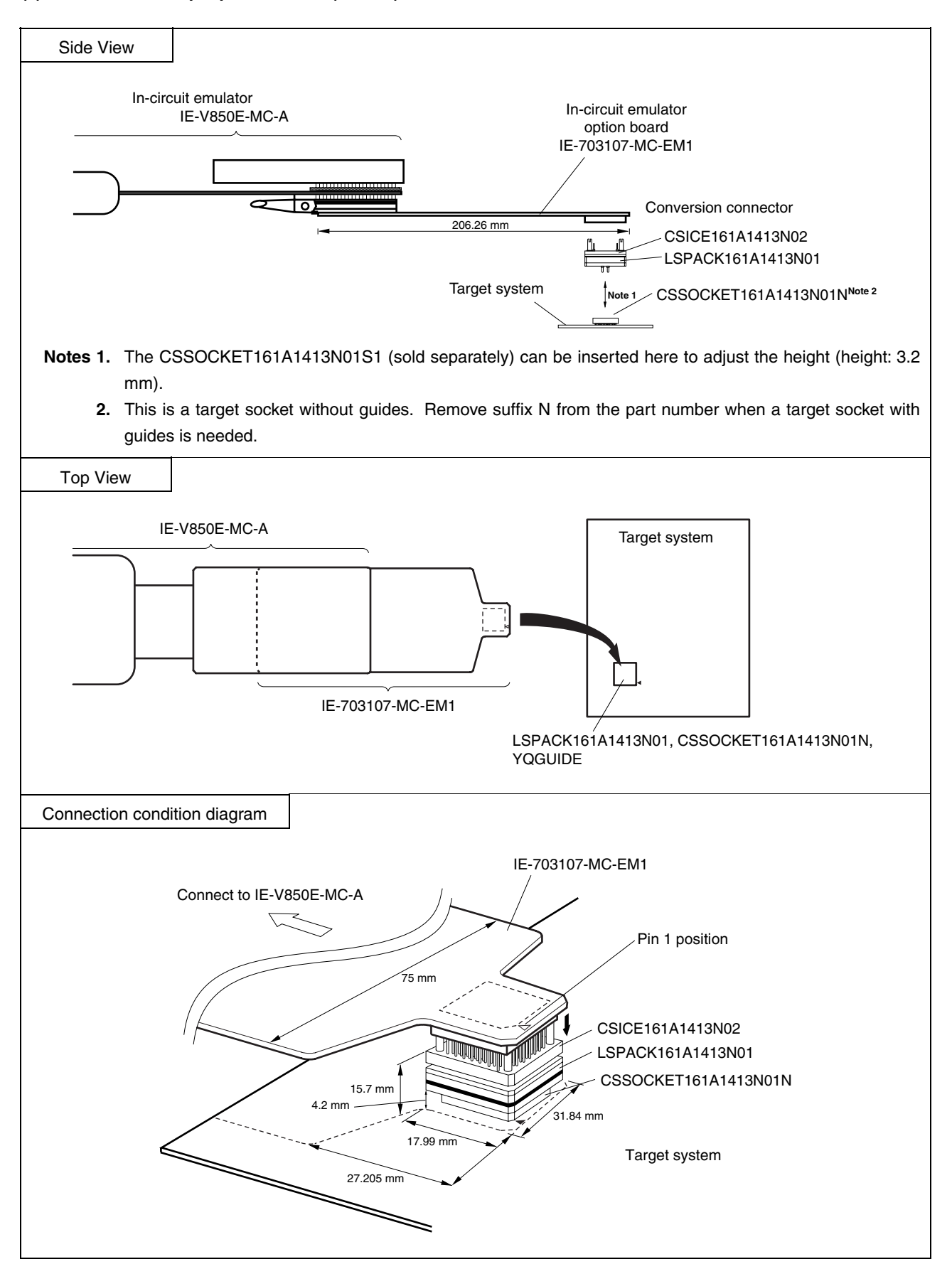

**(3) V850E/MA2, 100-pin plastic LQFP (fine pitch) (14 × 14)** 

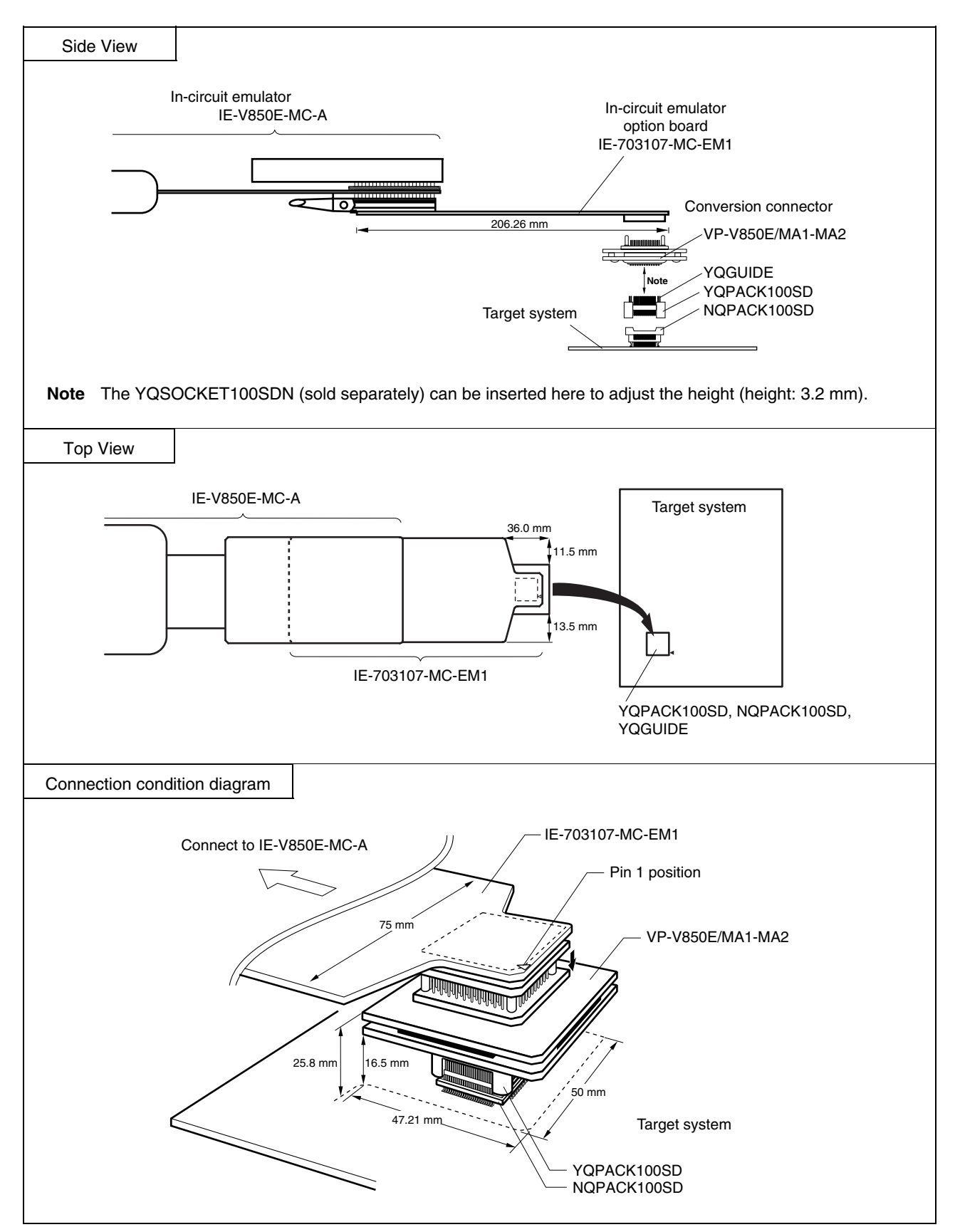

**(1) When directly connecting device to target system (connector for target connection is not used)** 

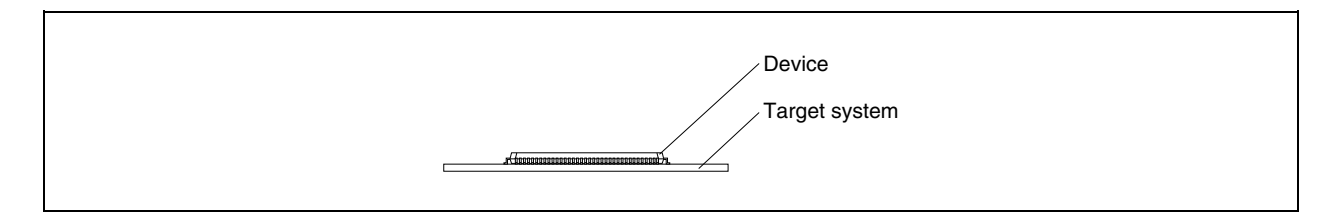

### **(2) When connecting device using connector for target connection**

**(a) LQFP package** 

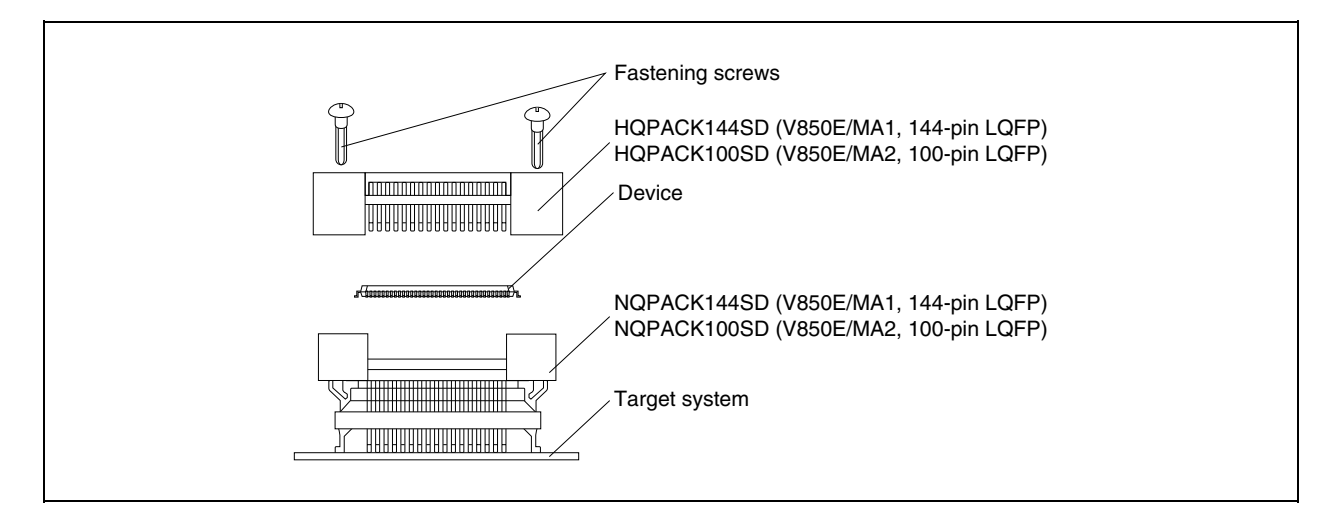

**(b) FBGA package** 

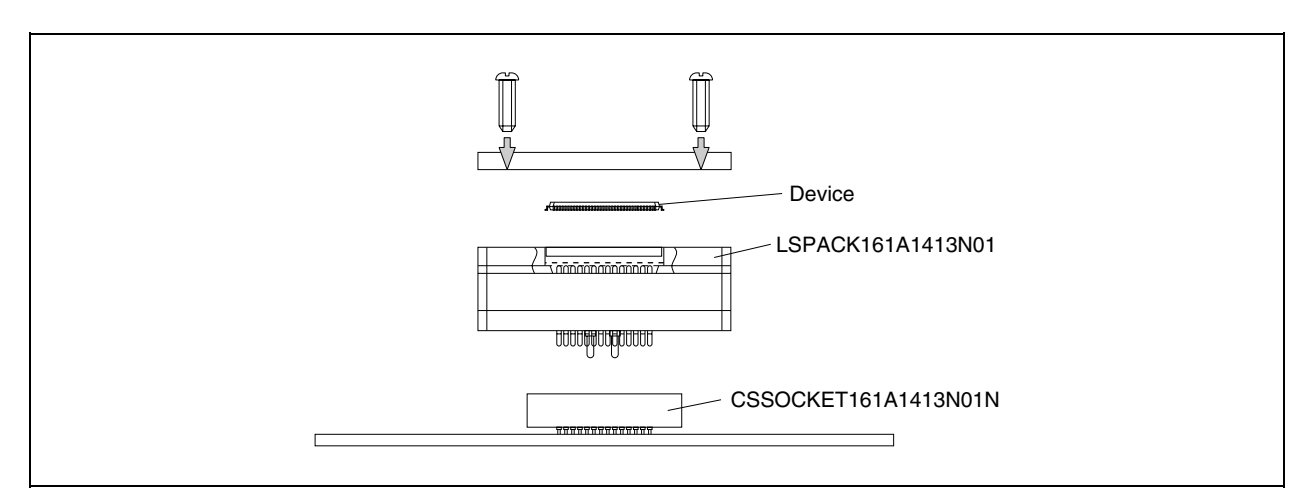

## **APPENDIX C CONNECTORS FOR TARGET CONNECTION**

### **C.1 Usage (LQFP Package)**

#### **(1) When mounting NQPACK144SD on target system**

- <1> Coat the tip of the four projections (points) at the bottom of the NQPACK144SD or NQPACK100SD with two-component type epoxy adhesive (cure time longer than 30 minutes) and bond the NQPACK144SD or NQPACK100SD to the target system. If not bonded properly, the pad of the printed circuit board may peel off when the emulator is removed from the target system. If the lead of the NQPACK144SD or NQPACK100SD is not aligned with the pad of the target system easily, perform step <2> to adjust the position.
- <2> To adjust the position, insert the guide pins for position-adjustment (NQGUIDE) provided with the NQPACK144SD or NQPACK100SD into the pin holes at the upper side of NQPACK144SD or NQPACK100SD (refer to **Figure C-1**). The diameter of a hole is  $\phi = 1.0$  mm. There are three non-through holes (refer to **APPENDIX A DIMENSIONS**).
- <3> After setting the HQPACK144SD or HQPACK100SD, solder the NQPACK144SD or NQPACK100SD to the target system. By following this sequence, adherence of flux or solder sputtering to contact pins of the NQPACK144SD or NQPACK100SD can be avoided.

Recommended soldering conditions... Reflow: 240°C, 20 seconds max. Partial heating: 240°C, 10 seconds max. (per pin row)

<4> Remove the guide pins.

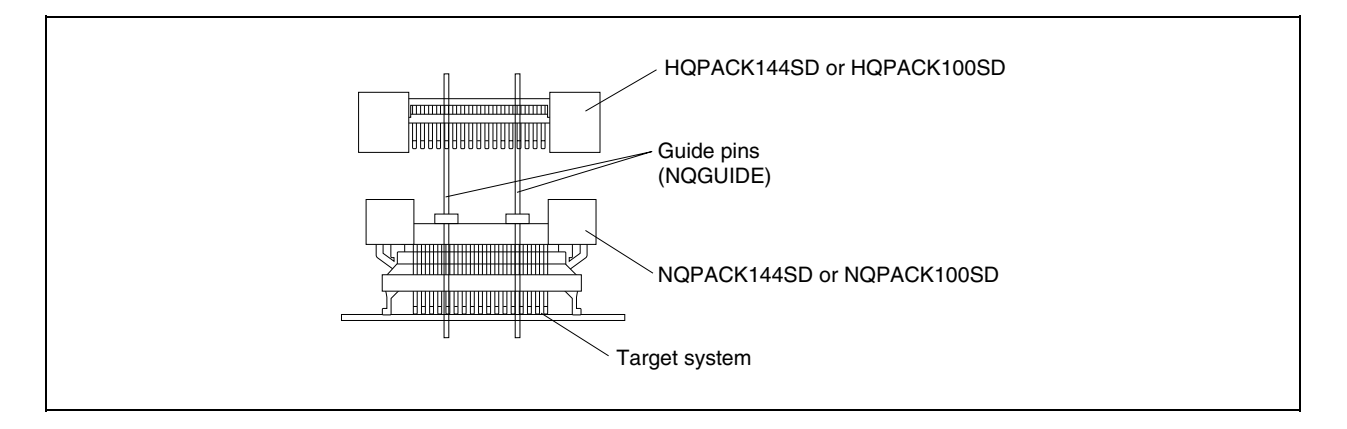

#### **Figure C-1. Mounting of NQPACK144SD or NQPACK100SD**

**Remark** NQPACK144SD or NQPACK100SD: Connector for target connection HQPACK144SD or HQPACK100SD: Cover for device mounting

- **(2) When mounting device** 
	- **Caution Check for abnormal conditions such as resin burr or bent pins before mounting a device on the NQPACK144SD or NQPACK100SD. Moreover, check that the hold pins of the HQPACK144SD or HQPACK100SD are not broken or bent before mounting the HQPACK144SD or HQPACK100SD on top of the device. If there are broken or bent pins, fix them with a thin, flat plate such as a blade.**
	- <1> Make sure that the NQPACK144SD or NQPACK100SD is clean and the device pins are parallel (flat) before mounting a device on the NQPACK144SD or NQPACK100SD. Then, after mounting the NQPACK144SD or NQPACK100SD to the target board, fix the device and the HQPACK144SD or HQPACK100SD (refer to **Figure C-2**).
	- $\langle$ 2> Using the screws provided with the HQPACK144SD or HQPACK100SD (four locations: M2  $\times$  6 mm), secure the HQPACK144SD or HQPACK100SD, device, and NQPACK144SD or NQPACK100SD. Tighten the screws in a crisscross pattern with the screwdriver provided or a driver with a torque gauge (avoid tightening only one screw strongly). Tighten the screws with 0.55 kg⋅f⋅cm (0.054 Nm) max. torque. Excessive tightening may diminish conductivity.

At this time, each pin is fixed inside the plastic wall dividers by the contact pin of the NQPACK144SD or NQPACK100SD and the hold pin of the HQPACK144SD or HQPACK100SD (refer to **Figure C-3**). Thus, pins cannot cause a short with pins of neighboring devices.

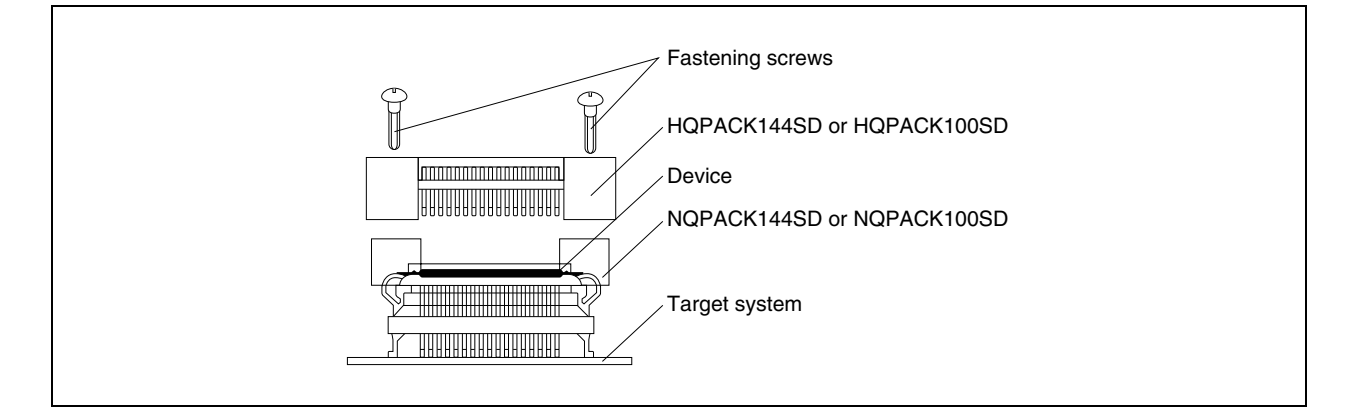

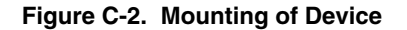

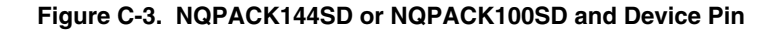

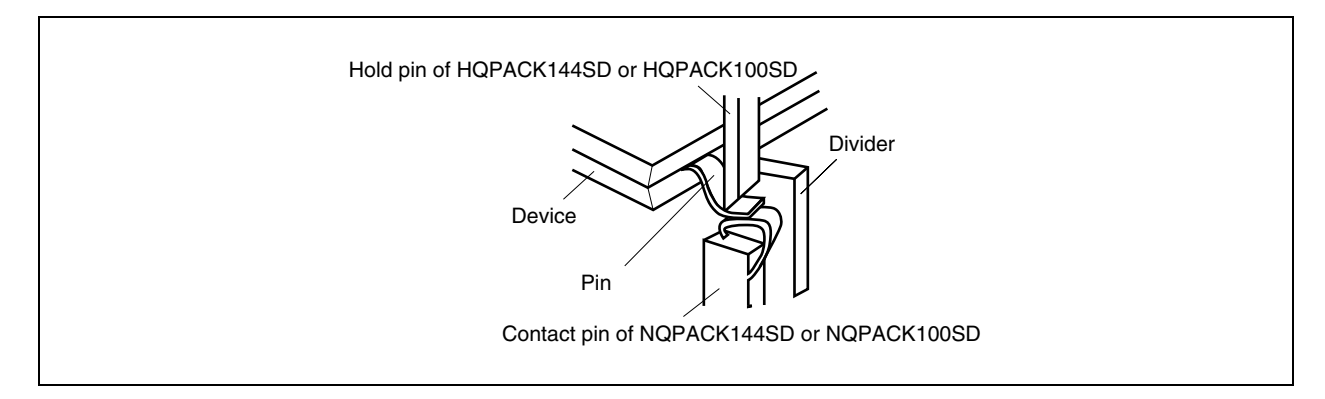

## **C.2 Cautions on Handling Connectors (LQFP Package)**

- (1) When taking connectors out of the case, remove the sponge while holding the main unit.
- (2) When soldering the NQPACK144SD or NQPACK100SD to the target system, cover with the HQPACK144SD or HQPACK100SD to protect it against splashing flux.

Recommended soldering conditions... Reflow: 240°C, 20 seconds max. Partial heating: 240°C, 10 seconds max. (per pin row)

- (3) Check for abnormal conditions such as resin burr or bent pins before mounting a device on the NQPACK144SD or NQPACK100SD. Moreover, check that the hold pins of the HQPACK144SD or HQPACK100SD are not broken or bent before mounting the HQPACK144SD or HQPACK100SD. If there are broken or bent pins, fix them with a thin, flat plate such as a blade.
- (4) When securing the YQPACK144SD or YQPACK100SD (connector for emulator connection) or HQPACK144SD or HQPACK100SD to the NQPACK144SD or NQPACK100SD with screws, tighten the four screws temporarily with the screwdriver provided or a driver with a torque gauge, then tighten the screws in a crisscross pattern (with 0.054 Nm max. torque).

Excessive tightening of only one screw may diminish conductivity.

If the conductivity is diminished after screw-tightening, stop tightening, remove the screws and check that the NQPACK144SD or NQPACK100SD is not dirty and make sure the device pins are parallel.

(5) Device pins do not have high strength. Repeatedly connecting to the NQPACK144SD or NQPACK100SD may cause pins to bend. When mounting a device on NQPACK144SD or NQPACK100SD, check and adjust bent pins.
### **C.3 Notes on Board Design (FBGA Package)**

- (1) If a through hole is made in an IC pad or nearby, the cream solder melts and flows into the hole, causing open pins.
- (2) When making a through hole in an IC pad, fill the hole.
- (3) If it is necessary to make a through hole near an IC pad, be sure to apply resist between the pad and through hole as shown in Figure C-4 (a). It is also recommended to apply the resist on the through hole pad. In addition, be sure to apply resist between pads as shown in Figure C-5 (b).

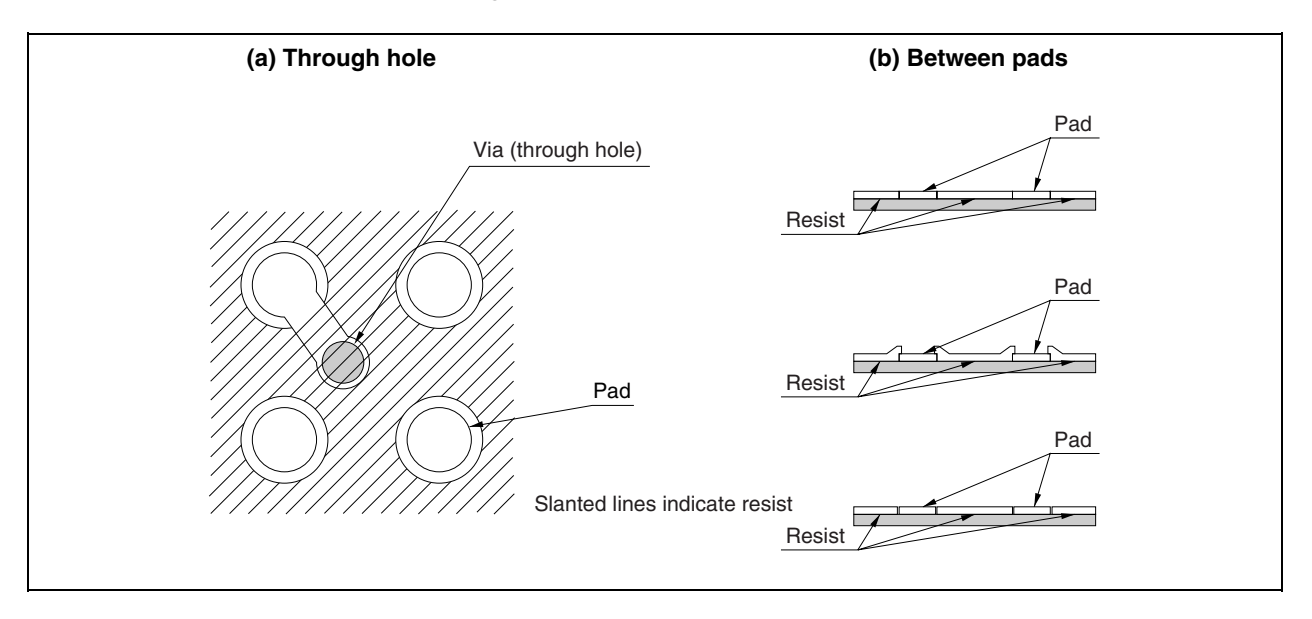

#### **Figure C-4. Application of Resist**

- (4) When connecting pads to each other in a pattern for a power supply or GND, the solder may be hard to melt if the pattern is too wide because heat diffuses.
- (5) To use CSSOCKET with guides, a component hole or through hole is necessary. For the position and dimensions of the hole, refer to the attached drawing. The guide pin may be of stainless steel (which cannot be soldered) or may be gold-plated (which can be soldered). A stainless steel guide pin only serves as a guide, but a gold-plated guide pin can be soldered from the rear side of the target board if the guide hole is a through hole. This securely attaches the connector and board, and mitigates the stress applied on the connector.

# **C.4 Soldering CSSOCKET (Main Enclosure Connector) to Target Board (FBGA Package)**

- (1) Apply cream solder to the BGA pad of the target board. The thickness of the cream solder on the pad should be 100 to 150  $\mu$ m. Too thick cream solder may cause short-circuiting.
- (2) On the part of CSSOCKET to be connected to LSPACK, protective tape (polyimide tape) is attached for protection from flux splashing during reflow soldering. Do not remove this tape until reflow soldering is completed.
- (3) Place CSSOCKET on the target board, with its guide pins inserted into the holes for the guides on the target board, as shown in Figure C-5. Confirm that the pad on the board and CSSOCKET are correctly positioned.
- (4) Mounting CSSOCKET
	- <1> The dimensions of CSSOCKET are the same as the actual IC package.
	- <2> Solder CSSOCKET at a temperature of 210°C or more and for 30 to 60 seconds, as indicated in the table below.
	- <3> Table C-1 shows the recommended reflow conditions. Figure C-6 shows an example of the mounting profile of CSSOCKET.

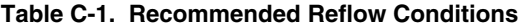

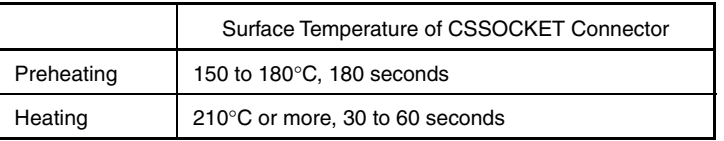

(5) Remove the protective tape from the surface.

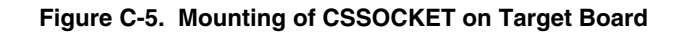

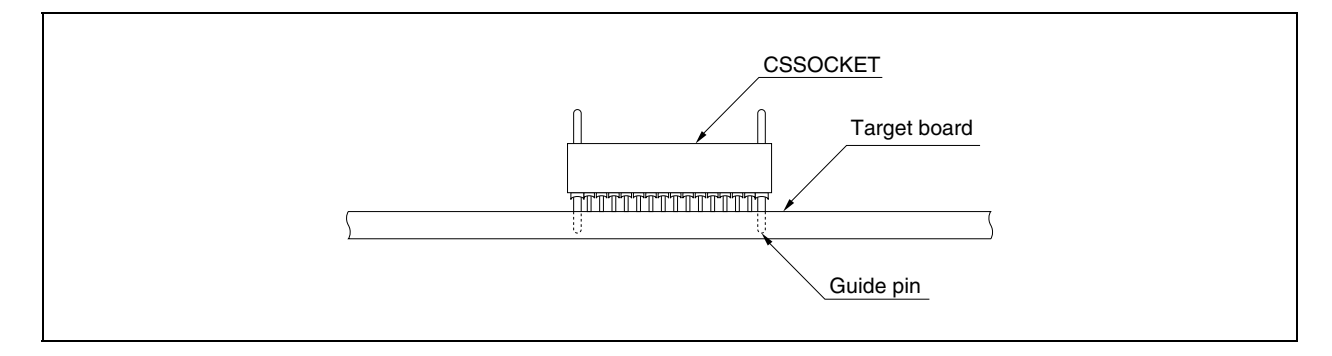

**Caution Do not clean CSSOCKET to remove flux.** 

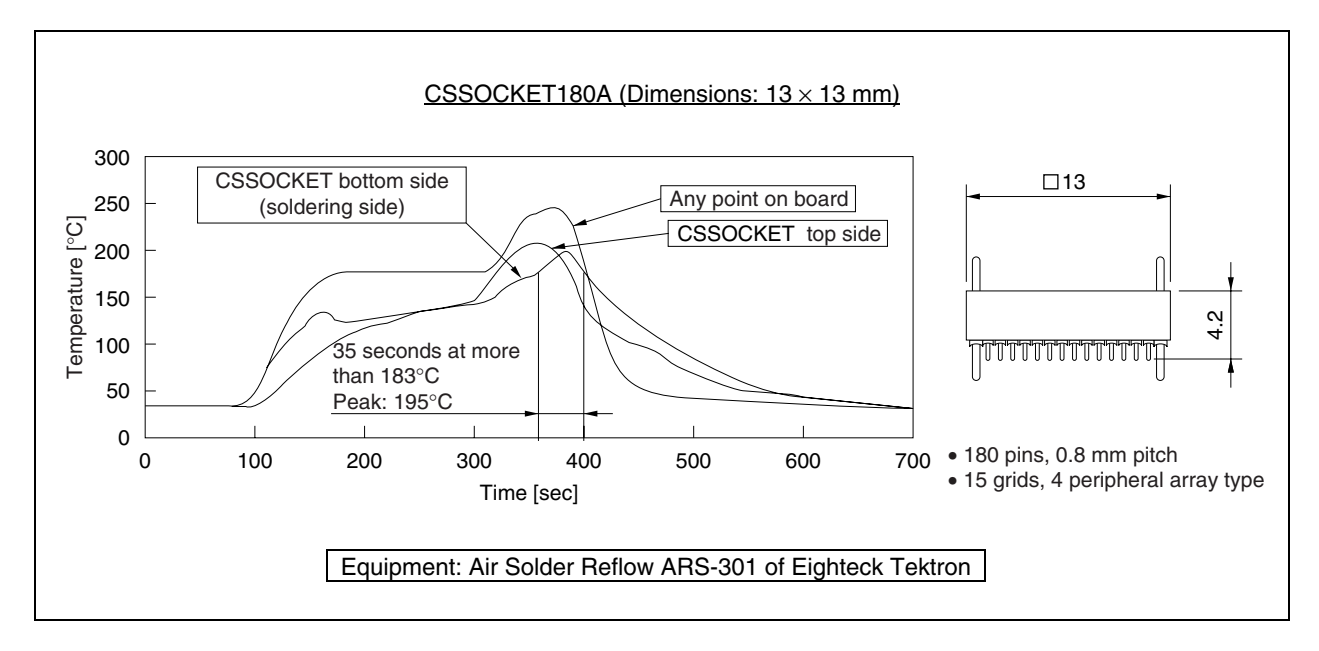

### **Figure C-6. Example of Mounting Profile of CSSOCKET**

# **Caution**

- • **Because the construction of CSSOCKET allows flux and cleaning solvent to remain in the connector, do not dip CSSOCKET into flux or clean it to remove flux. The same applies when using CSSOCKET with other DIP components, as the flux of the DIP component may get into CSSOCKET.**
- • **To solder the type of CSSOCKET without guide pins, correctly position it on the pad of the board.**
- • **After soldering the CSSOCKET connector, it is recommended to solder the guide pins from the bottom side of the board or to secure the connector peripheral parts with resin, for reinforcement. Use of twocomponent type epoxy resin or a cure-type adhesive agent, and an adhesive agent for securing the surface mount components is recommended.**

# **C.5 Using LSPACK to Mount IC (FBGA Package)**

Attach LSPACK to CSSOCKET, which has already been soldered, using the guide plate, spacer, and top cover.

- (1) Align the guides of CSSOCKET and LSPACK, and attach LSPACK to CSSOCKET.
- (2) Place the guide plate (included with models released after November 2000) and spacer, in that order, on LSPACK. Align the guide of the spacer with the component hole of LSPACK and the guide plate.
- (3) Noting the position of pin 1 of the IC (BGA), gently place the IC from the top in the opening at the center of the spacer, aligning it with the connector pin position.
- (4) Place the top cover on the spacer. The holes at the four corners of the guide plate, spacer, and top cover must match. Secure LSPACK and the top cover using the attached screws. Use a dedicated screwdriver to tighten the screws. Hold LSPACK on the sides with your fingers, so that no stress is applied to the soldered parts of LSPACK and CSSOCKET, and sequentially tighten the screws at the four corners. The tightening torque should be 0.55 kg⋅f⋅cm (0.054 Nm) maximum.
- (5) To remove the top cover from LSPACK, loosen and remove the screws of the top cover while holding the cover on sides, so that no stress is applied to the soldered parts of LSPACK and CSSOCKET.

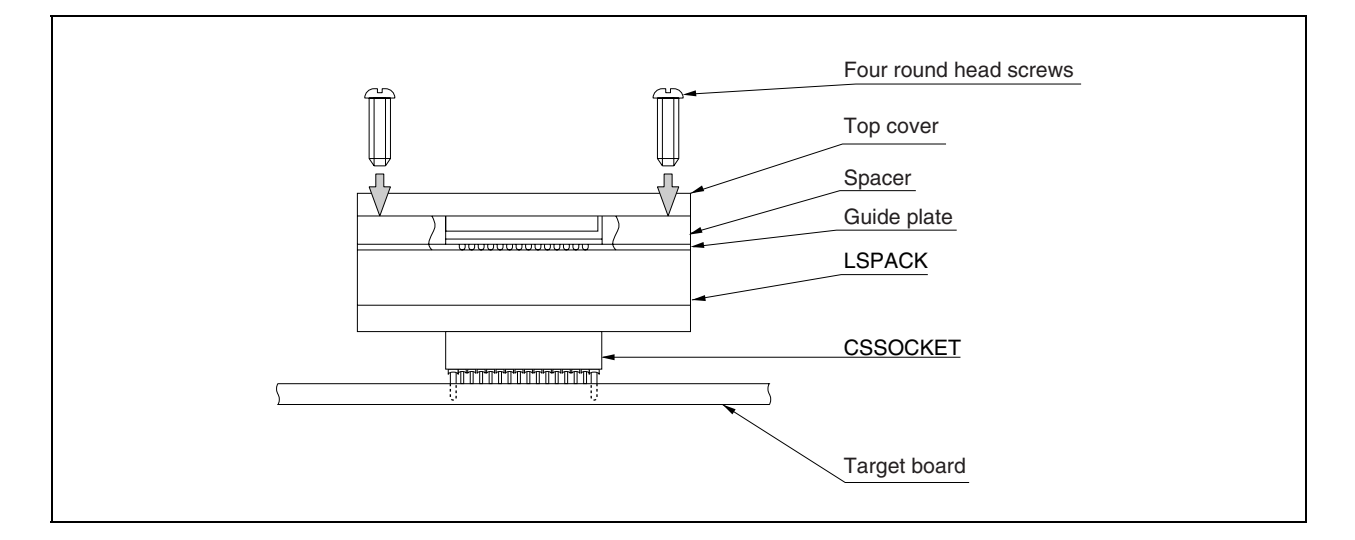

#### **Figure C-7. Mounting of IC**

# **C.6 Connecting In-Circuit Emulator (FBGA Package)**

CSICE connector: Conversion adapter to connect an existing tool supporting TQPACK/NQPACK (QFP) and LSPACK (Conversion from BGA to QFP). Also for conversion to different pitches of BGA.

Attach LSPACK to CSSOCKET, which has already been soldered, using the guide plate, spacer, and top cover.

- (1) Place the pad side of the CSICE connector on LSPACK. Make sure that the positions of the holes at the four corners match.
- (2) Using the attached guide screws (CSGUIDE) for CSICE, secure LSPACK and the CSICE connector. Hold LSPACK the sides with your fingers, so that no stress is applied to the soldered parts of LSPACK and CSSOCKET, and sequentially tighten CSGUIDE at the four corners. The tightening torque of CSGUIDE should be 0.55 kg⋅f⋅cm (0.054 Nm) maximum. To remove the CSICE connector, hold LSPACK so that no stress is applied to the soldered parts of LSPACK and CSSOCKET, and remove the screws.

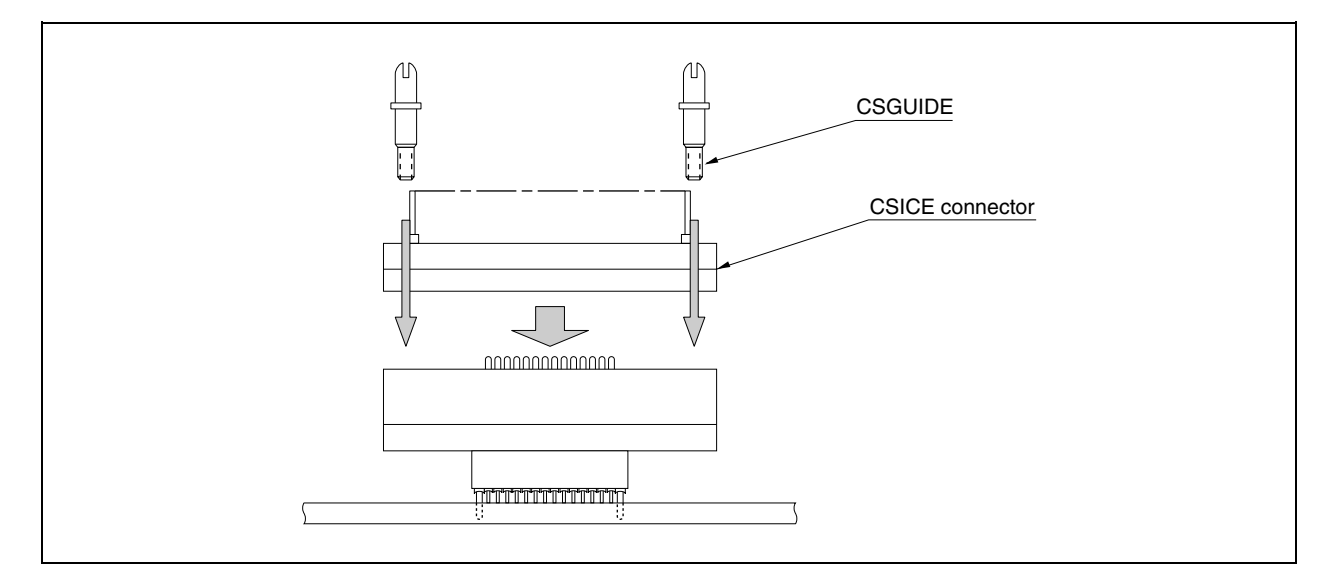

### **Figure C-8. CSICE Connection**

### **C.7 Notes on Handling LSPACK/CSSOCKET (FBGA Package)**

- **Caution When mounting CSSOCKET for the first time, refer to C.3 Notes on Board Design (FBGA Package), and C.4 Soldering CSSOCKET (Main Enclosure Connector) to Target Board (FBGA Package).**
- (1) When taking out LSPACK from the case, hold LSPACK and take out the sponge first.
- (2) The case may be deformed if it is left for a long time in a location where temperature is  $50^{\circ}$ C or higher. Store it in a location where it is not subject to direct sunlight, and the temperature is 40°C or below.
- (3) Protective tape is attached to CSSOCKET for protection from flux splashing during reflow soldering. Do not remove this tape until reflow soldering is completed.
- (4) Recommended reflow conditions Surface temperature of CSSOCKET Preheating: 150 to 180°C, 180 seconds Heating: 210°C or more, 30 to 60 seconds
- (5) Because the construction of CSSOCKET allows flux and cleaning solvent to remain in the connector, do not dip CSSOCKET into flux or clean it to remove flux. The same applies when using CSSOCKET with other DIP components, as the flux of the DIP component may get into CSSOCKET.
- (6) To secure LSPACK with screws, use a dedicated screwdriver (+) or torque driver to tighten the screws at four places. The tightening torque should be 0.55 kg⋅f⋅cm (0.054 Nm) maximum. Do not tighten one screw too much as it may cause a faulty contact.
- (7) After soldering the CSSOCKET, it is recommended to solder the guide pins from the bottom side of the board or to secure the connector peripheral parts with resin, for reinforcement.
- (8) To use CSSOCKET between CSSOCKET and LSPACK for stacking, exercise care that the pins of CSSOCKET for stacking are not bent.
- (9) Use LSPACK/CSSOCKET as connector of evaluation.
- (10) LSPACK/CSSOCKET must not be used in an environment subject to constant shock or vibration.
- (11) It is assumed that this product is used for development and evaluation in a system. When using this product domestically, it is not subject to The Electric Appliance and Material Control Law and protection from electromagnetic interference.

### **APPENDIX D INSERTING PLASTIC SPACER**

This chapter describes the method for inserting the plastic spacer supplied with the IE-V850E-MC-A. When using the emulator connected to the target system, insert the plastic spacer in the IE-V850E-MC-A as shown in Figure D-1 to fix the pod horizontally.

### • **Inserting plastic spacer in IE-V850E-MC-A**

- <1> Remove the nylon rivet from the rear part of the pod.
- <2> Fix the plastic spacer with the plastic screw supplied.
- <3> To adjust the height, use your own spacer or a stand.

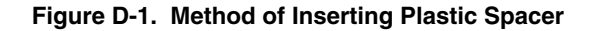

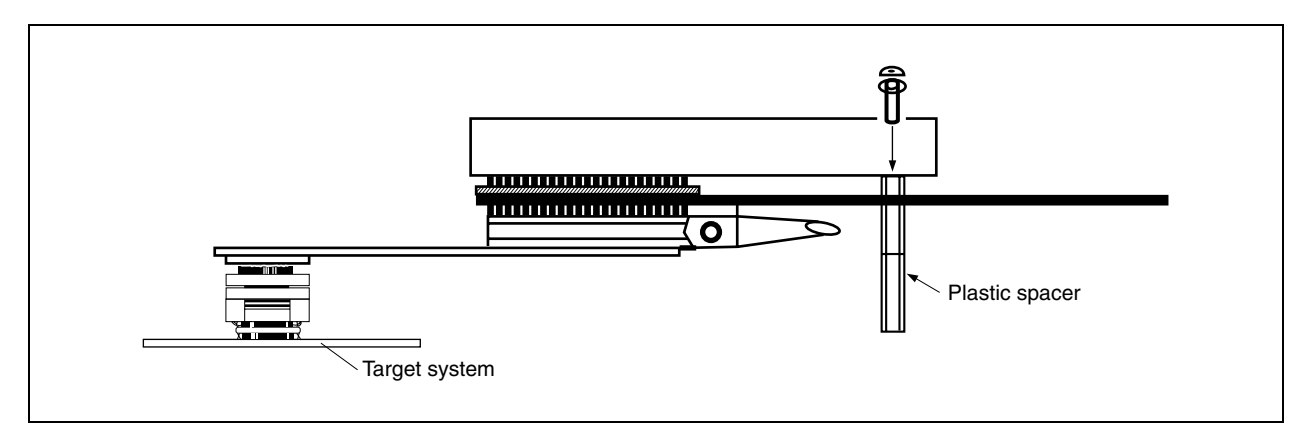

# **APPENDIX E REVISION HISTORY**

The following table shows the revision history up to this edition. The "Applied to:" column indicates the chapter of each edition in which the revision was applied.

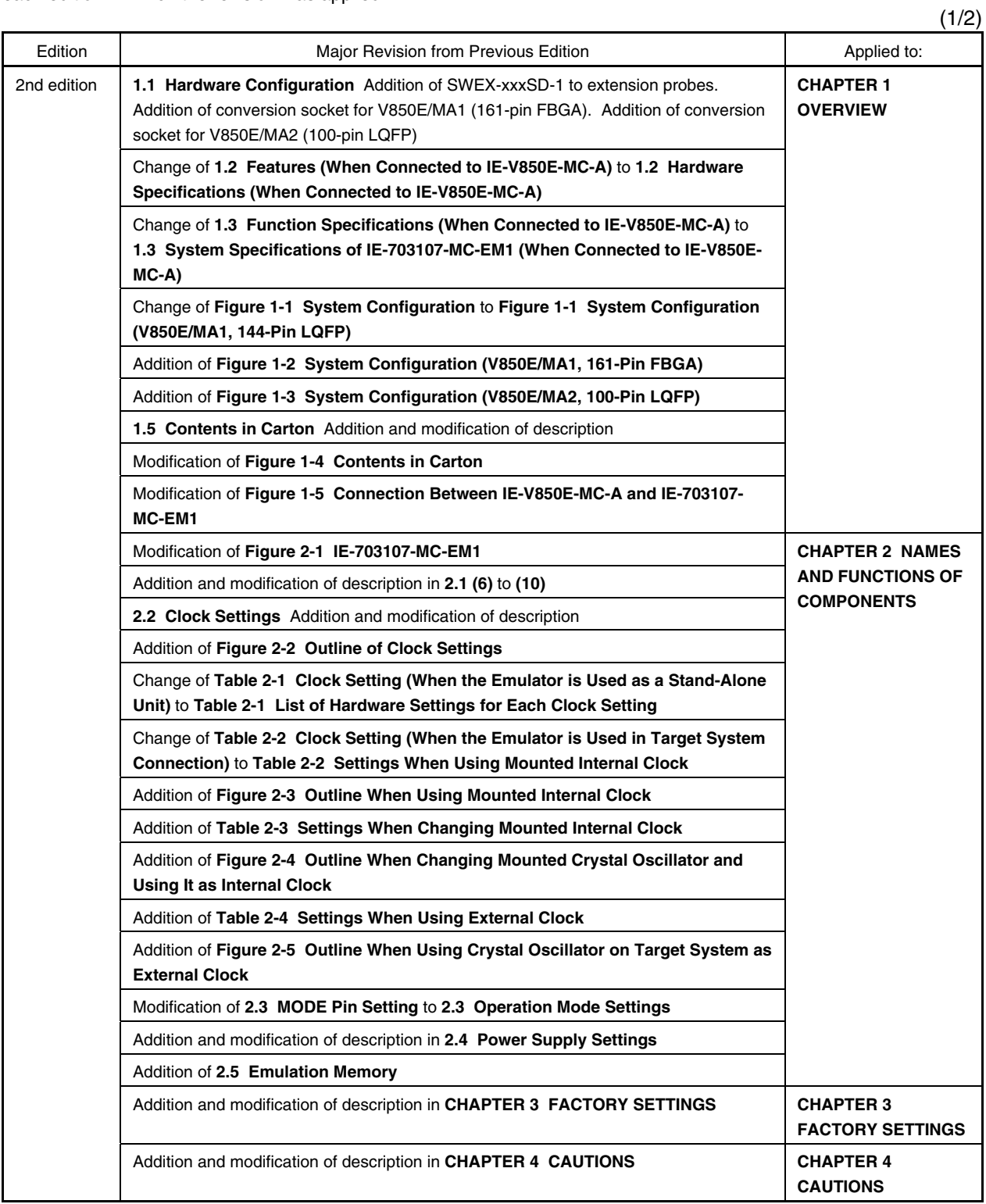

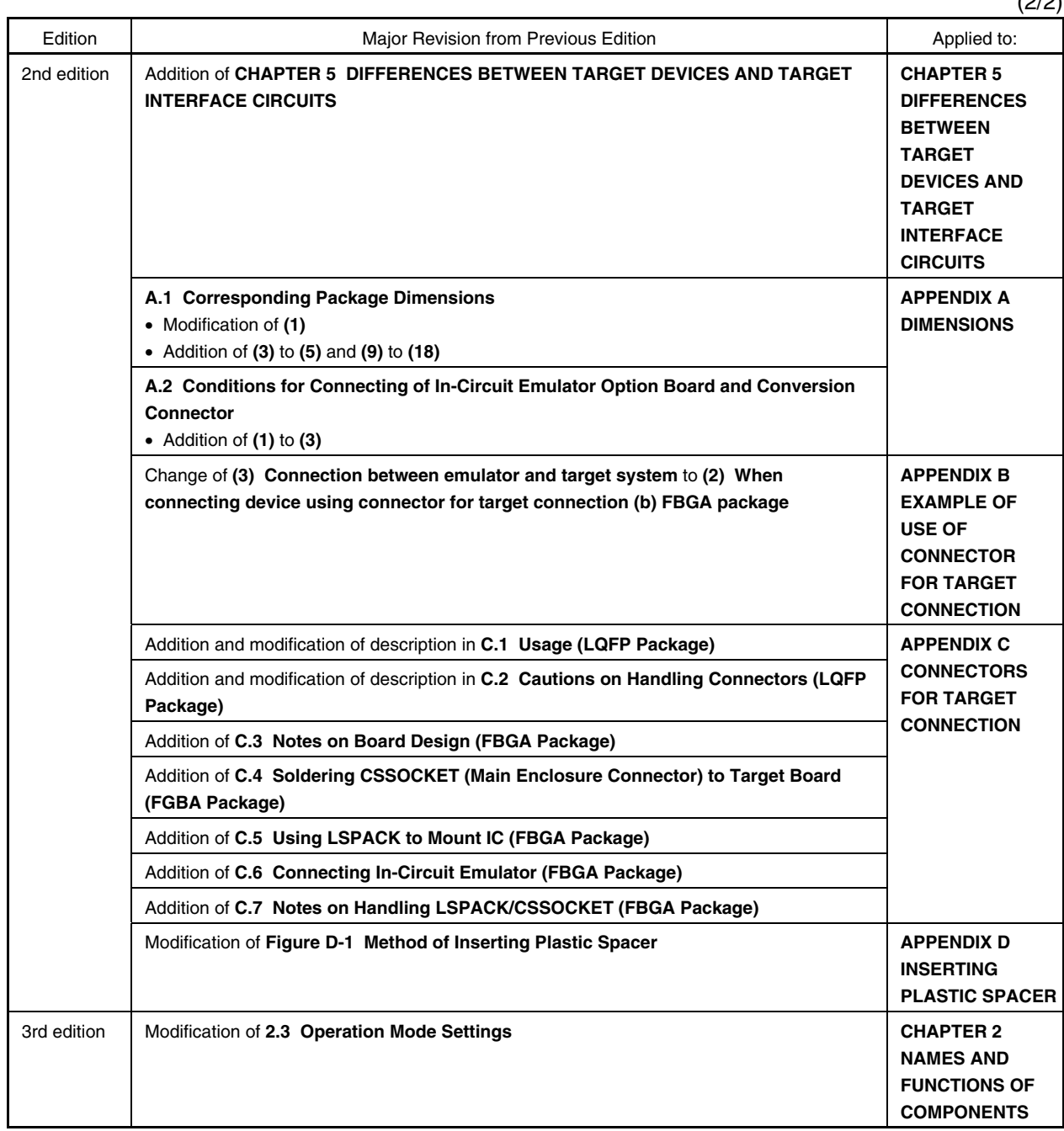